# **SONY**

# *Compact Disc Player*

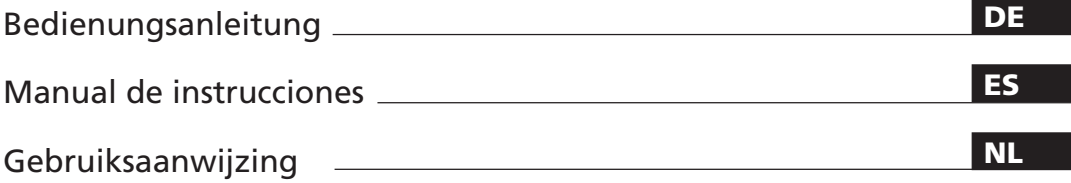

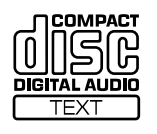

 $\equiv$ 

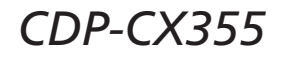

2002 Sony Corporation

# **WARNUNG**

**Um das Risiko eines Feuers oder elektrischen Schlags zu verringern, setzen Sie dieses Gerät keinem Regen und keiner Feuchtigkeit aus. Um einen elektrischen Schlag zu vermeiden, öffnen Sie das Gehäuse nicht. Überlassen Sie Wartungsarbeiten stets nur qualifiziertem Fachpersonal. Stellen Sie das Gerät nicht in einem geschlossenen Bücherregal, einem Einbauschrank u. ä. auf, wo eine ausreichende Belüftung nicht gegeben ist.**

Um einen Brand zu verhüten, dürfen die Ventilationsöffnungen des Gerätes nicht mit einer Zeitung, einer Tischdecke, einem Vorhang usw, abgedeckt werden. Stellen Sie auch keine brennenden Kerzen auf das Gerät. Um Feuer- oder Stromschlaggefahr zu

vermeiden, stellen Sie keine Gefäße mit Flüssigkeiten wie z.B. Vasen auf das Gerät.

Dieses Gerät wurde als Laser-Gerät der Klasse 1 (CLASS 1 LASER) klassifiziert. Der entsprechende Hinweis befindet sich außen an der Rückseite des Geräts.

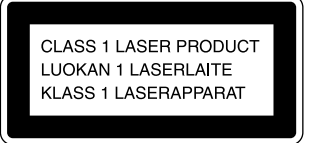

Dieses Gerät ist nur für den privaten Gebrauch bestimmt. Wird das Gerät im professionellen Bereich eingesetzt, zum Beispiel von Disc Jockeys, erlischt jeder Anspruch auf Garantie auch innerhalb der Garantiezeit.

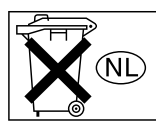

Batterien gehören in den Sondermüll! Nicht in den normalen Haushaltsmüll werfen.

# **Willkommen!**

Danke, daß Sie sich für einen CD-Player von Sony entschieden haben. Lesen Sie diese Anleitung vor Inbetriebnahme des Geräts bitte genau durch, und bewahren Sie sie zum späteren Nachschlagen sorgfältig auf.

# **Zu dieser Bedienungsanleitung**

Die Anweisungen in dieser Bedienungsanleitung beziehen sich auf Modell CDP-CX355.

### **Konventionen in dieser Anleitung**

- Die Anweisungen in dieser Anleitung beziehen sich auf die Bedienelemente am Gerät. Sie können jedoch auch die Bedienelemente auf der Fernbedienung verwenden, sofern sie die gleiche oder eine ähnliche Bezeichnung tragen wie die Bedienelemente am Gerät.
- In dieser Bedienungsanleitung werden folgende Symbole verwendet:

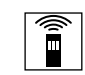

Gibt an, daß Sie für die betreffende Funktion die Fernbedienung verwenden können.

Kennzeichnet Hinweise und Tips, mit deren Hilfe sich eine Funktion leichter ausführen läßt.

# **INHALT**

# **Vorbereitungen**

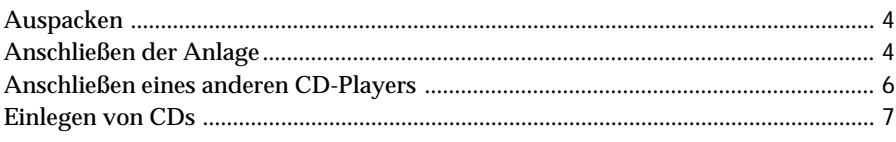

# **Grundfunktionen**

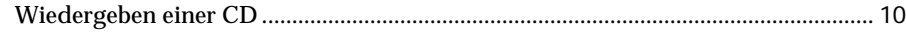

# **Wiedergeben von CDs**

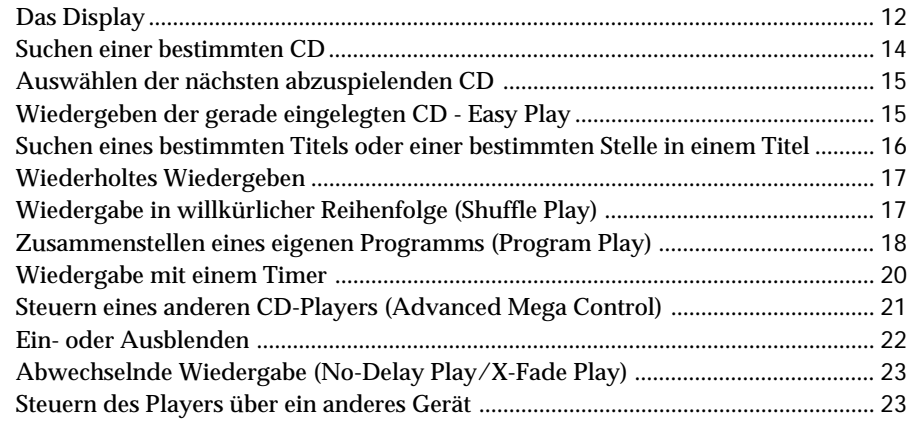

# **Speichern von Daten zu CDs (Custom Files)**

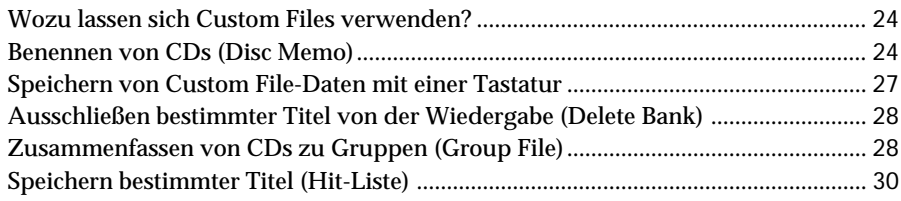

# **Weitere Informationen**

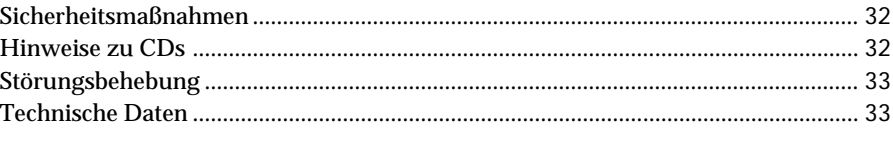

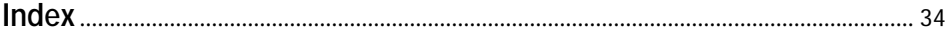

# **Auspacken**

Überprüfen Sie bitte, ob folgende Teile mitgeliefert wurden:

- Audiokabel (1)
- Fernbedienung (1)
- R6-Batterien der Größe AA (2)

# **Einlegen von Batterien in die Fernbedienung**

Sie können den Player mit der mitgelieferten Fernbedienung steuern. Legen Sie zwei R6-Batterien (Größe AA, mitgeliefert) in das Batteriefach der Fernbedienung ein. Achten Sie dabei auf richtige Polarität: Plus- und Minus-Pol der Batterien müssen den Markierungen + und – im Batteriefach entsprechen.

Setzen Sie die Batterien mit dem negativen Pol (–) zuerst ein, und drücken Sie sie dann nach unten, bis der positive Pol (+) mit einem Klicken einrastet. Wenn Sie die Fernbedienung benutzen, richten Sie sie auf den Sensor **a** am CD-Player.

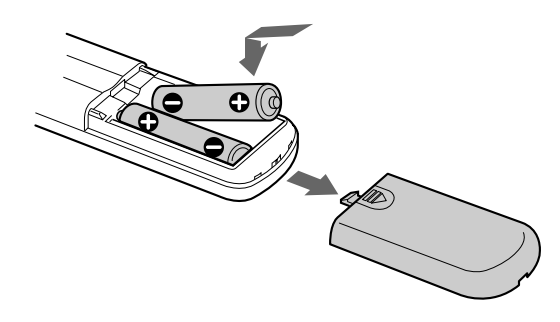

**Wann müssen die Batterien ausgetauscht werden?** Unter normalen Bedingungen halten die Batterien etwa sechs Monate. Wenn sich das Gerät nicht mehr mit der Fernbedienung steuern läßt, ersetzen Sie beide Batterien durch neue.

### **Hinweise**

- Setzen Sie die Fernbedienung nicht großer Hitze oder Feuchtigkeit aus.
- Lassen Sie keine Fremdkörper in das Gehäuse der Fernbedienung fallen. Achten Sie darauf besonders beim Austauschen der Batterien.
- Setzen Sie die Fernbedienung keinem direkten Sonnenoder Lampenlicht aus. Dies könnte zu einer Fehlfunktion führen.
- Wenn Sie die Fernbedienung längere Zeit nicht benutzen wollen, nehmen Sie die Batterien heraus, damit nicht durch auslaufende oder korrodierte Batterien Schäden entstehen.

# **Anschließen der Anlage**

# **Übersicht**

Im folgenden wird beschrieben, wie Sie den CD-Player an einen Verstärker anschließen. Achten Sie darauf, alle Komponenten vor dem Anschließen auszuschalten.

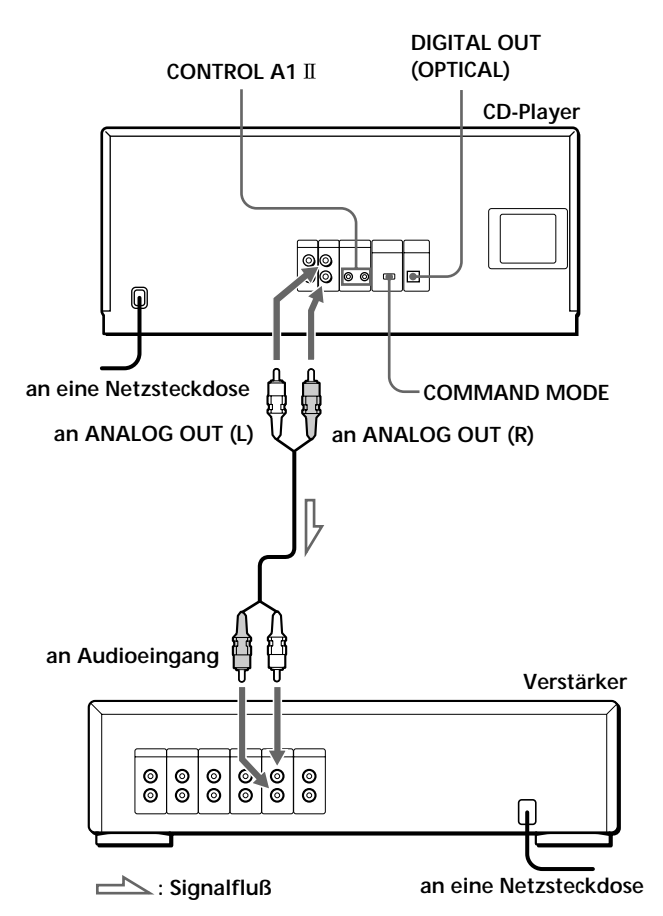

**Welche Kabel sind erforderlich?** Audiokabel (1) (mitgeliefert)

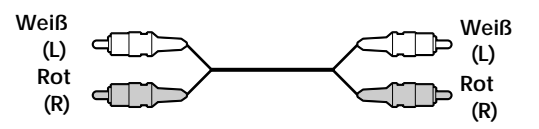

# **Vornehmen der Anschlüsse**

Wenn Sie das Audiokabel anschließen, achten Sie darauf, das farbcodierte Kabel mit den richtigen Buchsen an den Geräten zu verbinden: Rot (rechts) zu Rot und Weiß (links) zu Weiß. Stecken Sie die Stecker fest in die Buchsen. So vermeiden Sie Störgeräusche.

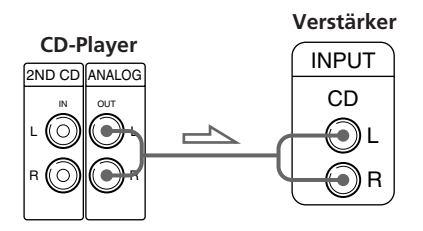

**• Bei einer digitalen Komponente wie einem digitalen Verstärker, einem D/A-Converter, einem DAT- oder MD-Gerät**

Schließen Sie die Komponente mit einem optischen Kabel (nicht mitgeliefert) an die Buchse DIGITAL OUT (OPTICAL) an. Entfernen Sie die Kappe, und schließen Sie das optische Kabel an.

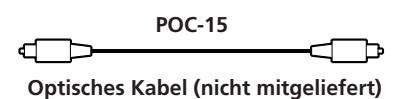

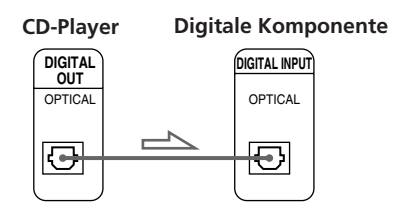

### **Hinweis**

Bei einer Verbindung über die Buchse DIGITAL OUT (OPTICAL) können Störungen auftreten, wenn Sie CDs abspielen, die etwas anderes als Musik enthalten, zum Beispiel eine CD-ROM.

### **Bei einem Gerät von Sony, das mit einer Buchse CONTROL A1 II** ausgestattet ist

Schließen Sie das Gerät über die Buchse CONTROL A1 II an. Die Bedienung von Audioanlagen, die aus unterschiedlichen Geräten von Sony bestehen, läßt sich so vereinfachen. Näheres dazu finden Sie in der ergänzenden Anleitung "CONTROL A1 II Control System".

- **Wenn Sie zusammen mit diesem CD-Player einen anderen CD-Player von Sony verwenden** Sie können sicherstellen, daß die mitgelieferte Fernbedienung nur diesen Player steuert.
	- Bei einem Player mit Wählschalter COMMAND MODE:

Stellen Sie den Wählschalter COMMAND MODE dieses CD-Players auf CD 1, und stellen Sie den Wählschalter des anderen Players auf CD 2 oder CD 3. Stellen Sie dann den Schalter CD 1/2/3 an der mitgelieferten Fernbedienung des jeweiligen Geräts entsprechend ein.

• Bei einem Player ohne Wählschalter COMMAND MODE:

Der Befehlsmodus eines Players ohne Wählschalter COMMAND MODE ist auf CD 1 gesetzt. Stellen Sie in diesem Fall den Wählschalter COMMAND MODE dieses Players auf CD 2, und stellen Sie den Schalter CD 1/2/3 an der Fernbedienung ebenfalls auf CD 2.

# **Anschließen des Netzkabels**

Schließen Sie das Netzkabel an eine Netzsteckdose an.

### **Hinweis**

Stellen Sie das System so auf, dass der Netzstecker bei Problemen schnell aus der Wandsteckdose gezogen werden kann.

# **Hinweis zur Aufstellung**

Bitte stellen Sie den CD-Player auf eine waagrechte Fläche.

Wenn Sie den CD-Player in geneigter Position aufstellen, kann es zu Fehlfunktionen oder Schäden am Gerät kommen.

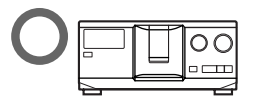

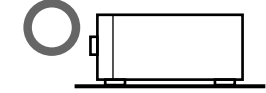

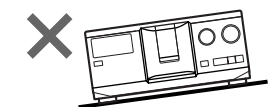

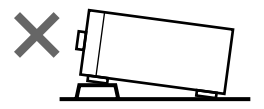

# **Anschließen eines anderen CD-Players**

Wenn Sie einen CD-Player von Sony haben, in den Sie 5, 50, 200 oder 300 CDs einlegen können, der mit der Buchse CONTROL A1 II (bzw. CONTROL A1) ausgestattet ist und bei dem der

Fernbedienungsmodus auf CD 3 eingestellt werden kann, können Sie den betreffenden Player als zweiten Player mit diesem Gerät steuern. Wenn Sie dieses Gerät an einen Verstärker angeschlossen haben, gehen Sie wie unten erläutert vor.

Achten Sie darauf, beide Player vor dem Anschließen auszuschalten.

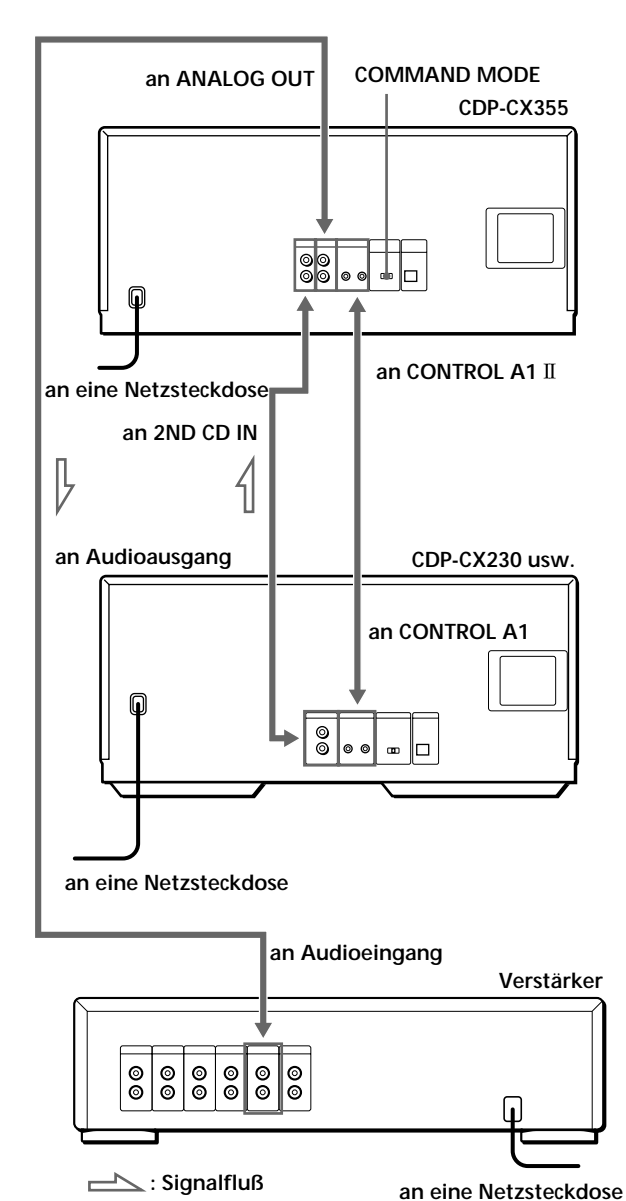

### **Welche Kabel sind erforderlich?**

- Audiokabel (1) (Verwenden Sie das mit dem anzuschließenden Player gelieferte Kabel.)
- Monaurales Kabel (2P) mit Ministecker (1) (nicht mitgeliefert)
- **1** Verbinden Sie die Player mit einem Audiokabel (siehe "Vornehmen der Anschlüsse" auf Seite 5).

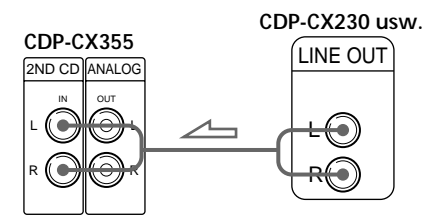

**2** Verbinden Sie die Player mit einem monauralen Kabel (2P) mit Ministecker.

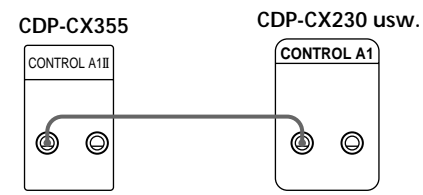

Näheres zu dieser Verbindung finden Sie in der ergänzenden Anleitung "CONTROL A1 II Control System".

**3** Stellen Sie den Wählschalter COMMAND MODE dieses CD-Players auf CD 1 oder CD 2, und stellen Sie den Wählschalter des anderen Players auf CD 3.

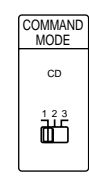

Näheres zum Steuern des zweiten CD-Players finden Sie unter "Steuern eines anderen CD-Players" auf Seite 21 und unter "Abwechselnde Wiedergabe" auf Seite 23.

**4** Schließen Sie das Netzkabel beider CD-Player an eine Netzsteckdose an.

### **Hinweise**

- Schließen Sie nur einen CD-Player, den Sie als zweiten Player verwenden wollen, an die Buchsen 2ND CD IN dieses CD-Players an.
- Verbinden Sie den Anschluß DIGITAL OUT (OPTICAL) dieses Geräts nicht mit dem Verstärker, wenn Sie einen zweiten CD-Player anschließen.

# **Einlegen von CDs**

In dieses Gerät können Sie bis zu 300 CDs einlegen.

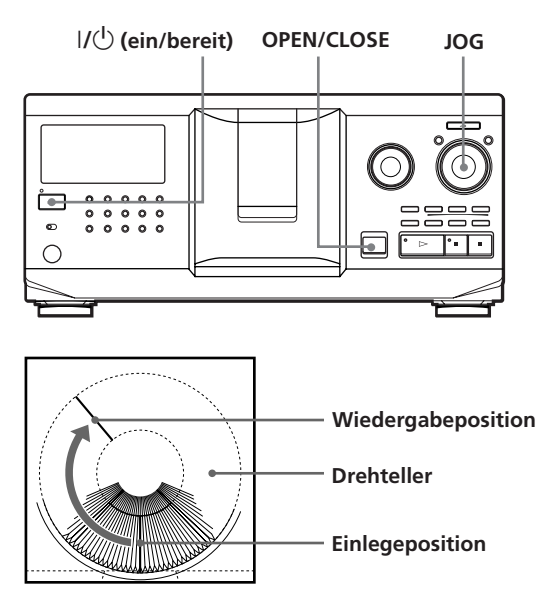

- **1** Schalten Sie den Player mit der Taste I/ $\bigcirc$  ein.
- **2** Öffnen Sie mit OPEN/CLOSE die Klappe vorn.

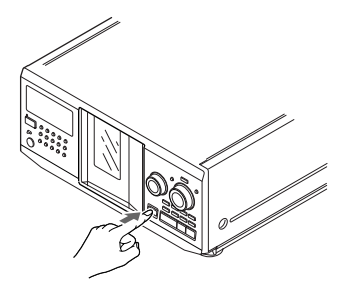

**3** Drehen Sie den JOG-Dial-Ring, bis Sie das CD-Fach finden, in das Sie eine CD einlegen wollen. Achten Sie dabei auf die CD-Nummer, die sich neben jedem Fach befindet und die auch im Display angezeigt wird.

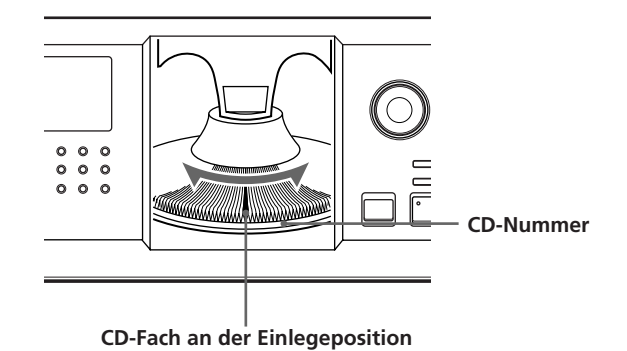

Die Nummer der CD an der Einlegeposition erscheint im Display. Wenn die CD über Disc Memo (CD-Speicher) verfügt (siehe Seite 24), erscheint statt der CD-Nummer das Disc Memo. Wenn Sie den JOG-Dial-Ring drehen, ändert sich die CD-Nummer oder das Disc Memo.

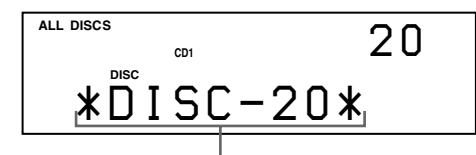

**CD-Nummer oder Disc Memo**

Mit der Funktion Group File können Sie die CDs in acht Gruppen einteilen. Damit können Sie die CD, die Sie wiedergeben lassen wollen, leicht finden. Erläuterungen dazu finden Sie unter "Zusammenfassen von CDs zu Gruppen" auf Seite 28.

(Fortsetzung)

**4** Legen Sie eine CD mit dem Etikett nach rechts ein. **Hinweise**

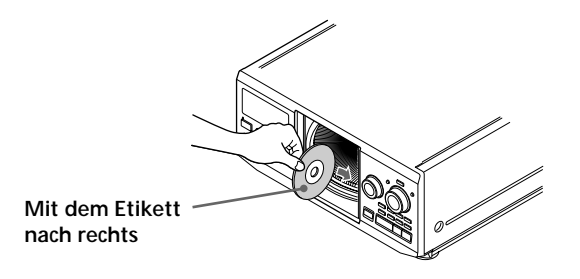

Nachdem Sie die CD eingelegt haben, können Sie statt der CD-Nummern auch einen Namen für die CD angeben, z. B. den Originaltitel der CD (siehe "Benennen von CDs" auf Seite 24). Damit können Sie die betreffende CD für die Wiedergabe leicht finden.

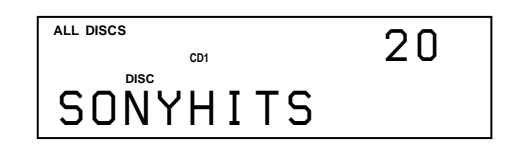

- **5** Legen Sie wie in Schritt 3 und 4 erläutert weitere CDs ein.
- **6** Schließen Sie mit OPEN/CLOSE die Klappe vorn.

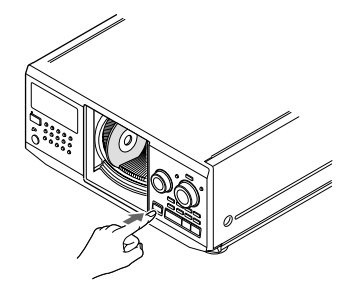

Der Drehteller dreht sich, und das CD-Fach an der Einlegeposition wird an die Wiedergabeposition gebracht.

Schließen Sie immer die Klappe vorn, es sei denn, Sie wollen CDs einlegen oder entnehmen.

- **Legen Sie einen Adapter für Single-CDs (CSA-8) nur zusammen mit einer Single-CD (8-cm-CD) ein. Ein Adapter allein kann das Gerät beschädigen.**
- **Bringen Sie keine Aufkleber oder ähnlichen Fremdkörper auf den CDs an. Andernfalls kann der Player oder die CD beschädigt werden.**
- Wenn eine CD in den Player fällt und/oder sich nicht richtig in das CD-Fach einlegen läßt, wenden Sie sich bitte an Ihren Sony-Händler.
- Nehmen Sie alle CDs aus dem Player heraus, wenn Sie ihn transportieren wollen.
- Achten Sie darauf, die CD im rechten Winkel zum Drehteller in das CD-Fach einzulegen. Andernfalls können der Player und/oder die CD beschädigt werden. Wenn die CD nicht vollständig in das Fach eingelegt wurde, legen Sie sie neu ein.
- Warten Sie, bis der Drehteller vollständig zum Stillstand gekommen ist, bevor Sie CDs einlegen oder entnehmen. Die Klappe vorn schließt sich automatisch, wenn Sie  $\mathrel{\vartriangleright}$ drücken. Achten Sie darauf, nach dem Drücken von  $\triangleright$ mit der Hand nicht mehr in den Player zu greifen. Andernfalls könnte die Hand in der Klappe vorn eingeklemmt werden.

# **Entnehmen von CDs**

Führen Sie die Schritte 1 bis 3 unter "Einlegen von CDs" auf Seite 7 aus, und entnehmen Sie dann die CDs. Danach schließen Sie die Klappe vorn.

**So lassen sich CDs leicht herausnehmen**

Führen Sie die Schritte 1 bis 3 unter "Einlegen von CDs" auf Seite 7 aus, und drücken Sie anschließend $\blacksquare$  (DISC EJECT). Die CD im ausgewählten Fach bewegt sich nach oben, und Sie können die CD mühelos herausnehmen. Wenn Sie erneut  $\blacksquare$  drücken, bewegt sich die CD in die normale Position zurück. Wenn sich die CD nicht in die normale Position zurückbewegt, legen Sie sie neu ein.

# **Wiedergeben einer CD**

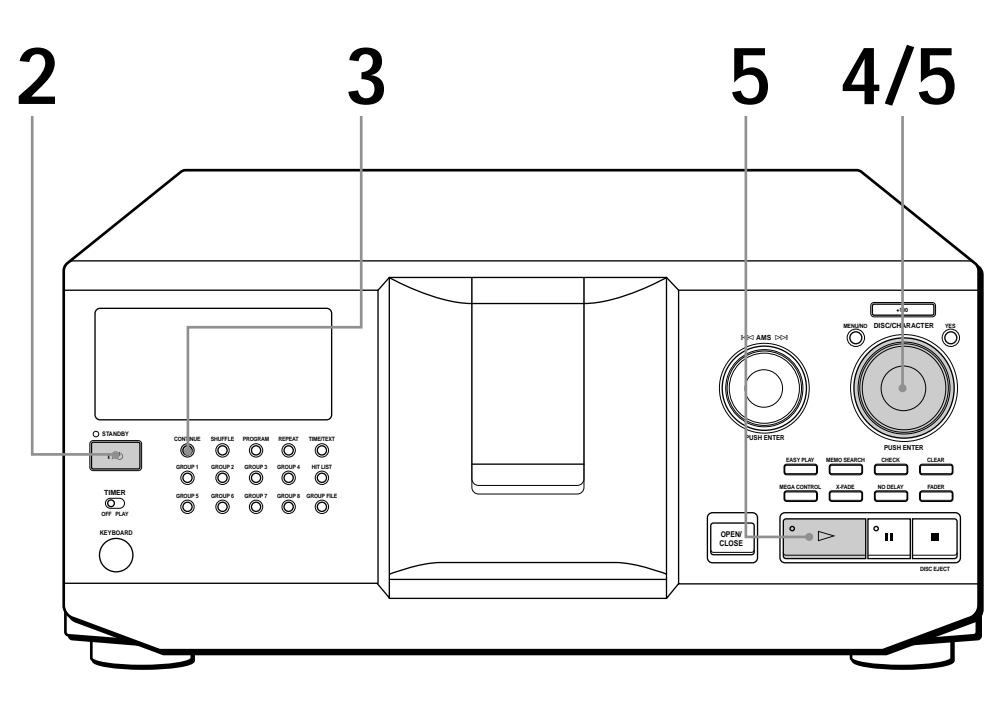

- **Informationen zu den Anschlüssen finden Sie auf Seite 4 und 5.**
- **Achten Sie darauf, die CDs korrekt einzulegen, so wie auf Seite 7 und 8 erläutert.**
- **Sie können alle Titel auf einer CD in der ursprünglichen Reihenfolge abspielen (Continuous Play ununterbrochene Wiedergabe). Sie können auch bis zu 300 CDs nacheinander wiedergeben.**
- **Sie können den Player mit der Taste** I**/**u **an der Fernbedienung einschalten**  $\bullet$

**1** Schalten Sie den Verstärker ein, und wählen Sie die Position für den CD-Player.

**2** Schalten Sie den Player mit der Taste  $1/\bigcirc$  ein.

Mit CONTINUE können Sie den Modus ALL DISCS oder 1 DISC Continuous Play auswählen. Mit jedem Tastendruck auf CONTINUE erscheint abwechselnd "ALL DISCS" oder "1 DISC" im Display. **3**

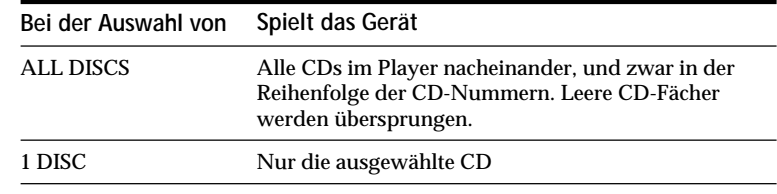

Drehen Sie den JOG-Dial-Ring, bis die gewünschte CD-Nummer bzw. das Disc Memo (siehe Seite 24) im Display erscheint, und wählen Sie damit die erste CD (Modus ALL DISCS) bzw. die gewünschte CD (Modus 1 DISC) für die Wiedergabe aus. **4**

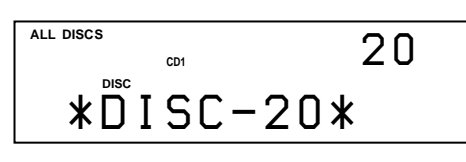

**5** Drücken Sie auf den JOG-Dial-Ring, oder drücken Sie  $\triangleright$ .<br>Die Wiedergabe beginnt. Die ausgewählte CD bewegt sich Die Wiedergabe beginnt. Die ausgewählte CD bewegt sich in die Wiedergabeposition, und das Gerät spielt alle CDs ab der ausgewählten CD (ALL DISCS) oder alle Titel auf einer bestimmten CD (1 DISC) einmal ab. Stellen Sie die Lautstärke am Verstärker ein.

# **So stoppen Sie die Wiedergabe**

Drücken Sie **D**.

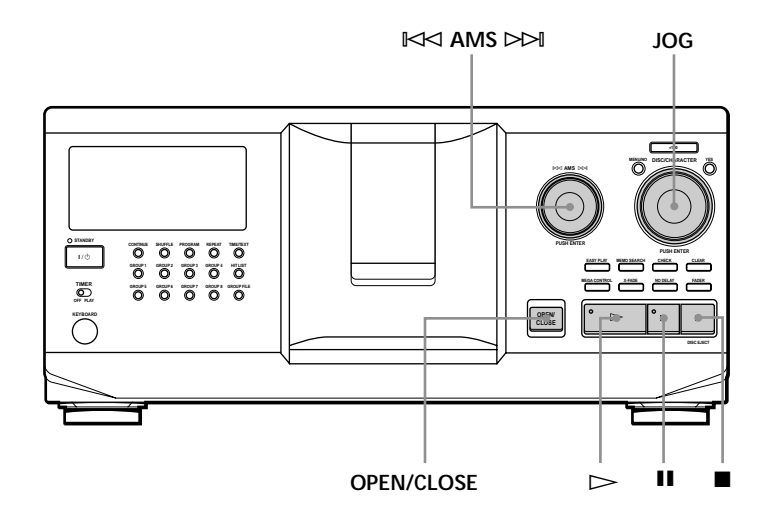

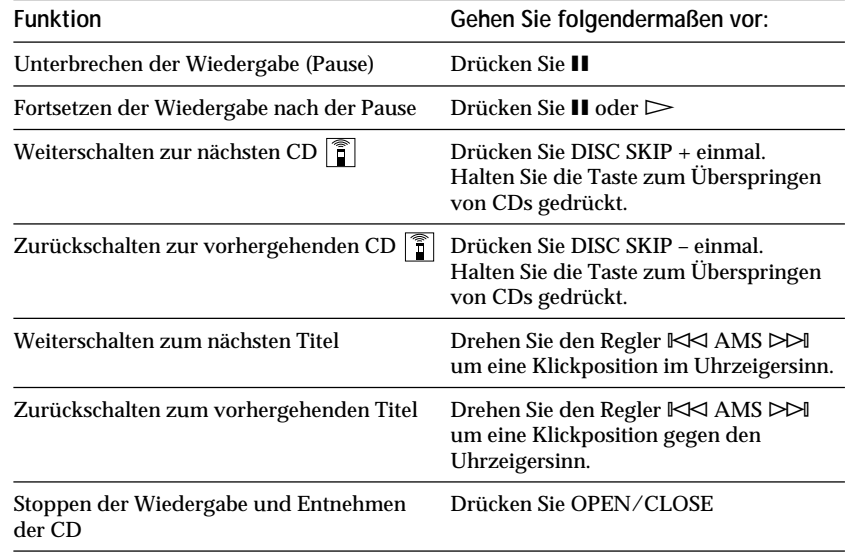

### **Wenn Sie den CD-Player ausschalten** Im Gerät bleiben die zuletzt wiedergegebene CD und der

Wiedergabemodus (Continuous Play, Shuffle Play oder Program Play (siehe Seite 17 und 18)) gespeichert. Schalten Sie das Gerät wieder ein, beginnt die Wiedergabe daher bei der gleichen CD und im gleichen Wiedergabemodus.

# **Das Display**

Über das Display können Sie Informationen zu den CDs abrufen.

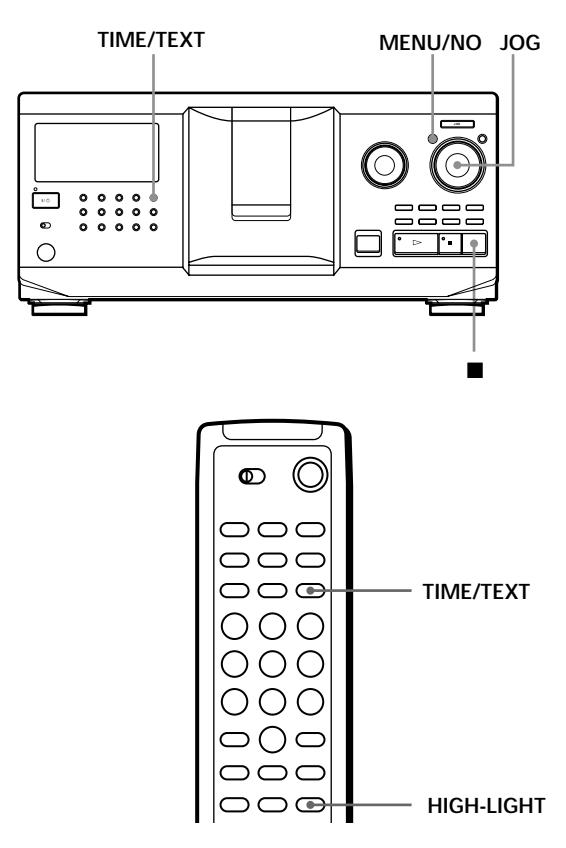

# **Überprüfen von Gesamtzahl und Gesamtspieldauer der Titel**

Wählen Sie die CD aus, die Sie überprüfen wollen, und drücken Sie TIME/TEXT.

Im Display erscheinen die Nummer der aktuellen CD, die Gesamtzahl der Titel und die Gesamtspieldauer der CD.

**Nummer der aktuellen CD**

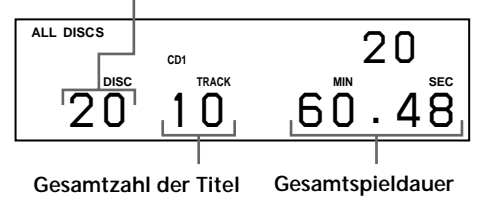

- **So überprüfen Sie eine weitere CD** 
	- Drücken Sie im Stopmodus DISC SKIP +/– auf der Fernbedienung. Damit wählen Sie die gewünschte CD aus. Die Gesamtzahl der Titel und die Gesamtspieldauer der ausgewählten CD erscheinen kurz im Display.

# **Angezeigte Informationen bei der CD-Wiedergabe**

Während der Wiedergabe einer CD erscheinen im Display die Nummer der aktuellen CD und des aktuellen Titels, die Spieldauer des Titels und die Nummer der nächsten CD.

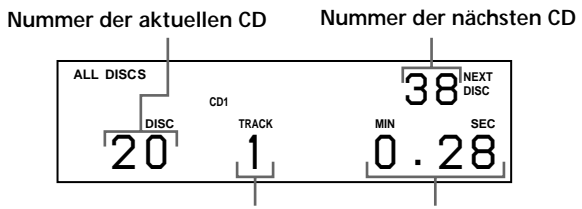

**Nummer des aktuellen Titels Spieldauer des Titels**

# **Anzeigen der Informationen von CDs mit CD TEXT**

Auf CDs mit CD TEXT sind Informationen wie z. B. der Titel der CD oder der Name des Interpreten gespeichert, und zwar in Bereichen, in denen sich bei normalen CDs keine Informationen befinden. Die CD TEXT-Informationen auf einer solchen CD werden im Display angezeigt, so daß Sie den Namen der CD, den Namen des Interpreten und den Namen des Titels sehen können. Wenn der Player eine CD mit CD TEXT erkennt, erscheint "CD TEXT" im Display. Wenn eine CD mit CD TEXT über die Mehrsprachenfunktion verfügt, erscheint "MULTI CD TEXT" im Display. Wenn Sie die Informationen in einer anderen Sprache anzeigen lassen wollen, lesen Sie bitte unter "Auswählen der Sprache für die CD TEXT-Informationen" auf Seite 13 nach.

**Anzeigen von Informationen im Stopmodus** Im Display wird der Name der CD angezeigt. Wenn Sie TIME/TEXT drücken, wird der Name des Interpreten im Display angezeigt. Wenn Sie TIME/ TEXT nochmals drücken, wird im Display kurz die Nummer der aktuellen CD, die Gesamtzahl der Titel und die Gesamtspieldauer der CD angezeigt. Dann wird wieder der Name der CD im Display angezeigt.

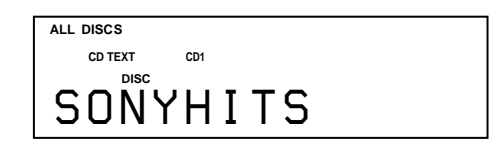

### **Anzeigen von Informationen bei der CD-Wiedergabe**

Mit jedem Tastendruck auf TIME/TEXT werden die Informationen wie unten dargestellt angezeigt.

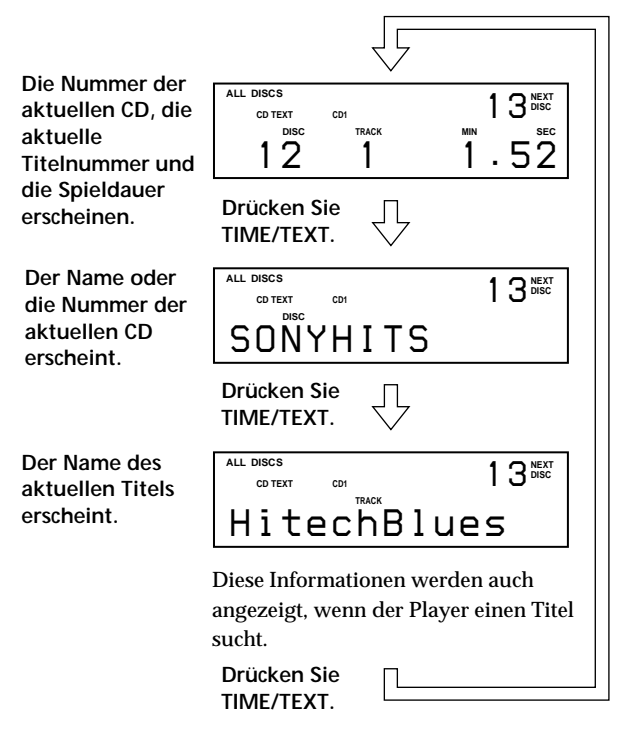

### **Hinweise**

- Wenn der Name einer CD oder eines Titels aus mehr als 13 Zeichen besteht, werden nur die ersten 13 Zeichen im Display angezeigt.
- Der Name des Titels erscheint nur, wenn es sich bei der aktuellen CD um eine CD mit CD TEXT handelt oder für den aktuellen Titel ein HIT-TITLE definiert wurde (nur im Modus Hit-Liste) (siehe Seite 31).

### **So geben Sie Highlights der CD wieder**

Bei einigen CDs mit CD TEXT gibt es eine Funktion, mit der nur die Highlights der CD wiedergegeben werden. Starten Sie im Stopmodus mit HIGH-LIGHT auf der Fernbedienung die Wiedergabe der Highlights auf der CD. "Hi LIGHT" blinkt im Display, während Highlights auf der CD wiedergegeben werden.

Wenn Sie CDs ohne diese Funktion auswählen und HIGH-LIGHT drücken, erscheint "NO HIGHLIGHT" im Display.

# **Auswählen der Sprache für die CD TEXT-Informationen**

Bei einer CD mit CD TEXT in mehreren Sprachen können Sie die Sprache auswählen, in der die CD TEXT-Informationen angezeigt werden sollen. Wenn Sie die Sprache ausgewählt haben, werden die Informationen im Display in der ausgewählten Sprache angezeigt, bis Sie den Player ausschalten. Wenn der Player die Sprache auf einer CD mit CD TEXT nicht lesen kann, erscheint im Display "other lang.".

**1** Drücken Sie im Stopmodus MENU/NO. "Select lang.?" blinkt.

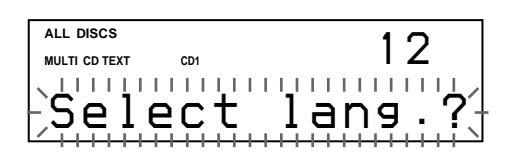

**2** Drücken Sie auf den JOG-Dial-Ring. Die aktuelle Sprache blinkt.

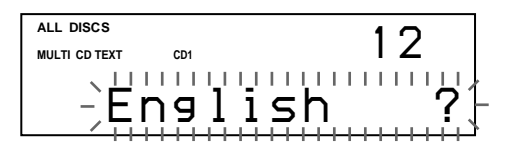

- **3** Drehen Sie den JOG-Dial-Ring, bis die gewünschte Sprache im Display erscheint.
- **4** Drücken Sie auf den JOG-Dial-Ring, um die Sprache auszuwählen. "Reading text" erscheint für einen Augenblick, dann werden die Informationen in der ausgewählten Sprache im Display angezeigt.

**So lassen Sie die aktuelle Sprache anzeigen**

1 Drücken Sie MENU/NO während der Wiedergabe einer CD mit CD TEXT.

"Show lang.?" blinkt.

2 Drücken Sie auf den JOG-Dial-Ring.

Die aktuelle Sprache wird kurz angezeigt. Sie können die aktuelle Sprache auch dann anzeigen lassen, wenn Sie eine CD mit einsprachigem CD TEXT auswählen.

#### **Hinweis**

Wenn Sie eine CD mit CD TEXT auswählen, die die Informationen nicht in der ausgewählten Sprache enthält, werden die Informationen im Display je nach CD in einer anderen Sprache angezeigt.

# **Suchen einer bestimmten CD**

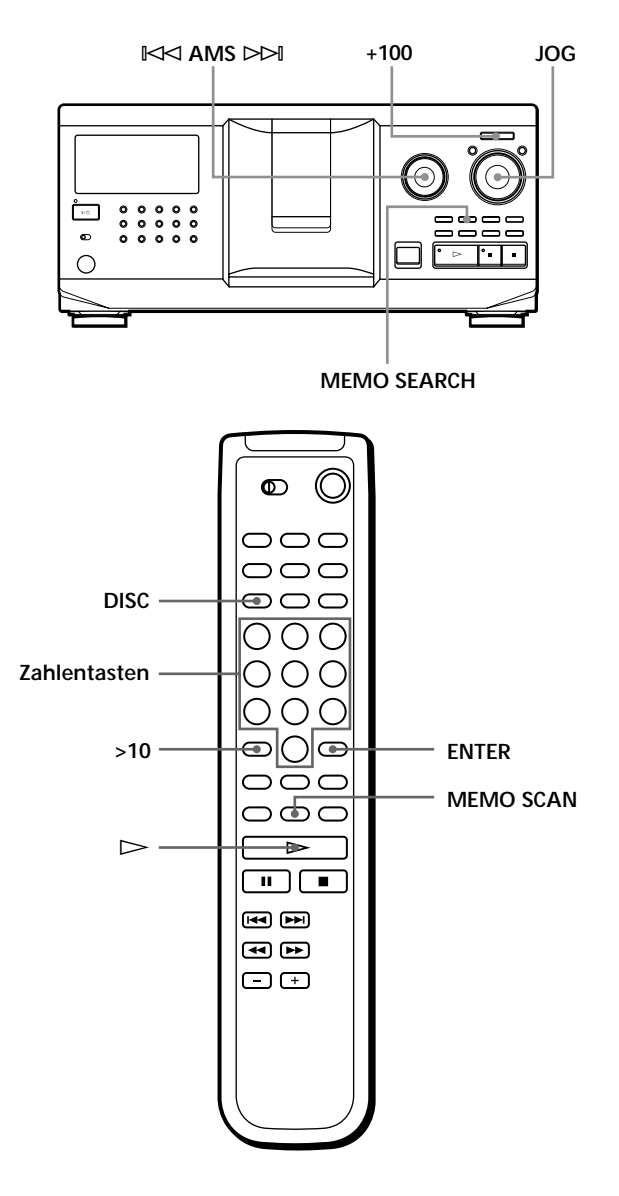

# **Auswählen einer CD mit dem CD-Player**

Drehen Sie den JOG-Dial-Ring, bis die gewünschte CD-Nummer bzw. das Disc Memo (siehe Seite 24) im Display erscheint. Drücken Sie auf den JOG-Dial-Ring. Die Wiedergabe beginnt.

**So können Sie CDs schnell überspringen** Drücken Sie +100. Mit jedem Tastendruck auf +100 überspringt der Player 100 CDs.

# **Direktes Auswählen einer CD mit der Fernbedienung**

- **1** Drücken Sie DISC.
- **2** Drücken Sie die Zahlentaste für die gewünschte CD.
	- Beispiel: So geben Sie die Nummer 35 ein Drücken Sie 3 und dann 5. So geben Sie die Nummer 100 ein Drücken Sie 1 und dann zweimal 10/0.
- **3** Starten Sie mit ENTER die Wiedergabe.

# **Suchen einer CD mit Hilfe des Disc Memo** (Memo Scan) **1**

Sie können eine CD, die Sie hören wollen, mühelos finden, indem Sie die Disc Memos (siehe Seite 24) im Display durchsuchen.

Beachten Sie, daß Sie diese Funktion nicht im Modus ALL DISCS Shuffle Play verwenden können.

- **1** Drücken Sie MEMO SCAN. "MEMO SCAN" erscheint im Display, und die Disc Memos werden nacheinander im Display angezeigt.
- **2** Drücken Sie  $\triangleright$ , wenn das Disc Memo der wiederzugebenden CD erscheint. Die CD bewegt sich an die Wiedergabeposition, und die Wiedergabe beginnt.

Im Modus Program Play wird die CD am Ende des Programms hinzugefügt, wenn Sie statt  $\triangleright$  die Taste ENTER drücken.

### **Hinweis**

Erscheint "NO ENTRY" im Display, wurde für keine CD ein Disc Memo eingegeben. Wiederholen Sie die Funktion Memo Scan, nachdem Sie Namen für die CDs eingegeben haben.

# **Suchen einer CD durch Angeben eines bestimmten Disc Memo (Memo Search)**

Sie können eine CD mit Hilfe des ersten Zeichens in ihrem Disc Memo suchen und auswählen (siehe Seite 24), denn bei der Memo Search-Funktion werden die Disc Memos in alphabetischer Reihenfolge angezeigt.

- **1** Drücken Sie MEMO SEARCH. "MEMO SEARCH" erscheint im Display.
- **2** Drehen Sie den JOG-Dial-Ring, um die gewünschte CD zu suchen. Wenn Sie den JOG-Dial-Ring drehen, werden die Disc Memos, die mit dem eingegebenen Zeichen beginnen, im Display angezeigt.

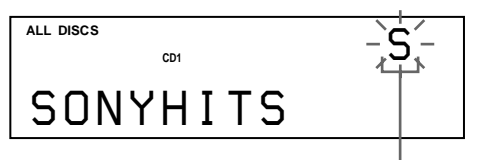

**Anfangsbuchstabe**

Die folgenden Zeichen können als erstes Zeichen angezeigt werden.

A B C D E F G H I J K L M N O P Q R S T U V W X Y Z 0 1 2 3 4 5 6 7 8 9

Wenn im Display "NOT FOUND" erscheint, nachdem Sie mit dem Regler  $\mathbb{K}$  AMS  $\triangleright$  das erste Zeichen eingegeben haben, beginnt kein CD-Name mit dem betreffenden Zeichen.

### **Hinweise**

- Bei der Suche nach dem ersten Zeichen werden Leerzeichen und Symbole vor dem ersten Zeichen im Disc Memo nicht berücksichtigt.
- Bei der Suche nach dem ersten Zeichen wird die Groß/Kleinschreibung nicht berücksichtigt.
- **3** Drücken Sie auf den JOG-Dial-Ring, um die CD auszuwählen.

Im Modus Program Play wird die CD am Programmende hinzugefügt.

**So beenden Sie Memo Search** Drücken Sie MEMO SEARCH nochmals.

# **Auswählen der nächsten abzuspielenden CD**

Während der Wiedergabe einer CD im Modus Continuous Play oder 1 DISC Shuffle Play können Sie die nächste CD angeben, die abgespielt werden soll.

Drehen Sie während der CD-Wiedergabe den JOG-Dial-Ring. "NEXT DISC" erscheint im Display, und die CD-Nummer bzw. das Disc Memo (siehe Seite 24) wechselt, wenn Sie den JOG-Dial-Ring drehen. Wenn die gewünschte CD-Nummer bzw. das Disc Memo im Display erscheint, drehen Sie den JOG-Dial-Ring nicht weiter.

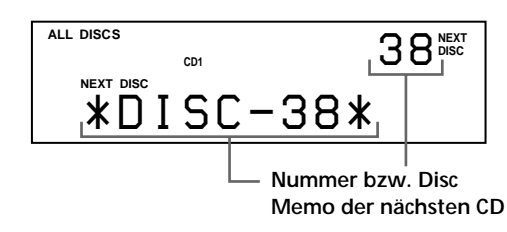

Nach der Wiedergabe der aktuellen CD beginnt die Wiedergabe der nächsten ausgewählten CD. Wenn Sie sofort zur nächsten CD wechseln wollen, drücken Sie während der Wiedergabe der aktuellen CD auf den JOG-Dial-Ring.

**So machen Sie die Auswahl der CD rückgängig** Drücken Sie zweimal CONTINUE.

# **Wiedergeben der gerade eingelegten CD - Easy Play**

Sie können eine CD, die Sie gerade eingelegt haben, mit nur einem Tastendruck sofort wiedergeben.

- **1** Öffnen Sie mit OPEN/CLOSE die Klappe vorn.
- **2** Drücken Sie EASY PLAY. Fach 1 bewegt sich an die Einlegeposition.
- **3** Legen Sie eine CD in Fach 1 ein.
- **4** Drücken Sie EASY PLAY. Die Taste EASY PLAY leuchtet auf, und der Player startet die Wiedergabe der CD in Fach 1.

### **Hinweis**

Mit der Funktion Easy Play kann nur die CD in Fach 1 wiedergegeben werden.

**So deaktivieren Sie die Funktion Easy Play** Drücken Sie **...** 

# **Suchen eines bestimmten Titels oder einer bestimmten Stelle in einem Titel**

Sie können während der Wiedergabe einer CD mit dem Regler KK AMS DDI (AMS: Automatischer Musiksensor) oder den Tasten =/+ auf der Fernbedienung jederzeit mühelos einen bestimmten Titel ansteuern. Sie können während der Wiedergabe einer CD auch eine bestimmte Stelle in einem Titel ansteuern.

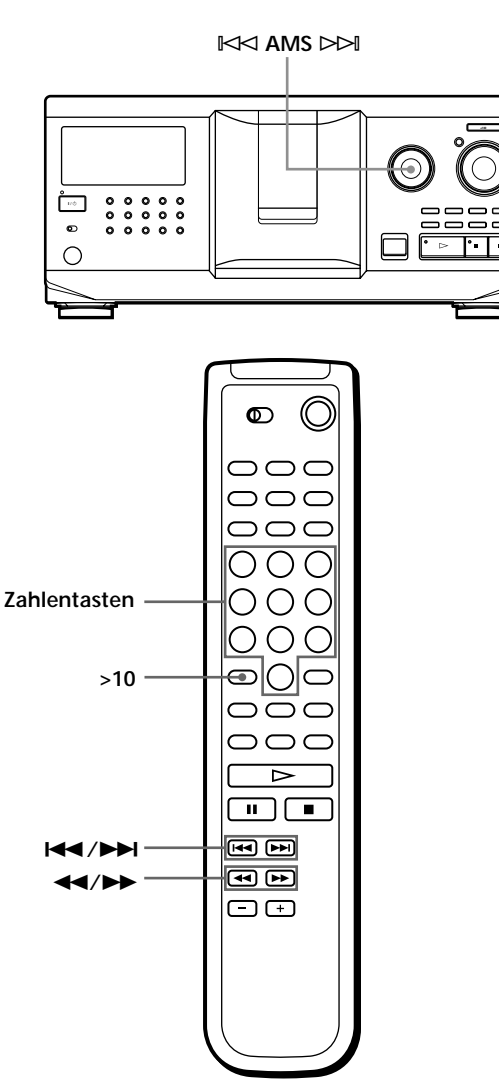

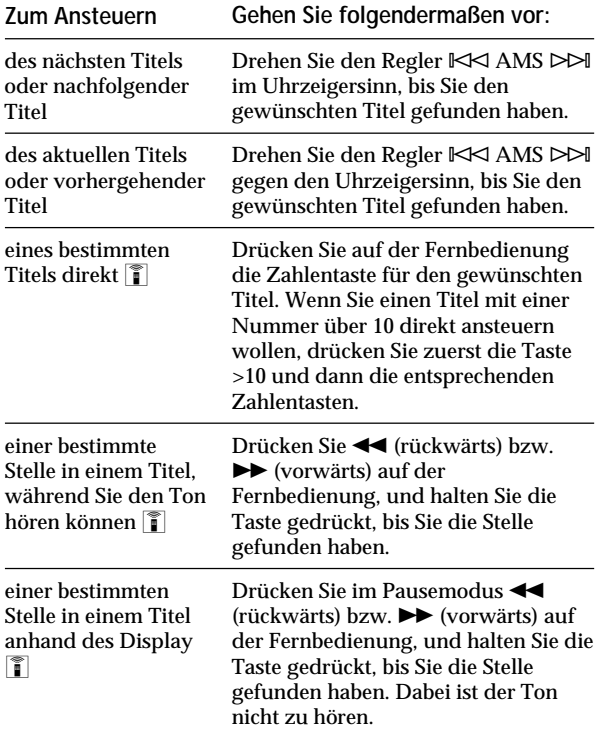

### **Hinweis**

Wenn "- OVER -" im Display erscheint, wurde das Ende der CD erreicht, während Sie  $\blacktriangleright$  gedrückt hielten. Drehen Sie den Regler K< AMS DDI gegen den Uhrzeigersinn, oder schalten Sie mit 0 zurück.

# **Wiederholtes Wiedergeben**

Sie können in jedem Wiedergabemodus CDs/Titel wiederholt wiedergeben lassen.

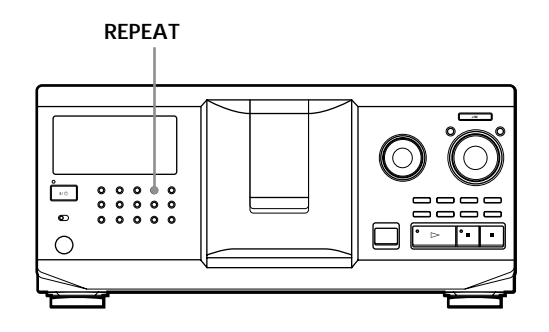

Drücken Sie während der Wiedergabe einer CD die Taste REPEAT.

"REPEAT" erscheint im Display. Die CDs/Titel werden folgendermaßen wiederholt wiedergegeben:

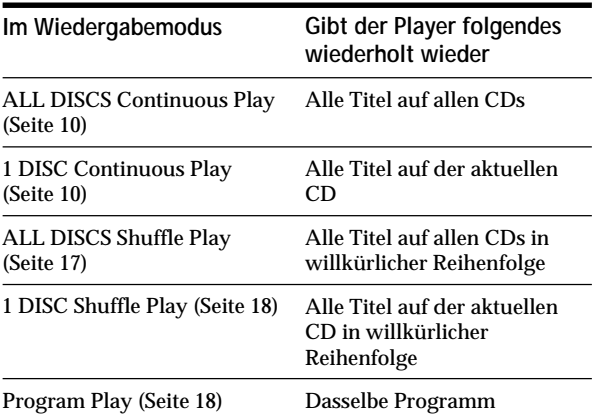

**So beenden Sie Repeat Play** Drücken Sie zweimal REPEAT.

# **Wiederholtes Wiedergeben des aktuellen Titels**

Sie können auch nur den aktuellen Titel wiederholt wiedergeben lassen.

Während der Wiedergabe des gewünschten Titels drücken Sie REPEAT so oft, bis "REPEAT 1" im Display erscheint.

**So beenden Sie Repeat 1** Drücken Sie REPEAT.

# **Wiedergabe in willkürlicher Reihenfolge (Shuffle Play)**

Sie können mit diesem CD-Player die Titel "mischen" (engl. shuffle) und in willkürlicher Reihenfolge wiedergeben lassen. Das Gerät gibt alle Titel auf allen CDs oder auf der angegebenen CD in willkürlicher Reihenfolge wieder.

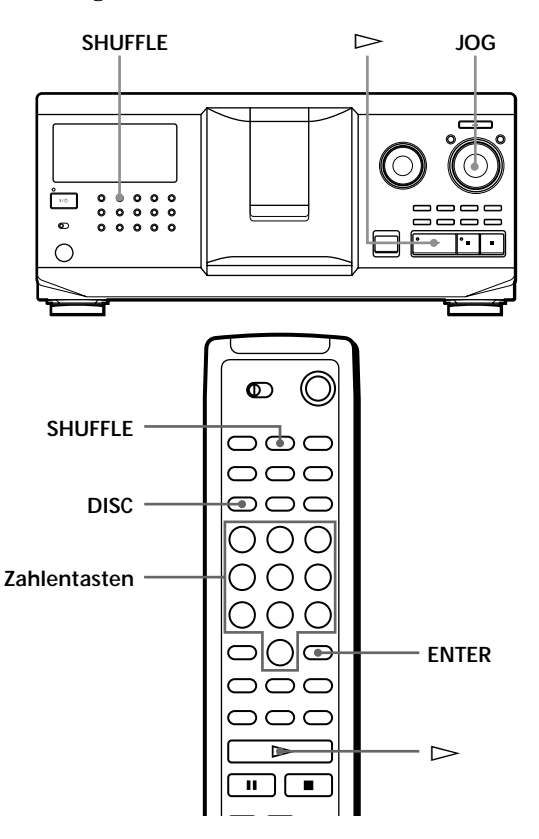

# **Wiedergeben aller Titel auf allen CDs in willkürlicher Reihenfolge**

- **1** Drücken Sie SHUFFLE. "ALL DISCS" und "SHUFFLE" erscheinen im Display.
- **2** Drücken Sie auf den JOG-Dial-Ring, oder drücken  $\text{Sie} \triangleright$ .

ALL DISCS Shuffle Play beginnt.

", " erscheint im Display, während das Gerät die CDs bzw. die Titel "mischt".

# **Wiedergeben aller Titel auf einer bestimmten CD in willkürlicher Reihenfolge**

- **1** Drücken Sie zweimal SHUFFLE. "1 DISC" und "SHUFFLE" erscheinen im Display.
- **2** Drehen Sie den JOG-Dial-Ring, bis die gewünschte CD-Nummer im Display erscheint. Oder drücken Sie auf der Fernbedienung erst DISC und dann die Zahlentaste für die gewünschte CD.
- **3** Drücken Sie auf den JOG-Dial-Ring, oder drücken  $\mathrm{Sie} \triangleright$ .

Oder drücken Sie auf der Fernbedienung ENTER. 1 DISC Shuffle Play beginnt.

,  $\lceil \cdot \rceil$  erscheint im Display, während das Gerät die Titel "mischt".

**So beenden Sie Shuffle Play** Drücken Sie CONTINUE.

**Sie können Shuffle Play während der Wiedergabe starten**

Drücken Sie SHUFFLE. Shuffle Play beginnt ab dem aktuellen Titel.

**Sie können eine CD für 1 DISC Shuffle Play direkt auswählen**

Näheres dazu finden Sie unter "Direktes Auswählen einer CD mit der Fernbedienung" auf Seite 14.

**So können Sie beim 1 DISC Shuffle Play zur nächsten** ٠ö٠ **CD** wechseln  $\boxed{\widehat{}}$ Drücken Sie DISC SKIP +.

**So können Sie beim 1 DISC Shuffle Play die nächste abzuspielende CD angeben** Wählen Sie durch Drehen des JOG-Dial-Rings die nächste CD aus. Zunächst werden alle Titel auf der aktuellen CD in willkürlicher Reihenfolge

wiedergegeben, dann beginnt die Wiedergabe der nächsten CD. Wenn Sie sofort zur nächsten CD wechseln wollen, drücken Sie während der Wiedergabe der aktuellen CD auf den JOG-Dial-Ring.

### **Hinweise**

- Sie können beim ALL DISCS Shuffle Play (Shuffle Play für alle CDs) nicht die nächste CD für die Wiedergabe bestimmen.
- Auch wenn Sie im Modus ALL DISCS Shuffle Play die Taste **d** drücken oder den CD-Player ausschalten, speichert der CD-Player die Information, welche CDs bzw. Titel wiedergegeben wurden und welche nicht. Wollen Sie also ALL DISCS Shuffle Play wieder ganz von vorn beginnen, müssen Sie das Verfahren von Schritt 1 an wiederholen.

# **Zusammenstellen eines eigenen Programms (Program Play)**

Sie können die Reihenfolge von Titeln und/oder CDs festlegen und drei verschiedene Programme zusammenstellen, die automatisch gespeichert werden. Ein Programm kann aus bis zu 32 "Schritten" bestehen, wobei ein Schritt aus einem Einzeltitel oder einer ganzen CD bestehen kann.

Sie können Ihr Programm mit den Bedienelementen auf der Fernbedienung oder am Gerät selbst zusammenstellen. Das Verfahren ist in den beiden Fällen jedoch verschieden.

# **Zusammenstellen eines Programms mit den Bedienelementen am Gerät**

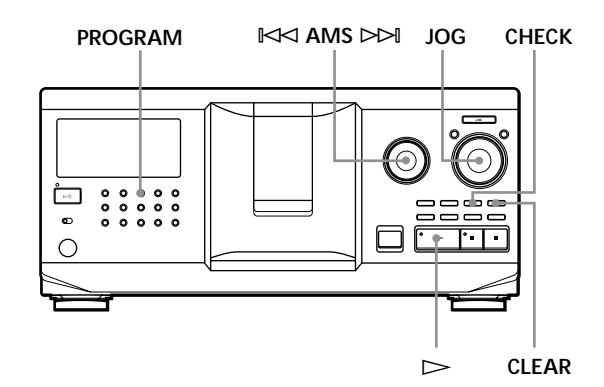

- **1** Drücken Sie PROGRAM, bis die gewünschte Programmnummer (PROGRAM 1, 2 oder 3) im Display erscheint. Ist unter der angegebenen Programmnummer bereits ein Programm gespeichert, erscheint der letzte Programmschritt im Display. Wollen Sie das gesamte Programm löschen, halten Sie CLEAR gedrückt, bis "CLEAR" im Display erscheint (siehe Seite 20).
- **2** Drehen Sie den JOG-Dial-Ring, bis die gewünschte CD-Nummer im Display erscheint.

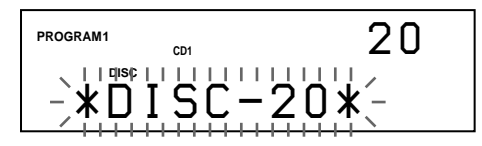

**3** Wollen Sie eine ganze CD in Ihr Programm aufnehmen, überspringen Sie diesen Schritt. Drehen Sie den Regler  $K \leq A$ MS  $\geq \geq 1$ , bis die Nummer des gewünschten Titels im Display erscheint.

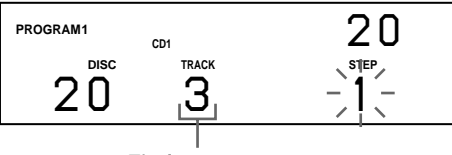

**4** Drücken Sie auf JOG-Dial-Ring.

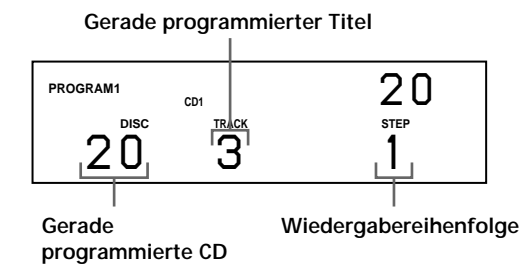

**5** So programmieren Sie weitere CDs bzw. Titel:

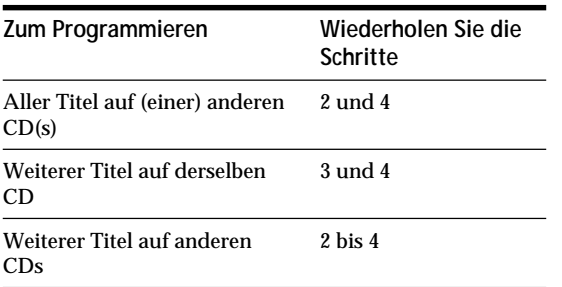

**6** Drücken Sie auf den JOG-Dial-Ring, oder drücken  $\text{Sie} \triangleright$ . Program Play beginnt.

**So beenden Sie Program Play** Drücken Sie CONTINUE.

**Die Programme bleiben gespeichert, auch wenn Program Play beendet ist** Wenn Sie auf den JOG-Dial-Ring drücken oder  $\triangleright$ drücken, können Sie das gleiche Programm noch einmal abspielen lassen.

**Wenn Sie während Continuous Play oder Shuffle Play mit PROGRAM den Modus Program Play auswählen** Das Programm wird nach dem aktuellen Titel abgespielt.

**Das Programm bleibt bestehen, bis es gelöscht wird** Auch wenn Sie CDs austauschen, bleiben die programmierten CD- und Titelnummern erhalten. Das heißt, das Gerät gibt immer nur die programmierten CDund Titelnummern wieder. Programmierte CD- und Titelnummern, die im Gerät bzw. auf der CD nicht gefunden werden, werden jedoch aus dem Programm gelöscht, und der Rest des Programms wird in der programmierten Reihenfolge abgespielt.

### **Hinweis**

Wenn Sie zum Starten von Group Play eine der Tasten GROUP 1 - 8 drücken, wird Program Play beendet (siehe Seite 29).

# **Zusammenstellen eines Programms mit den Bedienelementen auf der Fernbedienung**

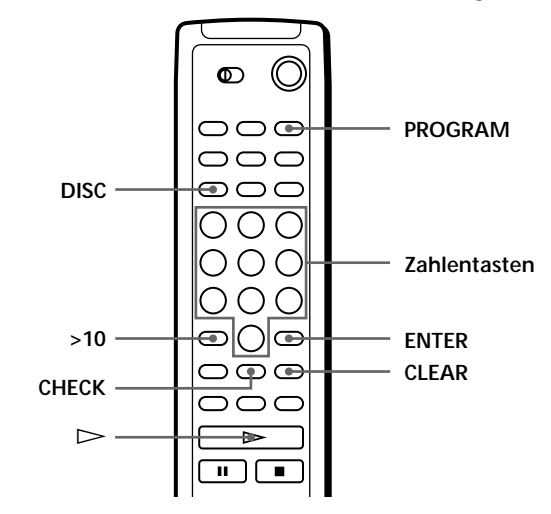

- **1** Drücken Sie PROGRAM, bis die gewünschte Programmnummer (PROGRAM 1, 2 oder 3) im Display erscheint.
- **2** Drücken Sie DISC.

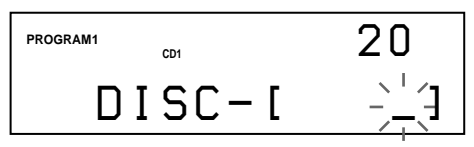

**3** Drücken Sie die Zahlentaste für die gewünschte CD.

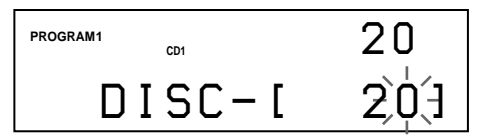

**4** Wollen Sie eine ganze CD in Ihr Programm aufnehmen, drücken Sie ENTER und fahren mit Schritt 6 fort.

Wenn Sie einen gewünschten Titel programmieren, drücken Sie >10.

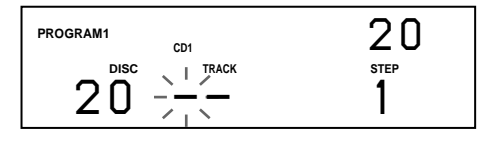

**5** Drücken Sie die Zahlentaste für den gewünschten Titel.

Wenn Sie bei einer CD mit mehr als 10 Titeln eine Titelnummer von 1 bis 9 angeben wollen, geben Sie zuerst 0 und dann die entsprechende Zahl ein.

**Gerade programmierte CD**

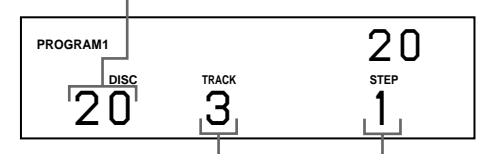

**Gerade programmierter Titel Wiedergabereihenfolge**

**6** So programmieren Sie weitere CDs bzw. Titel:

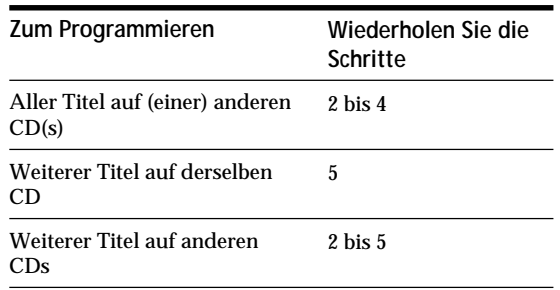

**7** Starten Sie mit  $\triangleright$  Program Play.

**So beenden Sie Program Play** Drücken Sie CONTINUE.

# **Überprüfen des Programms**

Sie können Ihr Programm vor oder während der Wiedergabe überprüfen.

### Drücken Sie CHECK.

Mit jedem Tastendruck auf diese Taste erscheinen im Display die CD- und die Titelnummer der einzelnen Programmschritte in der programmierten Reihenfolge. Wurde eine ganze CD in das Programm aufgenommen, erscheint "ALL" statt einer Titelnummer. Nach dem letzten Programmschritt erscheint "- END -", und im Display sehen Sie wieder die normale Anzeige.

# **Ändern der Programmreihenfolge**

Sie können das Programm ändern, bevor Sie die Wiedergabe starten.

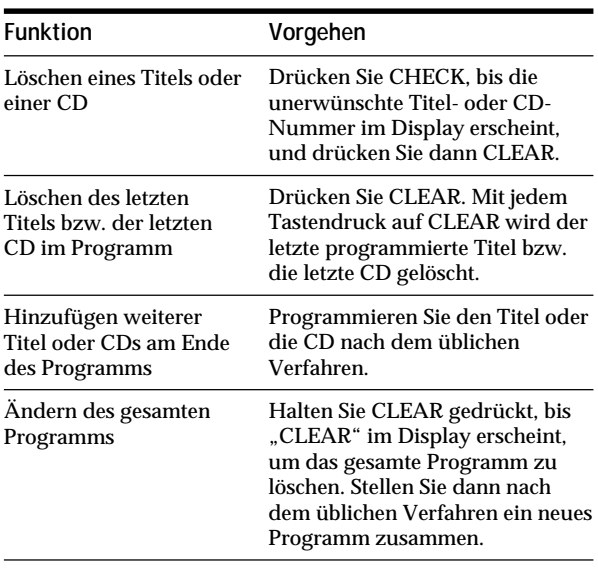

### **Löschen des gespeicherten Programms**

- **1** Drücken Sie im Stopmodus so oft PROGRAM, bis die Nummer des zu löschenden Programms (PROGRAM 1, 2 oder 3) im Display erscheint.
- **2** Halten Sie CLEAR gedrückt, bis "CLEAR" im Display erscheint.

# **Wiedergabe mit einem Timer**

Sie können die Wiedergabe einer CD zu jeder beliebigen Zeit starten, wenn Sie einen Timer (nicht mitgeliefert) anschließen. Lesen Sie dazu bitte auch die Bedienungsanleitung zum Timer.

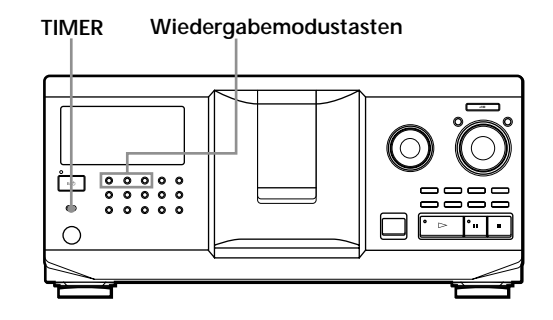

- **1** Wählen Sie mit einer der Wiedergabemodustasten den gewünschten Wiedergabemodus aus.
- **2** Stellen Sie TIMER am CD-Player auf PLAY.
- **3** Stellen Sie am Timer die gewünschte Zeit ein. Der CD-Player schaltet sich aus und zur eingestellten Zeit wieder ein, und die Wiedergabe beginnt.
- **4** Wenn Sie die Funktion deaktivieren wollen, stellen Sie TIMER am CD-Player auf OFF.

# **Steuern eines anderen CD-Players (Advanced Mega Control)**

Mit diesem Gerät können Sie einen zweiten CD-Player steuern (siehe "Anschließen eines anderen CD-Players" auf Seite 6).

Auch wenn ein zweiter CD-Player angeschlossen ist, funktionieren die Bedienelemente an beiden Geräten. Wenn Sie die Wiedergabetaste an einem der Geräte drücken, stoppt der wiedergebende Player, und der wartende Player startet.

Im Display dieses Players muß "2nd DETECTED" erscheinen, nachdem Sie beide Player eingeschaltet haben.

Beachten Sie, daß Sie je nach Player möglicherweise nicht alle Funktionen des anderen CD-Players steuern können.

Die in der Abbildung unten angegebenen Bedienelemente funktionieren, wenn die Taste MEGA CONTROL leuchtet.

# **Wiedergabemodustasten**

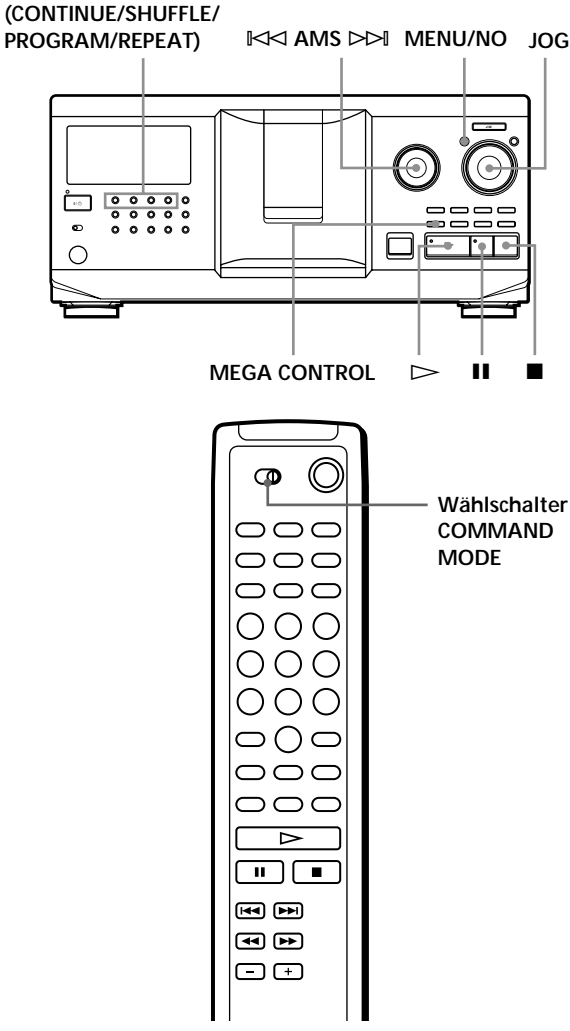

**1** Drücken Sie MEGA CONTROL an diesem CD-Player.

Die Taste MEGA CONTROL und "2nd" im Display leuchten. Im Display wird die Nummer bzw. das Disc Memo der aktuellen CD im anderen Player angezeigt.

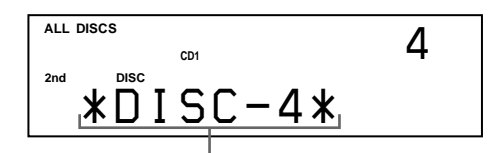

**Nummer bzw. Disc Memo der aktuellen CD**

**2** Wählen Sie den gewünschten Wiedergabemodus aus.

Verwenden Sie zum Programmieren von Titeln die Bedienelemente am zweiten Player.

**3** Drücken Sie zum Starten der Wiedergabe, die Taste  $\triangleright$  an diesem Player. Solange die Taste MEGA CONTROL leuchtet, können Sie den zweiten CD-Player mit den Bedienelementen an diesem Player steuern.

**So steuern Sie wieder diesen CD-Player (Hauptgerät)** Drücken Sie MEGA CONTROL. Die Taste MEGA CONTROL erlischt, und Sie können diesen Player steuern.

**So steuern Sie den zweiten Player direkt mit der mitgelieferten Fernbedienung** 

Stellen Sie CD 1/2/3 an der Fernbedienung auf CD 3, d. h. in dieselbe Position wie den Wählschalter COMMAND MODE an der Rückseite des anderen CD-Players.

# **Einlesen der Disc Memos des anderen CD-Players**

Wenn der andere CD-Player über die Disc Memo-Funktion verfügt (siehe Seite 24), können Sie die Disc Memos des anderen Players in den Speicher dieses Players einlesen und auf diesem Player anzeigen lassen.

- **1** Drücken Sie MENU/NO.
- **2** Drehen Sie den JOG-Dial-Ring, bis "LOAD 2ndMEMO?" im Display blinkt.

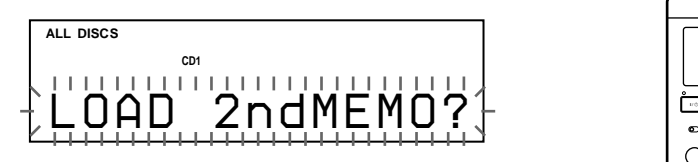

**3** Drücken Sie auf den JOG-Dial-Ring. Das Einlesen an diesem Player beginnt. Der Vorgang dauert etwa eine Minute.

### **Hinweis**

Wenn die einzelnen Disc Memos des anderen CD-Players länger als 13 Zeichen sind, werden nur die ersten 13 Zeichen dieses Disc Memos in diesen Player eingelesen.

# **Benennen von CDs im anderen CD-Player**

Sie können einen Namen für die CDs im anderen CD-Player eingeben oder die vom anderen CD-Player eingelesenen Disc Memos ändern.

- **1** Drücken Sie MEGA CONTROL. Die Taste MEGA CONTROL leuchtet auf.
- **2** Wählen Sie mit dem JOG-Dial-Ring die CD, der Sie ein Disc Memo zuordnen wollen. Wenn das ausgewählte CD-Fach keine CD enthält, erscheint "NO DISC" im Display, und Sie können kein Disc Memo zuweisen.
- **3** Drücken Sie MENU/NO. "MEMO IN ?" erscheint.
- **4** Drücken Sie auf den JOG-Dial-Ring.
- **5** Geben Sie das neue Disc Memo wie unter "Benennen von CDs" auf Seite 24 beschrieben ein.

### **Hinweis**

Die neuen Disc Memos werden in diesem Player gespeichert, Sie können sie also nicht auf dem anderen CD-Player anzeigen lassen.

# **Ein- oder Ausblenden**

Sie können den Ton von Hand ein- oder ausblenden, so daß die Musiktitel nicht allzu abrupt einsetzen oder enden.

Beachten Sie jedoch, daß diese Funktion nicht zur Verfügung steht, wenn Sie die Verbindung über den Anschluß DIGITAL OUT (OPTICAL) vorgenommen haben.

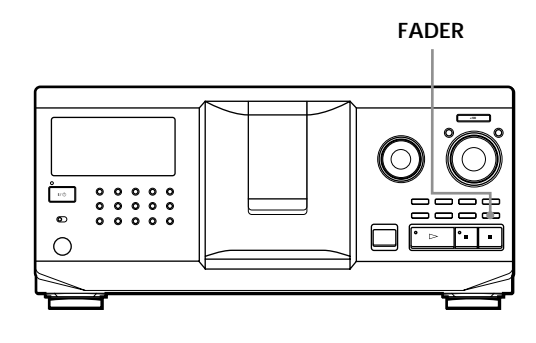

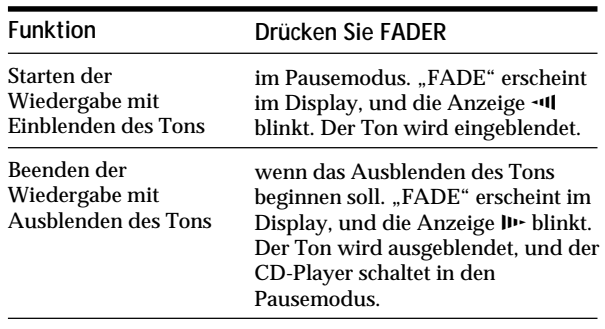

### **Hinweis**

Das Ein- bzw. Ausblenden dauert etwa 5 Sekunden.

# **Abwechselnde Wiedergabe (No-Delay Play/X-Fade Play)**

Wenn Sie einen zweiten CD-Player anschließen, können Sie abwechselnd Titel in diesem Player und vom anderen Player in einem beliebigen Wiedergabemodus wiedergeben lassen (siehe "Anschließen eines anderen CD-Players" auf Seite 6). Sie haben dazu folgende Möglichkeiten:

- **No-Delay Play**: Der aktuelle Player wechselt mit jedem Titel. Immer, wenn der aktuelle Player wechselt, startet der andere Player ohne Pause bei der Tonwiedergabe, unmittelbar nachdem der aktuelle Player die Wiedergabe beendet. Beim zweiten Player wird der stumme Vorspann vor einem Titel übersprungen, und die Wiedergabe beginnt sofort an der Stelle, an der der Klang einsetzt.
- **X-Fade Play**: Der aktuelle Player wechselt mit jedem Titel oder nach einem bestimmten Intervall. Als Intervall können Sie 30, 60 und 90 Sekunden auswählen. Bei jedem Wechsel von einem Player zum anderen wird der Ton von beiden Playern überblendet, d. h. der Ton des aktuellen Players wird aus- und der des anderen Players wird eingeblendet.

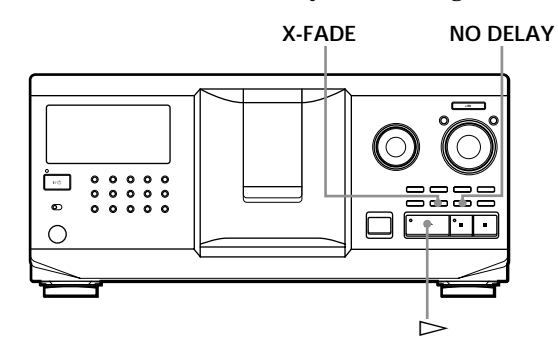

- **1** Wählen Sie an jedem Player den gewünschten Wiedergabemodus.
- **2 Bei No-Delay Play**

Drücken Sie NO DELAY. "NO DELAY" erscheint im Display. **Bei X-Fade Play** Drücken Sie X-FADE. "X-FADE" erscheint im Display. Mit jedem Tastendruck auf X-FADE wechselt die Anzeige folgendermaßen:

 $\rightarrow$  X-FADE off  $\rightarrow$  at track end  $\rightarrow$  after 30 sec $-$ 

### after 90 sec  $\leftarrow$  after 60 sec  $\leftarrow$

Wenn Sie den Player wechseln wollen, sobald ein Titel ganz abgespielt wurde, wählen Sie "at track end". Wenn Sie den Player nach einem bestimmten Intervall wechseln wollen, drücken Sie so oft X-FADE, bis das gewünschte Intervall im Display erscheint.

**3** Starten Sie mit  $\triangleright$  die Wiedergabe. Die Taste MEGA CONTROL leuchtet auf, solange ein Titel im zweiten Player ausgewählt ist.

#### **So beenden Sie No-Delay/X-Fade Play**

Drücken Sie die entsprechende Taste so oft, bis "NO DELAY" bzw. "X-FADE" im Display ausgeblendet wird. Die Wiedergabe am aktuellen Player wird fortgesetzt.

- **Sie können die Wiedergabemethode (No-Delay oder X-Fade) während der Wiedergabe wechseln** Drücken Sie wie in Schritt 2 erläutert die entsprechende Taste (NO DELAY oder X-FADE).
- **Sie können X-Fade zu einem beliebigen Zeitpunkt starten**

Drücken Sie FADER während X-Fade Play. Auch nach dem Einstellen des X-Fade-Modus und dem Starten von X-Fade Play können Sie X-Fade jederzeit manuell starten. Beachten Sie jedoch, daß diese Funktion nicht zur Verfügung steht, während der Ton von beiden Playern gemischt wird.

#### **Hinweise**

- Die Wiedergabe beginnt am zweiten Player, wenn Sie sie starten, während die Taste MEGA CONTROL leuchtet.
- Wenn das Gerät alle CDs bzw. Titel in einem Player abgespielt hat, stoppt die Wiedergabe.
- Verwenden Sie während No-Delay/X-Fade Play nicht die Bedienelemente am zweiten Player. Sie funktionieren möglicherweise nicht korrekt.

# **Steuern des Players über ein anderes Gerät**

Wenn Sie diesen Player an ein MD-Deck von Sony anschließen, das die Funktion Mega Control unterstützt, oder ein MD-Deck von Sony über Computer-Software wie "MD Editor" steuern, müssen Sie den Player wie unten erläutert einstellen:

- **1** Drücken Sie MENU/NO.
- **2** Drehen Sie den JOG-Dial-Ring, bis "CONTROL A1 ?" im Display erscheint.
- **3** Drücken Sie YES.

**So aktivieren Sie wieder die normale Einstellung** Gehen Sie wie in Schritt 1 und 2 beschrieben vor. Wenn "CONTROL A1 II?" angezeigt wird, drücken Sie YES.

### **Hinweise**

- Das oben erläuterte Verfahren läßt sich nur korrekt ausführen, wenn Sie CD 1 bis CD 200 ansteuern.
- Sie können diesen Player nicht korrekt über einen anderen Player steuern, der nicht mit einer Buchse CONTROL A1 ausgestattet ist. Steuern Sie in diesem Fall den anderen Player über diesen Player.

# **Wozu lassen sich Custom Files verwenden?**

Im Gerät können Sie in sogenannten "Custom Files" für jede CD 3 Arten von Informationen speichern. Wenn Sie für eine CD Custom Files gespeichert haben, ruft das Gerät automatisch die gespeicherten Daten ab, wenn Sie die CD auswählen. Beachten Sie bitte, daß Custom Files gelöscht werden, wenn Sie das Gerät etwa einen Monat lang nicht benutzen.

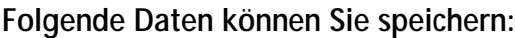

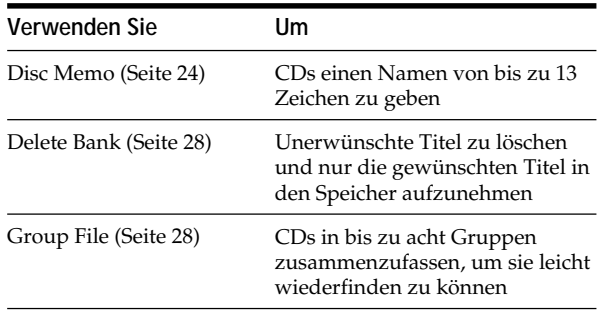

# **Wo werden die Custom Files gespeichert?**

Die Custom Files werden nicht auf den CDs selbst, sondern im Speicher des CD-Players abgelegt. Das heißt, Sie können Ihre Custom Files nicht verwenden, wenn Sie die CDs auf anderen CD-Playern abspielen.

# **Wenn Sie CDs austauschen, für die Sie Custom Files gespeichert haben**

Die Informationen der Custom File bleiben erhalten, da die Custom File einem CD-Fach zugeordnet ist. Löschen Sie alle Custom Files (Disc Memo, Delete Bank und Group File) der herausgenommenen CD, und speichern Sie dann die Informationen für die neue CD in den Custom Files.

# **Löschen aller Custom Files für alle CDs**

Schalten Sie den Player aus. Halten Sie CLEAR gedrückt, und schalten Sie den Player mit der Taste  $I/\bigcirc$  ein. "ALL ERASE" erscheint im Display, und alle Custom Files werden gelöscht.

# **Benennen von CDs (Disc Memo)**

Sie können Ihren CDs Namen von bis zu 13 Zeichen Länge geben (Disc Memo) und Ihr Gerät dann dieses Disc Memo im Display anzeigen lassen, wann immer Sie die betreffende CD auswählen. Als Disc Memo können Sie eingeben, was Sie wollen, einen aussagekräftigen Namen für die CD, zum Beispiel den Namen des betreffenden Interpreten, die Musikkategorie oder das Datum, an dem Sie die CD gekauft haben.

**Wenn Sie eine CD mit CD TEXT auswählen** Der Name der CD wird automatisch als Disc Memo gespeichert. Wenn ein CD-Name aus mehr als 13 Zeichen besteht, werden nur die ersten 13 Zeichen des CD-Namens gespeichert (siehe Seite 13). Wenn Sie eine CD gegen eine CD mit CD TEXT austauschen, wird der Name der CD mit CD TEXT ebenfalls automatisch gespeichert. Beachten Sie, daß Sie das Disc Memo einer CD mit CD TEXT nicht ändern können.

**Sie können CDs auch benennen, während die Klappe vorn geöffnet ist**

# **Benennen von CDs mit den Bedienelementen am CD-Player**

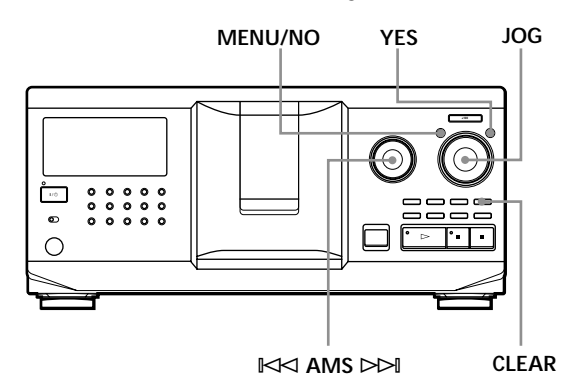

**1** Drehen Sie den JOG-Dial-Ring, bis die Nummer der CD, für die Sie ein Disc Memo anlegen wollen, im Display erscheint.

Wenn Sie eine CD bei geschlossener Klappe benennen, erscheint die Nummer der CD an der Wiedergabeposition.

Wenn Sie eine CD bei geöffneter Klappe benennen, erscheint die Nummer der CD an der Einlegeposition.

- **2** Drücken Sie MENU/NO. "MEMO IN ?" blinkt.
- **3** Drücken Sie auf den JOG-Dial-Ring. Der blinkende Cursor ( $\Box$ ) erscheint.

**4** Drehen Sie den JOG-Dial-Ring, bis das gewünschte Zeichen im Display erscheint. Der Cursor wird ausgeblendet, und die erste Stelle des Disc Memo blinkt. Wenn Sie den JOG-Dial-Ring im Uhrzeigersinn drehen, werden die Zeichen in der unten angegebenen Reihenfolge angezeigt. Wenn Sie den JOG-Dial-Ring gegen den Uhrzeigersinn drehen, erscheinen die Zeichen in umgekehrter Reihenfolge.

(Leerzeichen) A B C D E F G H I J K L M N O P Q R S T U V W X Y Z a b c d e f g h i j k l m n o p q r s t u v w x y z 0 1 2 3 4 5 6 7 8 9 ! " # \$ % & ' ( ) *\** + , – . / : ; < = > ? @

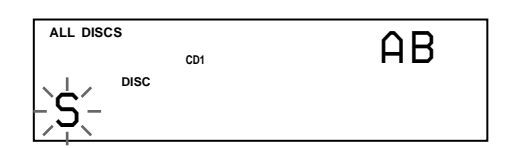

**5** Drücken Sie auf den JOG-Dial-Ring, um das Zeichen auszuwählen.

Das ausgewählte Zeichen leuchtet auf, und der blinkende Cursor erscheint und zeigt die nächste Eingabeposition an.

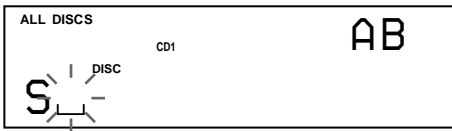

### **So korrigieren Sie einen Fehler**

Drücken Sie CLEAR, und geben Sie die korrekten Zeichen von vorne ein.

- **6** Geben Sie weitere Zeichen wie in Schritt 4 und 5 beschrieben ein.
- **7** Speichern Sie das Disc Memo mit YES. Im Display wird das Disc Memo angezeigt.

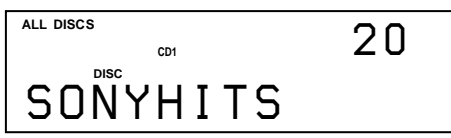

Wenn Sie Disc Memos für andere CDs anlegen wollen, gehen Sie wie in Schritt 1 bis 7 erläutert vor.

### **So können Sie den Zeichentyp bei der Eingabe schnell wechseln**

Drücken Sie in Schritt 4 oben TIME/TEXT. An der Cursorposition erscheint nacheinander das jeweils erste Zeichen der einzelnen Zeichentypen.

Mit jedem Tastendruck auf TIME/TEXT wechselt der Zeichentyp folgendermaßen:

$$
\rightarrow A \rightarrow a \rightarrow 0 \rightarrow ! \rightarrow (Leerzeichen)
$$

### **Ändern des Disc Memo**

- **1** Wählen Sie wie in Schritt 1 bis 3 unter "Benennen von CDs mit den Bedienelementen am CD-Player" auf Seite 24 beschrieben das zu ändernde Disc Memo aus.
- **2** Stellen Sie durch Drehen des Reglers ≠ AMS ± den Cursor an die Position, die Sie ändern möchten.

Wenn an der Cursorposition ein Zeichen steht, blinkt das Zeichen. Wenn an der Cursorposition dagegen ein Leerzeichen steht, erscheint der Cursor  $( \square )$  im Display.

### **So ändern Sie Zeichen**

Drehen Sie den JOG-Dial-Ring, bis das gewünschte Zeichen im Display erscheint.

### **So fügen Sie Zeichen ein**

Drücken Sie auf den JOG-Dial-Ring. Direkt neben dem ausgewählten Zeichen wird ein Leerzeichen eingefügt. Drehen Sie dann den JOG-Dial-Ring, bis das gewünschte Zeichen im Display erscheint.

### **So löschen Sie Zeichen**

Drücken Sie CLEAR. Das ausgewählte Zeichen wird gelöscht.

**So löschen Sie alle Zeichen des aktuellen Disc Memo** Halten Sie CLEAR einige Sekunden lang gedrückt. Alle für das aktuelle Disc Memo eingegebenen Zeichen werden gelöscht.

- **3** Gehen Sie wie in Schritt 2 erläutert vor, um weitere Zeichen zu ändern.
- **4** Speichern Sie das Disc Memo mit YES.

### **Löschen des Disc Memo**

- Wählen Sie wie in Schritt 1 bis 3 unter "Benennen von CDs mit den Bedienelementen am CD-Player" auf Seite 24 beschrieben das zu löschende Disc Memo aus.
- **2** Halten Sie CLEAR einige Sekunden lang gedrückt.
- **3** Drücken Sie YES. Das Disc Memo wird ausgeblendet.

**Benennen von CDs mit der Fernbedienung Z** 

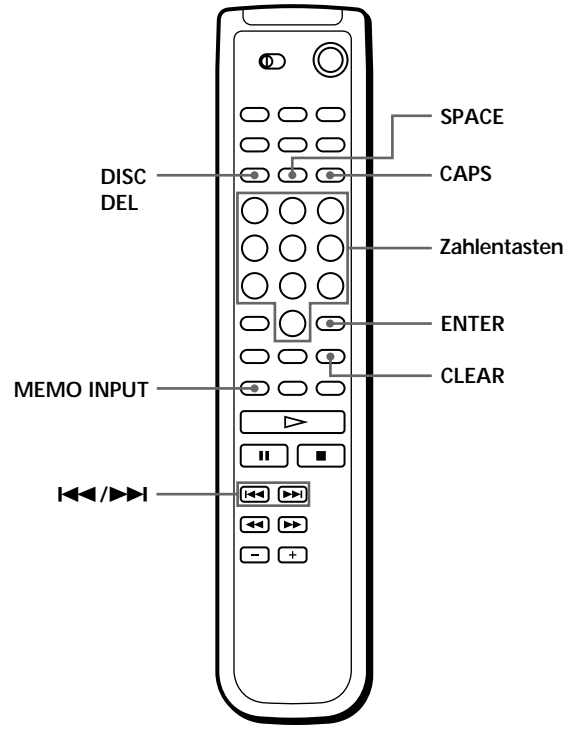

- **1** Drücken Sie DISC.
- **2** Drücken Sie die Zahlentaste für die Nummer der CD, für die Sie ein Disc Memo anlegen wollen, und dann ENTER.
- **3** Drücken Sie MEMO INPUT. Der blinkende Cursor ( $\Box$ ) erscheint.
- **4** Suchen Sie mit CAPS den gewünschten Zeichentyp.

Mit jedem Tastendruck wechselt der Zeichentyp zyklisch zwischen Großbuchstaben (AB), Kleinbuchstaben (ab) und Zahlen (12). Um ein Symbol auszuwählen, müssen Sie Groß- oder Kleinbuchstaben wählen. Der ausgewählte Zeichentyp wird rechts oben im Display angezeigt. **5** Drücken Sie zum Eingeben eines Buchstabens die Zahlentaste, die dem gewünschten Buchstaben entspricht (neben jeder Zahlentaste angegeben). Der Cursor wird ausgeblendet, und die erste Stelle des Disc Memo blinkt.

Mit jedem Tastendruck wechselt der Buchstabe zyklisch zwischen den neben der Taste angezeigten Buchstaben.

Zum Eingeben von Symbolen drücken Sie so oft die Zahlentaste 1, bis das gewünschte Symbol im Display erscheint.

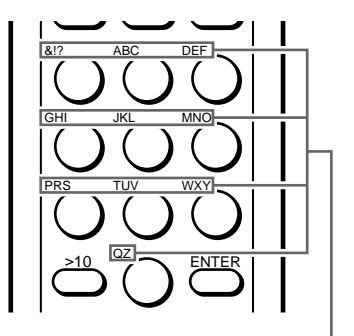

**Den einzelnen Zahlentasten zugeordnete Zeichen**

Beispiel: So wählen Sie den Buchstaben E aus Drücken Sie zweimal die Zahlentaste 3.

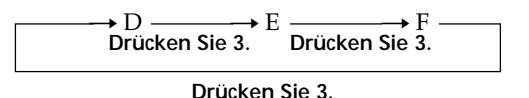

Wenn Sie ein Leerzeichen eingeben wollen, drücken Sie einmal SPACE.

Drücken Sie CAPS, und wählen Sie dann die gewünschte Zahl.

- **6** Wählen Sie mit ENTER das Zeichen aus. Das ausgewählte Zeichen leuchtet auf, und der blinkende Cursor erscheint und zeigt die nächste Eingabeposition an. Sie können auch zur nächsten Stelle wechseln, indem Sie andere Zahlentasten drücken.
- **7** Geben Sie weitere Zeichen wie in Schritt 4 bis 6 beschrieben ein.
- **8** Speichern Sie das Disc Memo mit MEMO INPUT. Das Disc Memo leuchtet im Display auf.

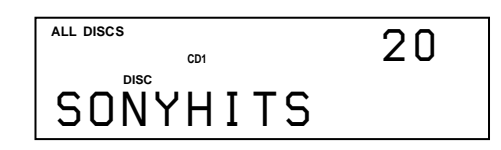

Wenn Sie Disc Memos für andere CDs anlegen wollen, gehen Sie wie in Schritt 1 bis 8 erläutert vor.

**Wenn Sie beim Eingeben der Zeichen einen Fehler gemacht haben**

#### **So korrigieren Sie das Zeichen**

1 Drücken Sie  $\blacktriangleleft$  oder  $\blacktriangleright$ , bis sich der Cursor bei dem falschen Zeichen befindet.

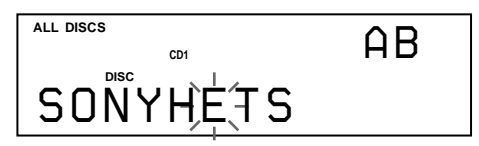

2 Geben Sie das richtige Zeichen ein.

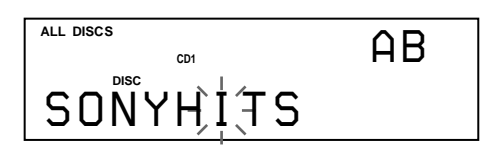

#### **So fügen Sie ein Zeichen zwischen eingegebene Zeichen ein**

- 1 Drücken Sie  $\blacktriangleleft$  oder  $\blacktriangleright$ , bis sich der Cursor zum nächsten einzufügenden Punkt bewegt, und geben Sie eine Leerstelle ein.
- 2 Bewegen Sie den Cursor zu der gerade eingegebenen Leerstelle, und geben Sie ein Zeichen ein.

#### **Sie können Namen für die CDs im zweiten CD-Player eingeben**

Schlagen Sie dazu unter "Benennen von CDs im anderen CD-Player" auf Seite 22 nach.

# **Speichern von Custom File-Daten mit einer Tastatur**

Sie können die Disc Memo-Daten für eine CD auch mit einer IBM-kompatiblen PC-Tastatur\* (nicht mitgeliefert) eingeben.

\* Die Leistungsaufnahme darf maximal 120 mA betragen.

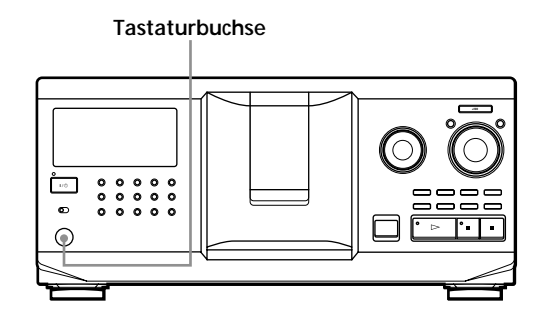

**1** Schließen Sie eine Tastatur an die Tastaturbuchse an der Vorderseite des Geräts an.

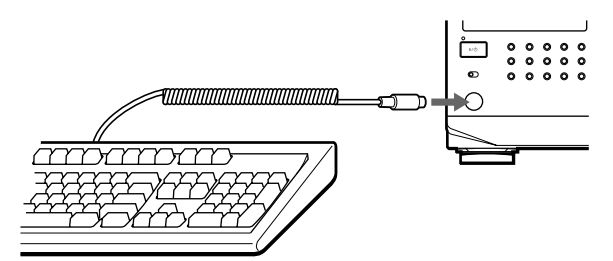

- **2** Wählen Sie zunächst am Gerät die gewünschte CD aus, und drücken Sie die Eingabetaste.
- **3** Geben Sie die gewünschten Zeichen ein, und drücken Sie zum Speichern der Daten die Eingabetaste.

**Sie können alle Zeichen einer ausgewählten Angabe löschen**

Halten Sie die Umschalttaste gedrückt, und drücken Sie die Taste Entf.

#### **Hinweise**

- Wenn die Cursortasten nicht richtig funktionieren und Sie mit der Tastatur die Daten nicht eingeben können, lösen Sie die Tastatur vom Player, schließen Sie sie wieder an, und versuchen Sie es dann erneut.
- Handelt es sich bei der Tastatur nicht um ein amerikanisches Modell, erscheinen möglicherweise andere Zeichen als auf den Tasten angegeben. Die Tastenanordnung auf einer amerikanischen Tastatur wird unten dargestellt.

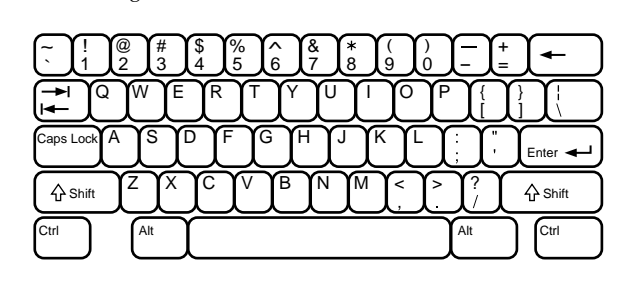

# **Ausschließen bestimmter Titel von der Wiedergabe (Delete Bank)**

Sie können Ihr Gerät so programmieren, daß Titel, die Sie nicht hören wollen, übersprungen und nur die gewünschten Titel abgespielt werden. Diese Funktion heißt "Delete Bank". Wenn Sie eine CD mit Delete Bank auswählen, werden die nicht gewünschten Titel bei der Wiedergabe automatisch übersprungen.

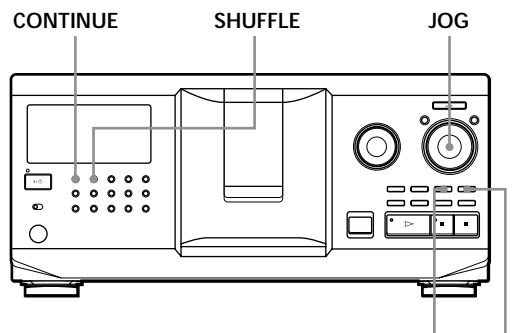

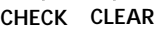

- **1** Drücken Sie CONTINUE oder SHUFFLE, bevor Sie die Wiedergabe starten.
- **2** Drehen Sie den JOG-Dial-Ring, um die CD auszuwählen.
- **3** Drücken Sie mehrmals CHECK, bis der Titel im Display erscheint, der von der Wiedergabe ausgeschlossen werden soll.

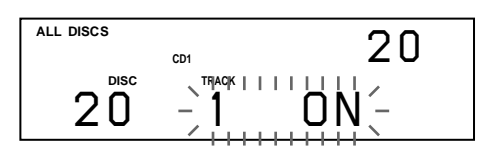

**4** Drücken Sie CLEAR. "DELETE FILE" und "OFF" erscheinen im Display.

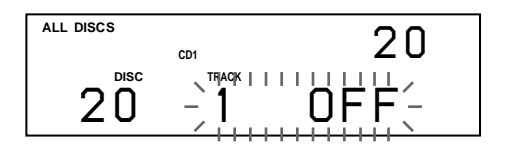

Wenn der Titel nicht von der Wiedergabe ausgeschlossen werden soll, drücken Sie CLEAR nochmals.

**5** Weitere Titel können Sie wie in Schritt 3 und 4 beschrieben von der Wiedergabe ausschließen.

### **Sie können alle Titel wieder in die Wiedergabe einschließen**

Halten Sie CLEAR gedrückt, bis "ALL ON" im Display erscheint.

### **Hinweis**

Die von der Wiedergabe ausgeschlossenen Titel werden auch beim Shuffle Play oder Program Play übersprungen, wenn die gesamte CD, zu der die Delete Bank gehört, als ein Schritt programmiert wurde.

# **Zusammenfassen von CDs zu Gruppen (Group File)**

Sie können in das Gerät sehr viele CDs einlegen, so daß es manchmal etwas schwierig werden kann, die gewünschte CD zu finden. Aus diesem Grund wurde das Gerät mit einer Funktion ausgestattet, mit der Sie die CDs in acht Gruppen einteilen können. Dabei kann eine CD immer nur zu einer Gruppe gehören. Wenn Sie alle CDs einer Gruppe zugeteilt haben, können Sie die CDs in einer bestimmten Gruppe über die Funktion Group Play im Modus Continuous Play (ununterbrochene Wiedergabe), Shuffle Play bzw. Repeat Play wiedergeben lassen.

### **MENU/NO JOG CONTINUE SHUFFLE** ≠ **AMS** ±

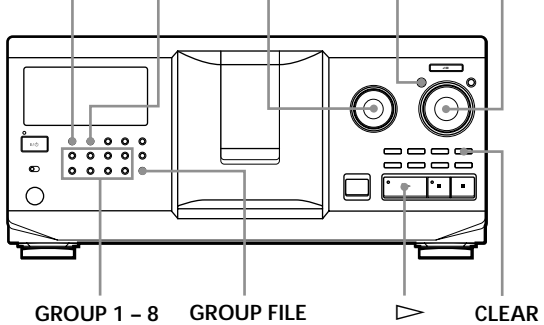

# **Zuordnen von CDs zu Gruppen**

- **1** Drücken Sie CONTINUE oder SHUFFLE, bevor Sie die Wiedergabe starten.
- **2** Wählen Sie mit dem JOG-Dial-Ring die CD, die Sie einer Gruppe zuordnen wollen.
- **3** Drücken Sie GROUP FILE. "Select G1 – G8" erscheint im Display.
- **4** Wählen Sie mit einer der Tasten GROUP 1 8 die Gruppe aus, der Sie die CD zuordnen wollen. "GROUP FILE" und die Nummer der Gruppe erscheinen im Display, und die CD wird dieser Gruppe zugeordnet.

### **Löschen von CDs aus einer Gruppe**

- So löschen Sie eine CD aus einer Gruppe
	- 1 Drehen Sie den JOG-Dial-Ring, bis die Nummer der CD, die Sie aus der Gruppe löschen wollen, im Display erscheint.
	- 2 Drücken Sie GROUP FILE. "Select G1 – G8" erscheint im Display.
	- 3 Drücken Sie CLEAR.

"GROUP ERASE" erscheint im Display.

• Wenn Sie alle CDs aus einer Gruppe löschen wollen, halten Sie eine der Tasten GROUP 1 – 8 für die zu löschende Gruppe gedrückt und drücken CLEAR.

28*DE*

# **Benennen von Gruppen (Group Memo)**

Sie können einen beliebigen Namen, z. B. eine Musikkategorie, für die vordefinierte Gruppennummer eingeben und dazu bis zu 13 Zeichen verwenden. Beachten Sie, daß Sie ein Group Memo nicht speichern können, wenn Sie der Gruppe keine CD zugeordnet haben.

- **1** Drücken Sie MENU/NO. ..MEMO IN ?" blinkt.
- **2** Drehen Sie den JOG-Dial-Ring, bis die Nummer der Gruppe, die Sie benennen wollen, im Display erscheint. Drücken Sie dann auf den JOG-Dial-Ring. Der blinkende Cursor ( $\Box$ ) erscheint.

**3** Drehen Sie den JOG-Dial-Ring, bis das gewünschte Zeichen im Display erscheint. Der Cursor wird ausgeblendet, und die erste Stelle des Group Memo blinkt. Wenn Sie den JOG-Dial-Ring im Uhrzeigersinn drehen, werden die Zeichen in der unten angegebenen Reihenfolge angezeigt. Wenn Sie den JOG-Dial-Ring gegen den Uhrzeigersinn drehen, erscheinen die Zeichen in umgekehrter Reihenfolge.

(Leerzeichen) A B C D E F G H I J K L M N O P Q R S T U V W X Y Z a b c d e f g h i j k l m n o p q r s t u v w x y z 0 1 2 3 4 5 6 7 8 9 ! " # \$ % & ' ( ) *\** + , – . / : ;  $\lt$  = > ? @

**4** Drücken Sie auf den JOG-Dial-Ring, um das Zeichen auszuwählen. Das ausgewählte Zeichen leuchtet auf, und der blinkende Cursor erscheint und zeigt die nächste Eingabeposition an.

### **So korrigieren Sie einen Fehler**

Drücken Sie CLEAR, und geben Sie die korrekten Zeichen von vorne ein.

- **5** Geben Sie weitere Zeichen wie in Schritt 3 und 4 beschrieben ein. Einzelheiten dazu finden Sie auch unter "Benennen von CDs mit den Bedienelementen am CD-Player" auf Seite 24.
- **6** Speichern Sie das Group Memo mit YES.

### **Ändern des Group Memo**

**1** Wählen Sie wie in Schritt 1 und 2 unter "Benennen von Gruppen" beschrieben das zu ändernde Group Memo aus. (Fortsetzung)

**2** Stellen Sie durch Drehen des Reglers ≠ AMS ± den Cursor an die Position, die Sie

ändern möchten. Wenn an der Cursorposition ein Zeichen steht, blinkt das Zeichen. Wenn an der Cursorposition dagegen ein Leerzeichen steht, erscheint der Cursor  $(\square)$  im Display.

### **So ändern Sie Zeichen**

Drehen Sie den JOG-Dial-Ring, bis das gewünschte Zeichen im Display erscheint.

### **So fügen Sie Zeichen ein**

Drücken Sie auf den JOG-Dial-Ring. Direkt neben dem ausgewählten Zeichen wird ein Leerzeichen eingefügt. Drehen Sie dann den JOG-Dial-Ring, bis das gewünschte Zeichen im Display erscheint.

#### **So löschen Sie Zeichen**

Drücken Sie CLEAR. Das ausgewählte Zeichen wird gelöscht.

- **3** Gehen Sie wie in Schritt 2 erläutert vor, um weitere Zeichen zu ändern.
- **4** Speichern Sie das Group Memo mit YES.

### **Löschen des Group Memo**

- **1** Wählen Sie wie in Schritt 1 und 2 unter "Benennen von Gruppen" auf dieser Seite beschrieben das zu löschende Group Memo aus.
- **2** Halten Sie CLEAR einige Sekunden lang gedrückt.
- **3** Drücken Sie YES. Das Group Memo wird ausgeblendet.

### **Wiedergeben der CDs in einer Gruppe mit den Bedienelementen am CD-Player (Group Play)**

Sie können die CDs in einer Gruppe im Modus Continuous Play oder Shuffle Play wiedergeben lassen.

**1** Wählen Sie vor dem Starten der Wiedergabe den gewünschten Wiedergabemodus aus.

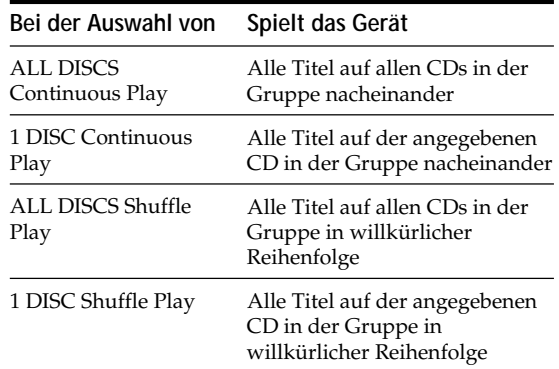

**2** Wählen Sie mit einer der Tasten GROUP 1 – 8 die Gruppe aus, und drücken Sie  $\triangleright$ . Group Play beginnt mit der CD mit der höchsten Nummer, die der Wiedergabeposition am nächsten ist. Befindet sich die CD an der Wiedergabeposition in der gewählten Gruppe, beginnt die Wiedergabe mit dieser CD.

### **So beenden Sie Group Play**

Drücken Sie nochmals die Taste GROUP 1 – 8 der Gruppe, die Sie ausgewählt haben. "GROUP OFF" erscheint im Display.

### **So starten Sie Group Play mit der Fernbedienung**  $\widehat{\mathbb{Z}}$

- 1 Drücken Sie vor dem Starten der Wiedergabe GROUP. 2 Drücken Sie die Zahlentaste für die Nummer der
- abzuspielenden Gruppe und dann ENTER. 3 Drücken Sie  $\triangleright$ .

Zum Beenden von Group Play drücken Sie GROUP.

### **So legen Sie die beim Starten von Group Play abzuspielende CD fest**

Wenn Sie die Gruppe ausgewählt haben, drehen Sie zum Auswählen der CD den JOG-Dial-Ring und drücken dann den JOG-Dial-Ring oder  $\triangleright$ .

Auf der Fernbedienung drücken Sie dazu DISC SKIP so oft, bis die Nummer der gewünschten CD im Display erscheint, und drücken dann ENTER.

### **Hinweis**

Erscheint "NO ENTRY" im Display, so haben Sie der gewählten Gruppe noch keine CDs zugeordnet.

# **Ansteuern einer CD in einer Gruppe mit Hilfe des Disc Memo** Z

Sie können eine wiederzugebende CD in einer bestimmten Gruppe rasch suchen, indem Sie das Disc Memo im Display durchsuchen und dann Group Play starten.

Beachten Sie, daß Sie diese Funktion im Modus ALL DISCS Shuffle Play und Program Play nicht verwenden können.

- **1** Drücken Sie zuerst GROUP und dann die Zahlentaste für die gewünschte Gruppe.
- **2** Drücken Sie ENTER. Der Name der Gruppe erscheint im Display.
- **3** Drücken Sie MEMO SCAN. "MEMO SCAN" erscheint im Display. Die Disc Memos der CDs in der ausgewählten Gruppe werden nacheinander im Display angezeigt.
- **4** Drücken Sie ENTER oder  $\triangleright$ , wenn das Disc Memo der gewünschten CD erscheint. Group Play startet mit der ausgewählten CD.
- **Sie können beim Durchsuchen zum nächsten oder vorhergehenden Disc Memo wechseln** Drehen Sie den Regler  $\mathbb{K}$ ⊲ AMS  $\triangleright$ ».

# **Speichern bestimmter Titel (Hit-Liste)**

Sie können die Titel, die Sie häufig hören wollen, speichern und dann auswählen, indem Sie die Titelnummern oder -namen (siehe Seite 31) in der Hit-Liste anzeigen lassen.

Sie können bis zu 32 Titel in die Hit-Liste aufnehmen.

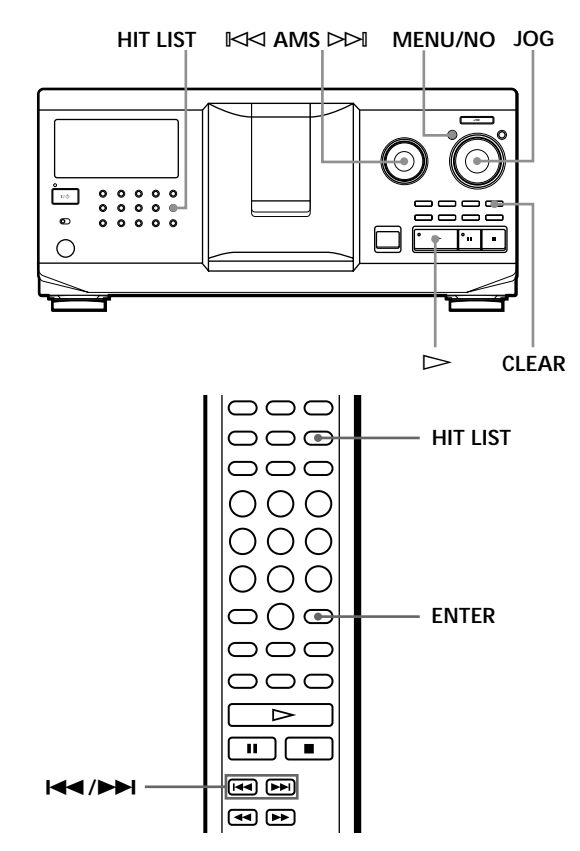

# **Aufnehmen von Titeln in die Hit-Liste**

Drücken Sie HIT LIST während der Wiedergabe eines Ihrer Lieblingstitel.

Die Anzeigen "HIT" und "List in" erscheinen im Display.

### **Hinweise**

- Wenn Sie den 33. Titel in die Hit-Liste eingeben, wird der 32. Titel durch diesen ersetzt.
- Die Titel von einem zweiten CD-Player können Sie nicht speichern.

# **Wiedergeben von Titeln aus der Hit-Liste**

**1** Drücken Sie HIT LIST, bevor Sie die Wiedergabe starten.

Die Taste HIT LIST leuchtet auf, und "HIT LIST" erscheint im Display.

- **2** Drehen Sie den JOG-Dial-Ring oder den Regler ≠ AMS ±, bis der gewünschte Titel im Display erscheint.
- **3** Drücken Sie auf den JOG-Dial-Ring, oder drücken  $\text{Sie} \triangleright$ . Die Wiedergabe beginnt. Oder drücken Sie auf der Fernbedienung ENTER.
- **Die Hit-Liste bleibt bestehen, bis sie gelöscht wird.** Auch wenn Sie CDs austauschen, bleibt die von Ihnen erstellte Hit-Liste bestehen. Der Player gibt nur die Titel aus der Hit-Liste wieder, die auf den neu eingelegten CDs zu finden sind.

### **Hinweis**

Der in Schritt 2 ausgewählte Titel wird in der Hit-Liste als erster Titel aufgeführt. Die Reihenfolge der Titel in der Hit-Liste läßt sich nicht ändern.

### **Löschen von Titeln aus der Hit-Liste**

- **1** Gehen Sie wie in Schritt 1 und 2 unter "Wiedergeben von Titeln aus der Hit-Liste" auf dieser Seite erläutert vor.
- **2** Drücken Sie CLEAR. Der ausgewählte Titel wird aus der Hit-Liste gelöscht.

### **Löschen aller Titel aus der Hit-Liste**

Wenn die Taste HIT LIST leuchtet, halten Sie im Stopmodus CLEAR gedrückt, bis "CLEAR" erscheint.

### **Benennen von Titeln in der Hit-Liste (Hit-Titel)**

Zum Benennen von Titeln in der Hit-Liste haben Sie zwei Möglichkeiten, die im folgenden erläutert werden.

### **Benennen von Titeln während der Wiedergabe**

**1** Drücken Sie während der Wiedergabe eines Titels aus der Hit-Liste die Taste MENU/NO. "HIT MEMO ?" erscheint im Display.

- **2** Drücken Sie auf den JOG-Dial-Ring. Der blinkende Cursor ( $\Box$ ) erscheint im Display.
- **3** Drehen Sie den JOG-Dial-Ring, bis das gewünschte Zeichen im Display erscheint. Das für den Hit-Titel ausgewählte Zeichen blinkt. Wenn Sie den JOG-Dial-Ring im Uhrzeigersinn drehen, werden die Zeichen in der unten angegebenen Reihenfolge angezeigt. Wenn Sie den JOG-Dial-Ring gegen den Uhrzeigersinn drehen, erscheinen die Zeichen in umgekehrter Reihenfolge.

(Leerzeichen) A B C D E F G H I J K L M N O P Q R S T U V W X Y Z a b c d e f g h i j k l m n o p q r s t u v w x y z 0 1 2 3 4 5 6 7 8 9 ! " # \$ % & ' ( ) *\** + , – . / : ; < = > ?  $@$ 

**4** Drücken Sie auf den JOG-Dial-Ring, um das Zeichen auszuwählen. Das ausgewählte Zeichen leuchtet auf, und der blinkende Cursor erscheint und zeigt die nächste Eingabeposition an.

### **So korrigieren Sie einen Fehler**

Drücken Sie CLEAR, und geben Sie die korrekten Zeichen von vorne ein.

- **5** Geben Sie weitere Zeichen wie in Schritt 3 und 4 beschrieben ein. Einzelheiten dazu finden Sie auch unter "Benennen von CDs mit den Bedienelementen am CD-Player" auf Seite 24.
- **6** Speichern Sie den Hit-Namen mit YES.

### **Benennen von Titeln im Stopmodus**

- **1** Wenn die Taste HIT LIST leuchtet, wählen Sie den zu benennenden Titel durch Drehen des JOG-Dial-Rings oder des Reglers  $\mathbb{K}$  AMS  $\triangleright$  aus.
- **2** Drücken Sie MENU/NO. Der blinkende Cursor ( $\Box$ ) erscheint im Display.
- **3** Gehen Sie zum Eingeben der Zeichen wie in Schritt 3 bis 6 unter "Benennen von Titeln während der Wiedergabe" erläutert vor.
- **Sie können die Titelnamen auf einer CD mit CD TEXT in der Hit-Liste speichern** Ein Titelname auf einer CD mit CD TEXT wird

automatisch als Hit-Titel gespeichert, wenn der Titel in die Hit-Liste aufgenommen wird.

# **Sicherheitsmaßnahmen**

#### **Sicherheit**

- Vorsicht Die Verwendung optischer Instrumente zusammen mit diesem Produkt stellt ein Gesundheitsrisiko für die Augen dar.
- Sollten Fremdkörper oder Flüssigkeiten in das Gerät gelangen, trennen Sie es von der Netzsteckdose. Lassen Sie das Gerät von qualifiziertem Fachpersonal überprüfen, bevor Sie es wieder benutzen.
- Das System bleibt auch im ausgeschalteten Zustand mit dem Stromnetz verbunden, solange das Netzkabel mit der Steckdose verbunden ist.

#### **Stromversorgung**

- Bevor Sie den CD-Player in Betrieb nehmen, überprüfen Sie, ob die Betriebsspannung des CD-Players der lokalen Stromversorgung entspricht. Die Betriebsspannung ist auf dem Typenschild an der Geräterückseite vermerkt.
- Das Gerät bleibt auch in ausgeschaltetem Zustand mit dem Stromnetz verbunden, solange das Netzkabel mit der Netzsteckdose verbunden ist.
- Wenn Sie den Player längere Zeit nicht benutzen wollen, trennen Sie ihn von der Netzsteckdose. Ziehen Sie dabei immer am Stecker, niemals am Kabel.
- Das Netzkabel darf nur von einem qualifizierten Kundendienst ausgetauscht werden.

#### **Aufstellung**

- Stellen Sie den Player an einem Ort mit ausreichender Luftzufuhr auf, so daß sich im Inneren des Geräts kein Wärmestau bildet.
- Stellen Sie den Player nicht auf eine weiche Oberfläche wie zum Beispiel einen Teppich. Dadurch könnten die Lüftungsöffnungen an der Unterseite des Geräts blockiert werden.
- Stellen Sie den Player nicht in der Nähe von Wärmequellen oder an Orten auf, an denen er direktem Sonnenlicht, außergewöhnlich viel Staub oder mechanischen Erschütterungen ausgesetzt ist.

#### **Betrieb**

• Wird der Player direkt von einem kalten in einen warmen Raum gebracht oder in einem Raum mit hoher Luftfeuchtigkeit aufgestellt, kann sich auf den Linsen im Player Feuchtigkeit niederschlagen. In diesem Fall funktioniert der Player möglicherweise nicht mehr richtig. Lassen Sie das Gerät dann etwa eine Stunde lang eingeschaltet, bis die Feuchtigkeit verdunstet ist.

### **Einstellen der Lautstärke**

• Erhöhen Sie die Lautstärke nicht, wenn gerade eine sehr leise Passage oder eine Stelle ohne Tonsignale wiedergegeben wird. Andernfalls könnten die Lautsprecher beschädigt werden, wenn unversehens die Wiedergabe einer sehr lauten Passage beginnt.

#### **Reinigung**

• Reinigen Sie Gehäuse, Bedienfeld und Bedienelemente mit einem weichen Tuch, das Sie leicht mit einer milden Reinigungslösung angefeuchtet haben. Verwenden Sie keine Scheuermittel, Scheuerschwämme oder Lösungsmittel wie Alkohol oder Benzin.

#### **Transport**

• Wenn Sie das Gerät transportieren wollen, öffnen Sie die Klappe vorn. Entnehmen Sie alle CDs, und schalten Sie das Gerät dann aus.

Sollten an Ihrem Gerät Probleme auftreten oder sollten Sie Fragen haben, wenden Sie sich bitte an Ihren Sony-Händler.

# **Hinweise zu CDs**

#### **Umgang mit CDs**

- Behandeln Sie CDs mit Sorgfalt, damit sie nicht verschmutzen.
- Kleben Sie weder Papier noch Klebeband auf CDs.

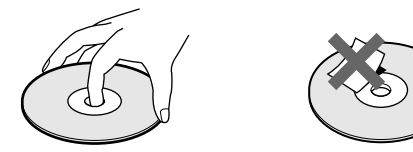

- Setzen Sie die CD weder direktem Sonnenlicht noch Wärmequellen wie zum Beispiel Warmluftauslässen aus. Lassen Sie sie nicht in einem in der Sonne geparkten Auto liegen, denn die Temperaturen im Wageninneren können sehr stark ansteigen.
- Wenn Sie eine CD aus einem CD-Fach herausnehmen, bewahren Sie sie in ihrer Hülle auf.

#### **Reinigung**

• Reinigen Sie die CD vor dem Abspielen mit einem Reinigungstuch. Wischen Sie dabei von der Mitte nach außen.

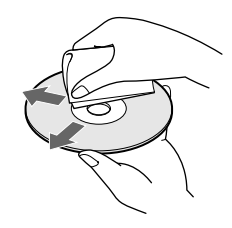

• Verwenden Sie keine Lösungsmittel wie Benzin oder Verdünner und keine handelsüblichen Reinigungsmittel oder Antistatik-Sprays für Schallplatten.

#### **Hinweise zur Wiedergabe von CD-Rs/CD-RWs**

• Auf CD-R-/CD-RW-Laufwerken bespielte CDs können aufgrund von Kratzern, Verschmutzungen, den Aufnahmebedingungen oder den Laufwerkseigenschaften möglicherweise nicht wiedergegeben werden. Auch CDs, die nach der Aufnahme nicht abgeschlossen wurden, können nicht wiedergegeben werden.

# **Störungsbehebung**

Sollten an Ihrem Gerät Störungen auftreten, versuchen Sie, diese anhand der folgenden Checkliste zu beheben. Sollte die Störung bestehen bleiben, wenden Sie sich an Ihren Sony-Händler.

### **Es ist kein Ton zu hören.**

- /Überprüfen Sie, ob das Gerät korrekt angeschlossen ist.
- /Überprüfen Sie, ob Sie den Verstärker korrekt eingestellt haben.

### **Es wird keine CD abgespielt.**

- →Im Fach befindet sich keine CD. "-NO DISC-" erscheint im Display. Legen Sie eine CD ein.
- /Legen Sie die CD mit dem Etikett nach rechts ein.
- /Reinigen Sie die CD (siehe Seite 32).
- /Im Gerät hat sich Feuchtigkeit niedergeschlagen. Öffnen Sie die Klappe vorn, und lassen Sie das Gerät etwa eine Stunde lang eingeschaltet (siehe Seite 32).

**Die Fernbedienung funktioniert nicht.**

- /Entfernen Sie Hindernisse zwischen der Fernbedienung und dem Gerät.
- /Richten Sie die Fernbedienung auf den Fernbedienungssensor **B** am Gerät.
- /Tauschen Sie alle Batterien in der Fernbedienung gegen neue aus, wenn sie zu schwach sind.
- /Stellen Sie den Schalter CD 1/2/3 an der Fernbedienung entsprechend der Position des Wählschalters COMMAND MODE ein, die im Display an der Vorderseite des Geräts angezeigt wird (siehe Seite 5).

### **Das Gerät zeigt Funktionsstörungen.**

/Die Mikrocomputer-Chips arbeiten unter Umständen nicht korrekt. Setzen Sie den CD-Player zurück. Lösen Sie dazu das Netzkabel, und verbinden Sie es dann wieder mit der Netzsteckdose.

# **Technische Daten**

### **CD-Player**

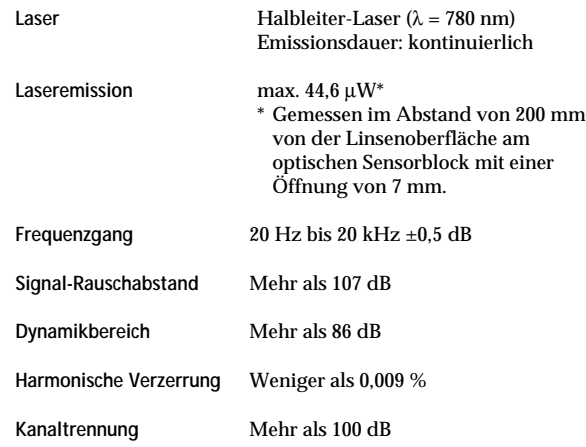

### **Ausgänge**

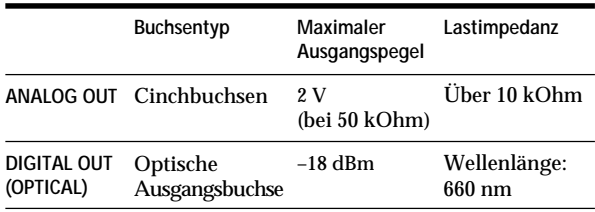

### **Allgemeines**

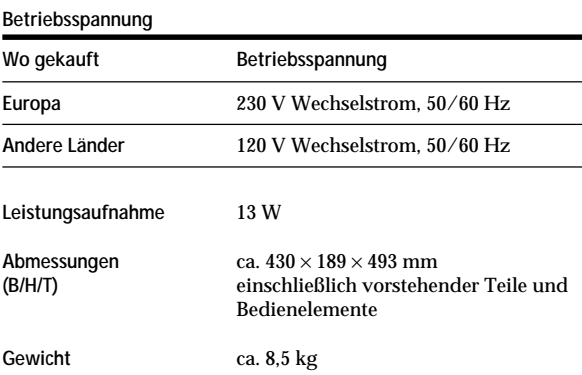

### **Mitgeliefertes Zubehör**

Näheres dazu finden Sie auf Seite 4.

Änderungen, die dem technischen Fortschritt dienen, bleiben vorbehalten.

# **Index**

## **A**

Advanced Mega Control 21 AMS 16 Ändern Disc Memo 25 Group Memo 29 Anschließen eines anderen CD-Players 6 Anschlüsse Übersicht 4 Auspacken 4 Auswählen der nächsten CD 15 der Sprache 13 Automatischer Musiksensor 16

### **B**

Benennen einer CD 24

### **C**

CD TEXT 12 CONTROL A1 II 5 Custom Files Delete Bank 28 Disc Memo 24 Group File 28 Hit-Liste 30 Zweck 24

### **D**

Delete Bank 28 Disc Memo 24 Drehteller 7

### **E**

Ein-/Ausblenden 22 Einlegen von CDs 7

### **F**

Fernbedienung 4

### **G**

Gesamtspieldauer 12 Gruppieren von CDs 28

### **H**

Hit-Liste 30

### **J**

JOG-Dial-Ring 7

### **L**

Löschen Custom Files 24 Delete Bank 28 Disc Memo 25 Group Memo 29 Hit-Liste 31 Programm 20

# **M**

Memo Scan 14 Memo Search 15

### **N**

No-Delay Play 23

### **P**

Programm ändern 20 löschen 20 überprüfen 20

### **S**

Shuffle Play alle CDs 17 1 CD 18 Speichern bestimmte Titel 28 Störungsbehebung 33 Suchen bestimmte Passage 16 bestimmten Titel 16 CDs 14 direkt 16 mit AMS 16 mit Tonwiedergabe 16

### **T**

Timer-Wiedergabe 20

### **U**

Umgang mit CDs 32 Ununterbrochene Wiedergabe 10

### **W**

Wiedergabe Continuous Play 10 Easy Play 15 Group Play 29 Program Play 18 Repeat Play 17 Shuffle Play 17 wiederholen 17

### **X**

X-Fade Play 23

### **Verzeichnis der Teile und Bedienelemente**

### **Tasten**

CAPS 26 CHECK 20, 28 CLEAR 18, 28 CONTINUE 10, 20 DEL 27 DISC 14, 19 DISC SKIP  $+/- 11$ EASY PLAY 15 ENTER 14, 19, 31 GROUP 30 GROUP 1 – 8 28 GROUP FILE 28 HIGH-LIGHT 13 HIT LIST 30 MEGA CONTROL 21 MEMO INPUT 26 MEMO SCAN 14 MEMO SEARCH 15 MENU/NO 13, 21, 24, 29, 31 NO DELAY 23 OPEN/CLOSE 7 PROGRAM 18 REPEAT 17 SHUFFLE 17 SPACE 26 TIME/TEXT 12 X-FADE 23 YES 25, 29, 31 Zahlentasten 14, 16  $K\triangleleft$  AMS  $\triangleright$  11  $>$  11  $\Pi$  11  $\blacksquare$  11  $H = / H$  16  $44/$   $\rightarrow$  16 >10 16 +100 14

### **Schalter**

CD 1/2/3 5 TIMER 20  $I/O$  7

### **Buchsen**

ANALOG OUT 6 CONTROL A1 II 5 2ND CD IN 6

### **Anschlüsse**

DIGITAL OUT (OPTICAL) 5

### **Sonstiges**

CD-Fächer 7 Display 12 Drehteller 7 JOG-Dial-Ring 7 Klappe vorn 7 Wählschalter COMMAND MODE 5 **R** 4

# **ADVERTENCIA**

**Para reducir el riesgo de incendio o sacudida eléctrica, no exponga este aparato a la lluvia ni a la humedad. Para evitar que se produzcan descargas eléctricas, no abra la unidad. Solicite la asistencia de personal cualificado exclusivamente. No instale la unidad en un espacio cerrado, como una estantería para libros o un armario empotrado.**

Para evitar un incendio, no cubra los orificios de circulación de aire del aparato con diarios, manteles, cortinas, etc. No coloque velas en el aparato. Para evitar el peligro de un incendio o descarga eléctrica, no coloque objetos llenos de líquido, por ejemplo jarrones en el aparato.

Este aparato está clasificado como un producto LASER de CLASE 1 (CLASS 1 LASER PRODUCT).

La etiqueta que lo indica está situada en la parte exterior trasera de la unidad.

> **CLASS 1 LASER PRODUCT** LUOKAN 1 LASERLAITE **KLASS 1 LASERAPPARAT**

Este equipo se ha creado sólo con fines de entretenimiento doméstico. La garantía no cubrirá los daños si se emplea en entornos comerciales, por disc jockeys, por ejemplo, incluso dentro del periodo de garantía.

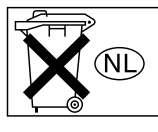

No tire las pilas con la basura del hogar, deshágase de ellas correctamente como residuos químicos.

# **¡Bienvenido!**

Gracias por adquirir el reproductor de discos compactos de Sony. Antes de emplear la unidad, lea este manual atentamente y consérvelo para consultarlo en el futuro.

# **Acerca de este manual**

Las instrucciones de este manual son para el modelo CDP-CX355.

### **Convenciones**

• Las instrucciones de este manual describen los controles del reproductor.

También es posible utilizar los controles del mando a distancia si presentan los mismos nombres o similares a los del reproductor.

• Los siguientes iconos se emplean en este manual:

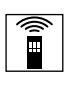

Indica que es posible realizar la tarea con el mando a distancia.

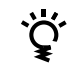

Indica consejos y sugerencias para facilitar la tarea.
# **ÍNDICE**

# **Procedimientos iniciales**

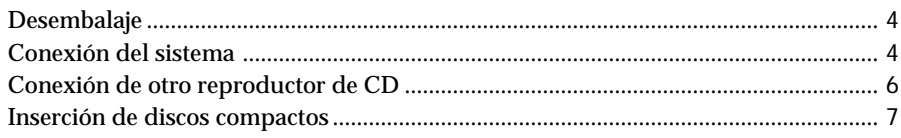

# **Operaciones básicas**

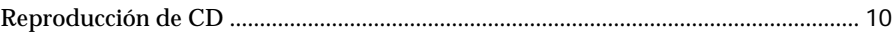

# **Reproducción de CD**

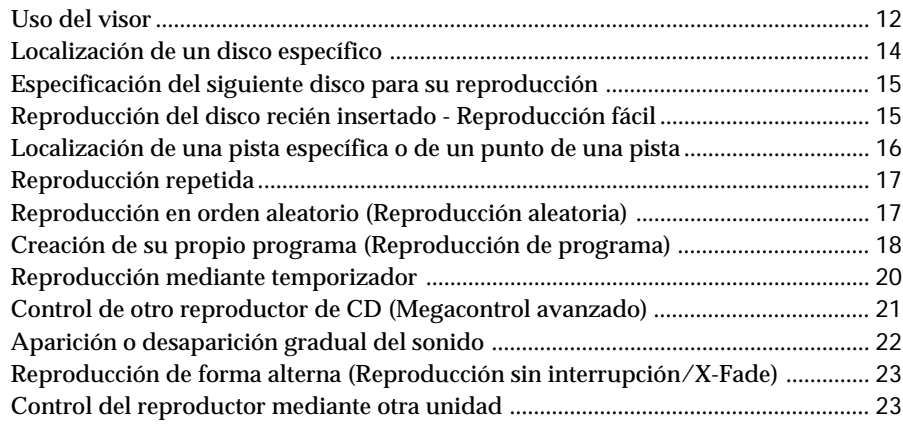

# **Almacenamiento de información sobre discos compactos (Archivos personalizados)**

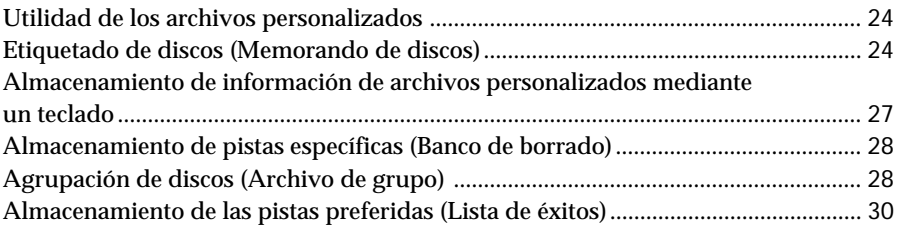

# **Información complementaria**

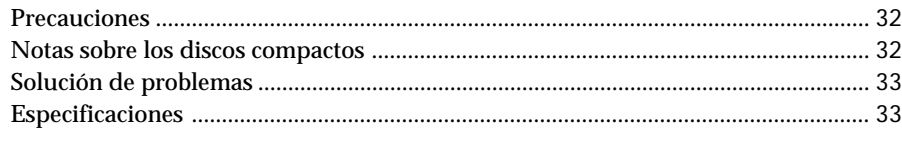

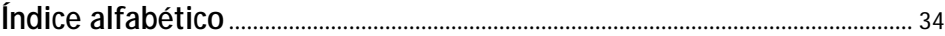

# **Desembalaje**

Compruebe que ha recibido los siguientes accesorios:

- Cable de audio (1)
- Mando a distancia (1)
- Pilas R6 (tamaño AA) (2)

# **Inserción de las pilas en el mando a distancia**

Puede controlar el reproductor con el mando a distancia suministrado. Inserte dos pilas R6 (tamaño AA) (suministradas) de forma que coincidan las polaridades + y – de dichas pilas con las del diagrama del interior del compartimiento de las mismas. Inserte primero el extremo negativo (–) y, a continuación, ejerza presión hasta que el extremo positivo (+) encaje en su sitio.

Cuando emplee el mando a distancia, oriéntelo hacia el sensor de control remoto  $\blacksquare$  del reproductor.

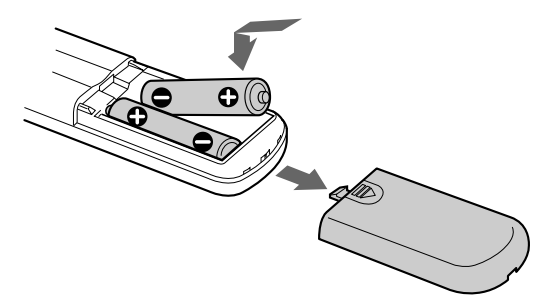

### **Cuándo sustituir las pilas**

Con un uso normal, las pilas deben durar aproximadamente seis meses. Cuando el reproductor no responda al mando a distancia, sustituya todas las pilas por unas nuevas.

### **Notas**

- No deje el mando a distancia cerca de lugares extremadamente cálidos o húmedos.
- No permita que caigan objetos extraños sobre el mando a distancia, particularmente cuando sustituya las pilas.
- No exponga el sensor de control remoto a la luz solar directa ni a dispositivos de iluminación. Si lo hace, pueden producirse fallos de funcionamiento.
- Cuando no vaya a utilizar el mando a distancia durante mucho tiempo, extraiga las pilas para evitar posibles daños por fugas y corrosión de las mismas.

# **Conexión del sistema**

### **Descripción general**

En esta sección se describe cómo conectar el reproductor de CD a un amplificador. Asegúrese de desactivar la alimentación de todos los componentes antes de realizar las conexiones.

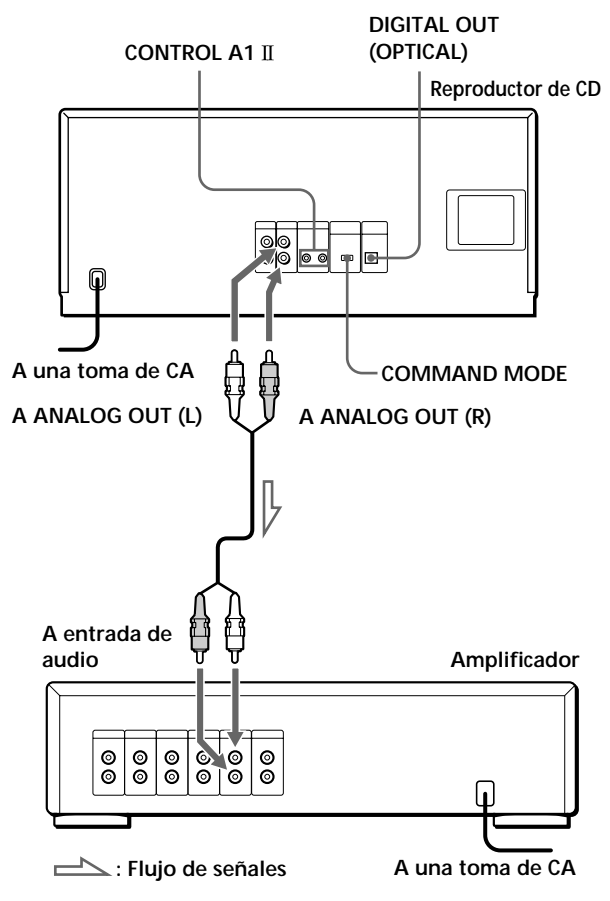

### **Cables necesarios**

Cable de audio (1) (suministrado)

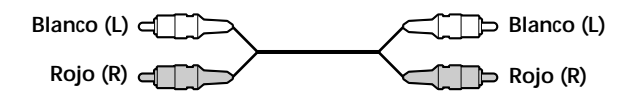

# **Conexiones**

Cuando conecte el cable de audio, asegúrese de hacer coincidir el cable codificado con colores con las tomas apropiadas de los componentes: rojo (derecho) con rojo y blanco (izquierdo) con blanco. Asegúrese de realizar las conexiones firmemente con el fin de evitar zumbidos y ruidos.

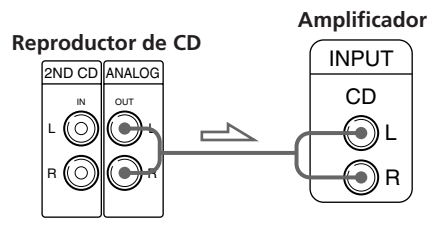

**• Si dispone de un componente digital, como un amplificador digital, convertidor D/A, DAT o MD** Conecte el componente mediante el conector DIGITAL OUT (OPTICAL) con un cable óptico (no suministrado). Retire la tapa y enchufe el cable óptico.

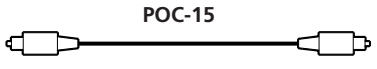

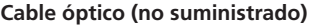

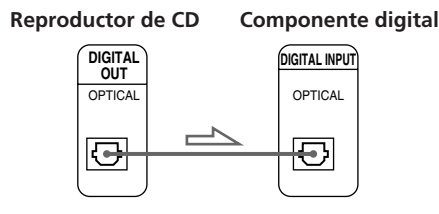

### **Nota**

Si realiza la conexión mediante el conector DIGITAL OUT (OPTICAL), es posible que se oiga ruido al reproducir software de CD que no sea música, como un CD-ROM.

### **Si dispone de un componente Sony con toma CONTROL A1 II**

Conecte el componente mediante la toma

CONTROL A1 II . De esta forma se simplificará el empleo de sistemas de audio compuestos por componentes Sony independientes. Para obtener información detallada, consulte las instrucciones complementarias "CONTROL A1 II Control System".

### $\overleftrightarrow{O}$ <sup>2</sup> Si utiliza otro reproductor de CD Sony junto con éste

El mando a distancia suministrado sólo será efectivo con este reproductor.

• Si utiliza un reproductor que disponga de selector COMMAND MODE:

Ajuste el selector COMMAND MODE de este reproductor en CD 1 y el del otro reproductor en CD 2 o CD 3. Después ajuste el interruptor CD 1/2/3 del mando a distancia suministrado en función del reproductor.

• Si utiliza un reproductor que no disponga de selector COMMAND MODE:

El modo de mando del reproductor que no disponga de selector COMMAND MODE se ajusta en CD 1. Ajuste el selector COMMAND MODE de este reproductor en CD 2, y el interruptor CD 1/2/3 del mando a distancia en CD 2.

# **Conexión del cable de alimentación de CA**

Conecte el cable de alimentación de CA a una toma mural.

### **Nota**

Instale el sistema de modo que el cable de alimentación se pueda desenchufar del enchufe de pared de forma inmediata en caso de problemas.

# **Nota sobre la posición de instalación**

Asegúrese de instalar el reproductor sobre una superficie horizontal.

Si el reproductor está inclinado, pueden producirse fallos de funcionamiento o daños.

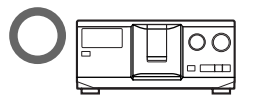

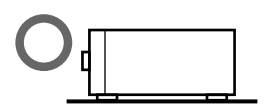

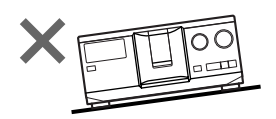

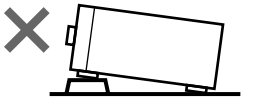

# **Conexión de otro reproductor de CD**

Si dispone de un reproductor de CD Sony en el que puedan insertarse 5, 50, 200, o 300 discos, y que disponga de toma CONTROL A1 II (o CONTROL A1) y cuyo modo de mando pueda ajustarse en CD 3, podrá controlarlo como reproductor secundario con esta unidad. Una vez conectados esta unidad y un amplificador, realice el siguiente procedimiento. Asegúrese de desactivar la alimentación de todos los reproductores antes de realizar esta conexión.

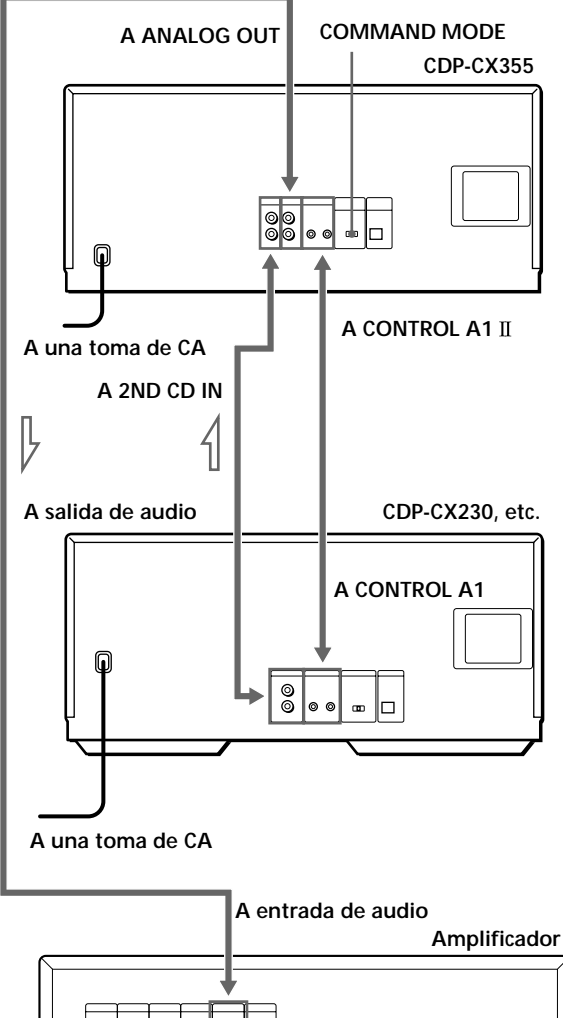

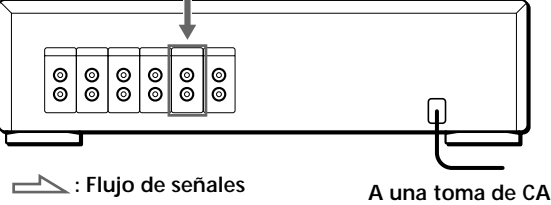

### **Cables necesarios**

- Cable de audio (1) (Utilice el cable suministrado con el reproductor que vaya a conectar.)
- Cable monofónico (2P) con minienchufe (1) (no suministrado)
- **1** Conecte los reproductores con un cable de audio (consulte también "Conexiones" en la página 5).

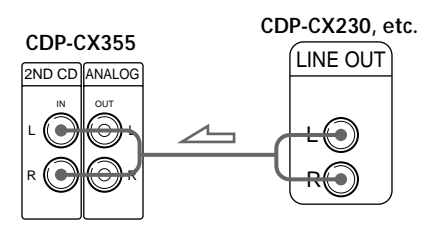

**2** Conecte los reproductores mediante un cable monofónico (2P) con minienchufe.

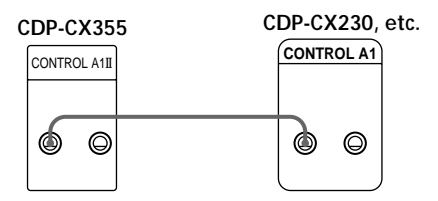

Para obtener información detallada sobre esta conexión, consulte las instrucciones complementarias "CONTROL A1 Control System".

**3** Ajuste el selector COMMAND MODE de este reproductor en CD 1 o CD 2, y el modo de mando del segundo reproductor en CD 3.

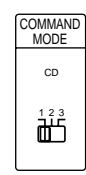

Para obtener información detallada sobre cómo utilizar el segundo reproductor, consulte "Control de otro reproductor de CD" en la página 21 y "Reproducción de forma alterna" en la página 23.

**4** Conecte el cable de alimentación de CA de ambos reproductores a tomas de CA.

### **Notas**

- Conecte a las tomas 2ND CD IN de este reproductor sólo aquél que vaya a utilizar como secundario.
- Si conecta un segundo reproductor de CD, no conecte el conector DIGITAL OUT (OPTICAL) de esta unidad al amplificador.

# **Inserción de discos compactos**

Es posible insertar un máximo de 300 discos en este reproductor.

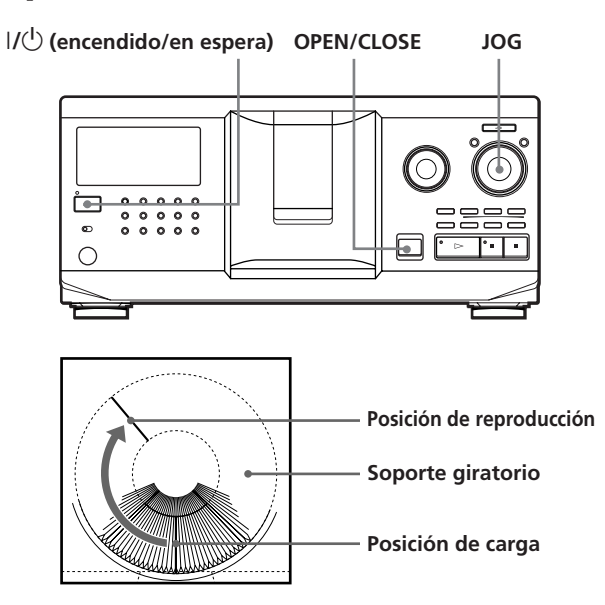

- **1** Pulse  $I/\mathcal{O}$  para encender el reproductor.
- **2** Pulse OPEN/CLOSE para abrir la cubierta frontal.

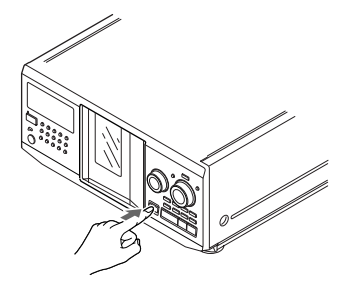

**3** Gire el dial JOG hasta que localice la ranura en la que desee insertar el disco, mientras comprueba el número de disco (escrito junto a cada ranura y también indicado en el visor).

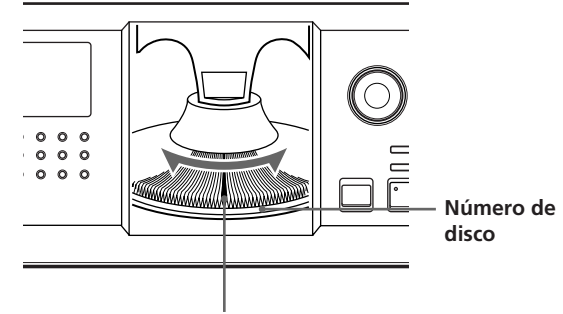

**Ranura de disco en la posición de carga**

El número del disco que se encuentre en la posición de carga aparecerá en el visor. Si el disco tiene memorando de discos (consulte la página 24), éste aparecerá en lugar del número de disco. Al girar el dial JOG, el número o el memorando del disco cambiará.

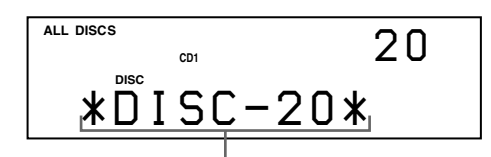

**Número o memorando del disco**

Es posible clasificar los discos en ocho grupos mediante la función de archivo de grupo. Esta función permite localizar fácilmente el disco que desee reproducir. Para obtener información detallada, consulte "Agrupación de discos" en la página 28.

(Continúa)

**4** Inserte el disco con la cara de la etiqueta orientada a la derecha.

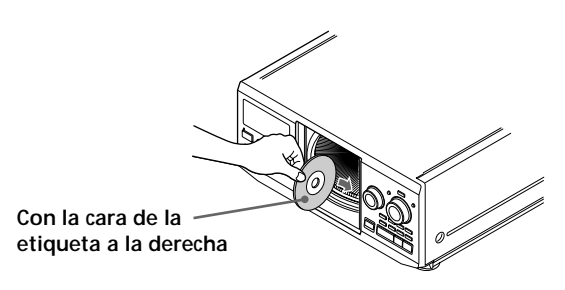

Después de insertar el disco, puede introducir los títulos originales de los discos en lugar de los números de éstos (consulte "Etiquetado de discos" en la página 24) con el fin de localizarlo fácilmente al iniciar la reproducción.

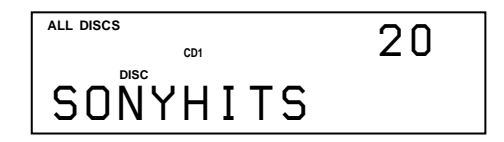

- **5** Repita los pasos 3 y 4 para insertar más discos.
- **6** Pulse OPEN/CLOSE para cerrar la cubierta frontal.

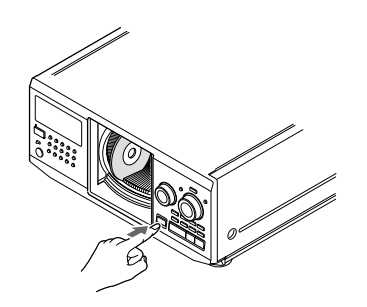

El soporte giratorio girará y la ranura de la posición de carga se ajustará en la posición de reproducción.

Cierre siempre la cubierta frontal, excepto al insertar o extraer discos.

### **Notas**

- **No inserte el adaptador para CD de 8 cm (CSA-8) sin ningún disco. Puede dañar el reproductor.**
- **No adhiera etiquetas ni adhesivos en los discos compactos. Puede dañar el reproductor o el disco.**
- Si se cae algún disco dentro del reproductor y/o si el CD no se introduce en la ranura correctamente, consulte con el proveedor Sony más próximo.
- Cuando vaya a transportar el reproductor, extraiga todos los discos del mismo.
- Asegúrese de insertar el disco en ángulo recto en el soporte giratorio, ya que en caso contrario podría dañar el reproductor y/o el disco. Si el disco no está completamente insertado en la ranura, vuelva a insertarlo.
- Compruebe que el soporte giratorio está completamente parado antes de insertar o extraer los discos. El panel frontal se cierra automáticamente al pulsar  $\triangleright$ . Tenga cuidado de no introducir la mano en el reproductor después de pulsar  $\triangleright$ , ya que en caso contrario la mano podría quedar atrapada en el panel frontal.

# **Extracción de los discos compactos**

Extraiga los discos una vez realizados los pasos 1 a 3 de "Inserción de discos compactos" de la página 7. Después cierre la cubierta frontal.

**Para extraer los discos fácilmente**

Pulse  $\blacksquare$  (DISC EJECT) una vez realizados los pasos 1 a 3 de "Inserción de discos compactos" de la página 7. El disco que se encuentre en la ranura seleccionada se desplazará hacia arriba y podrá extraerlo fácilmente. Al volver a pulsar **I**, el disco volverá a la posición normal. Si el disco no vuelve a la posición normal, insértelo de nuevo.

# **Reproducción de CD**

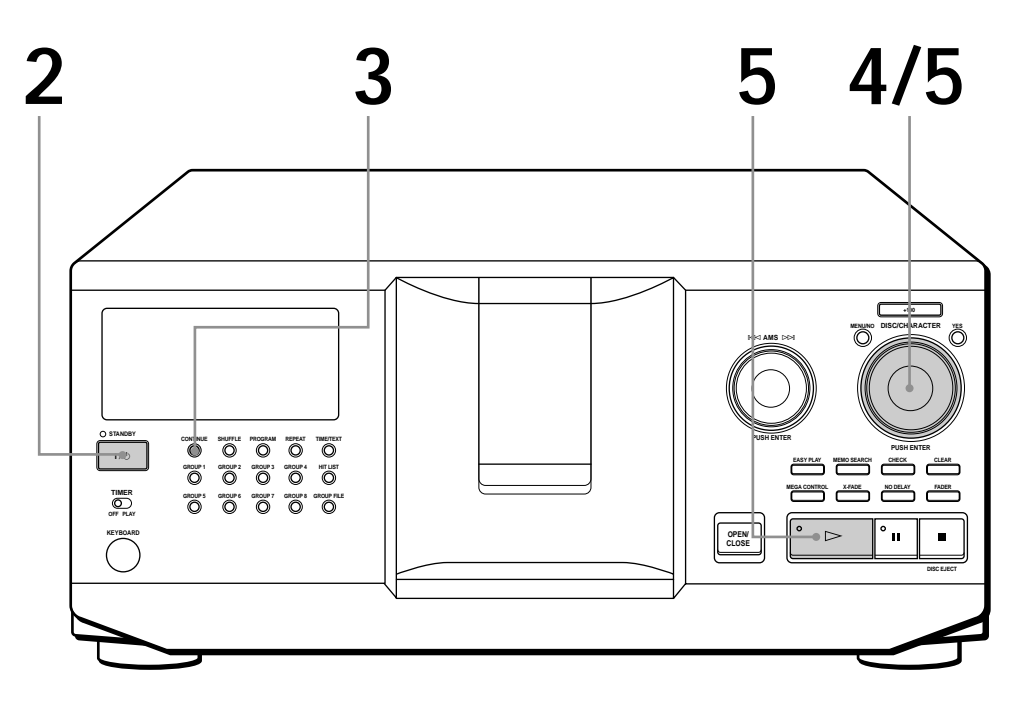

- **Consulte las páginas 4 y 5 para obtener información sobre las conexiones.**
- **Compruebe que ha insertado los discos correctamente como se indica en las páginas 7 y 8.**
- **Puede reproducir todas las pistas de un disco en el orden original (Reproducción continua). También puede reproducir hasta 300 discos de forma consecutiva.**
- **Es posible encender el** reproductor pulsando  $I/\sqrt{U}$  en **el mando a distancia**
- **1** Encienda el amplificador y seleccione la posición del reproductor de CD.
- **2** Pulse  $1/\sqrt{D}$  para encender el reproductor.
- **3**

**4**

Pulse CONTINUE para seleccionar el modo de reproducción continua ALL DISCS o 1 DISC. Cada vez que pulse CONTINUE, "ALL DISCS" o "1 DISC"

aparecerá alternativamente en el visor.

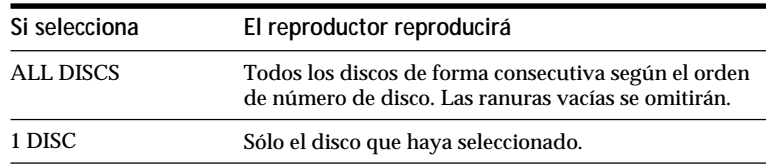

Gire el dial JOG hasta que el visor muestre el número o el memorando de disco (consulte la página 24) que desee para seleccionar el primer disco (ALL DISCS) o el disco que desee (1 DISC).

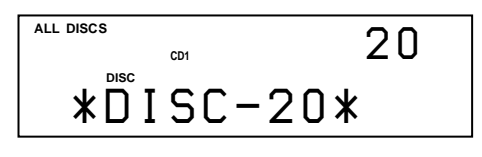

**5** Presione el dial JOG o pulse  $\triangleright$  para iniciar la reproducción.<br>El disco seleccionado se ajustará en la posición de El disco seleccionado se ajustará en la posición de reproducción, y el reproductor reproducirá todos los discos a partir del seleccionado (ALL DISCS) o todas las pistas una vez (1 DISC).

Ajuste el volumen en el amplificador.

### **Para detener la reproducción**

Pulse  $\blacksquare$ .

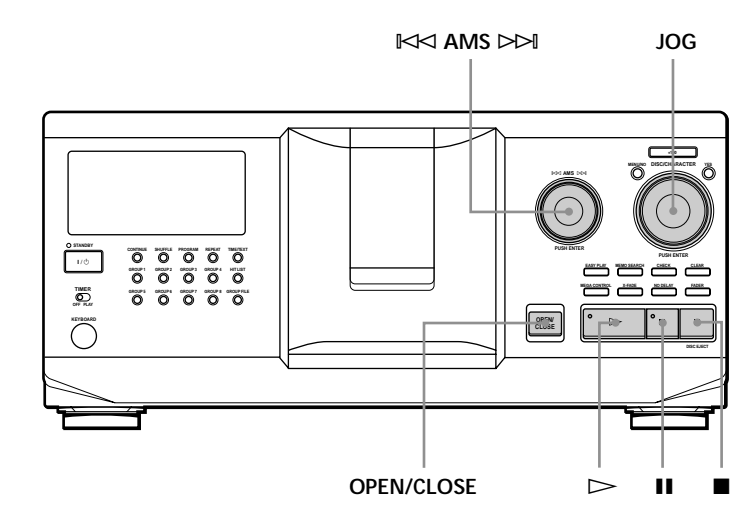

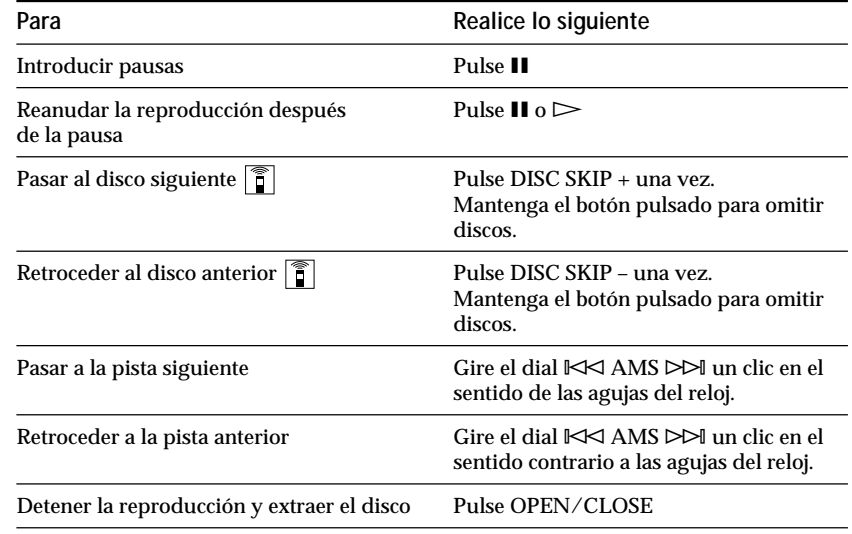

### **Cuando apague el reproductor**

La unidad recordará el último disco reproducido y el modo de reproducción (continua, aleatoria o de programa (consulte las páginas 17 y 18)). Por tanto, cuando vuelva a encender el reproductor, éste reproducirá el mismo disco en el mismo modo de reproducción.

# **Uso del visor**

Es posible comprobar la información sobre el disco mediante el visor.

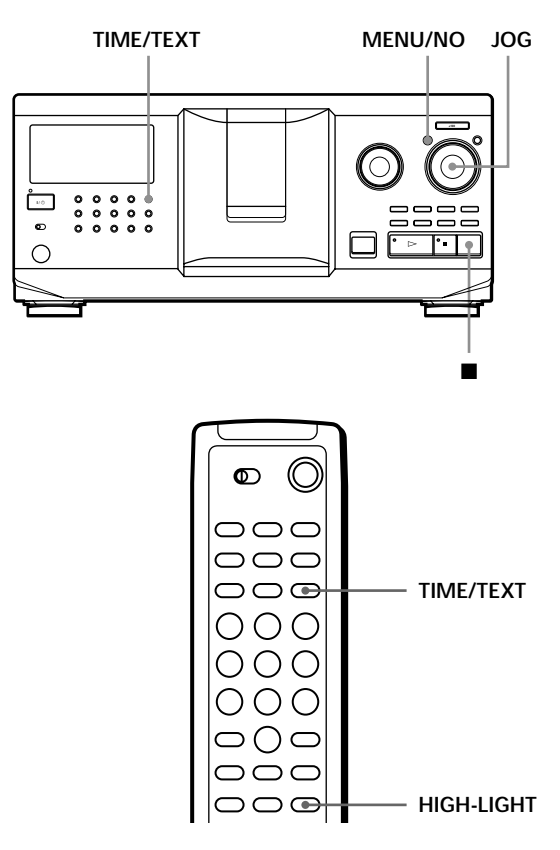

### **Comprobación del número y tiempo de reproducción totales de las pistas**

Seleccione el disco que desee comprobar, y pulse TIME/TEXT.

El visor mostrará el número del disco actual, el número total de pistas y el tiempo total de reproducción del disco.

**Número del disco actual**

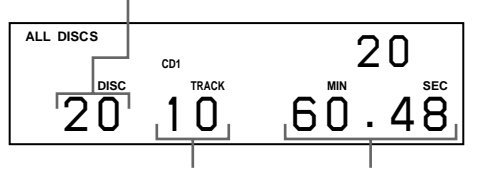

**Número total de pistas Tiempo total de reproducción**

**Si desea comprobar otro disco [ 3]** 

Pulse DISC SKIP +/– en el mando a distancia en el modo de parada para seleccionar el disco que desee comprobar. El número total de pistas y el tiempo total de reproducción del disco seleccionado aparecerán momentáneamente.

# **Información mostrada durante la reproducción de un disco**

Mientras se reproduce un disco, el visor muestra el número de éste, así como el número y el tiempo de reproducción de la pista y el número del disco siguiente.

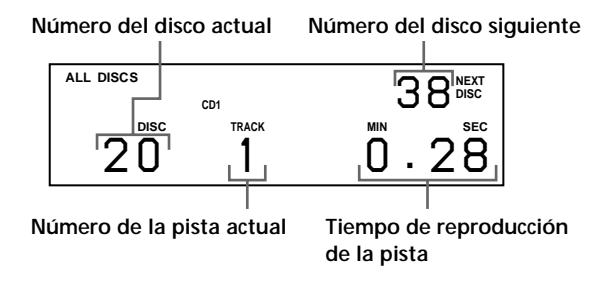

# **Comprobación de la información de discos CD TEXT**

Los discos CD TEXT contienen información, como los títulos de los discos o los nombres de los artistas, memorizada en un espacio en blanco, en el que los discos normales no contienen ninguna información. El visor muestra la información CD TEXT del disco, lo que permite al usuario comprobar el título del disco actual, el nombre del artista y el título de las pistas. Cuando el reproductor detecta un disco CD TEXT, el visor muestra "CD TEXT". Si el disco CD TEXT dispone de capacidad multilingüe, el visor mostrará "MULTI CD TEXT". Si desea comprobar la información en otro idioma, consulte "Selección del idioma de la información CD TEXT" en la página 13.

### **Información mostrada en el modo de parada** El visor muestra el título del disco. Al pulsar TIME/TEXT, el nombre del artista se desplaza por el visor.

Si pulsa TIME/TEXT de nuevo, el visor mostrará momentáneamente el número del disco actual, el número total de pistas y el tiempo total de reproducción del disco. A continuación, el visor volverá a mostrar el título del disco.

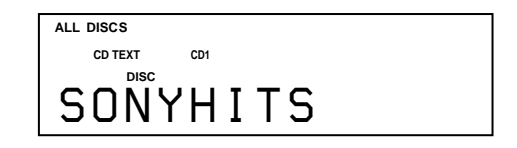

### **Información mostrada durante la reproducción de un disco**

Cada vez que pulse TIME/TEXT, el visor mostrará la información como se indica a continuación.

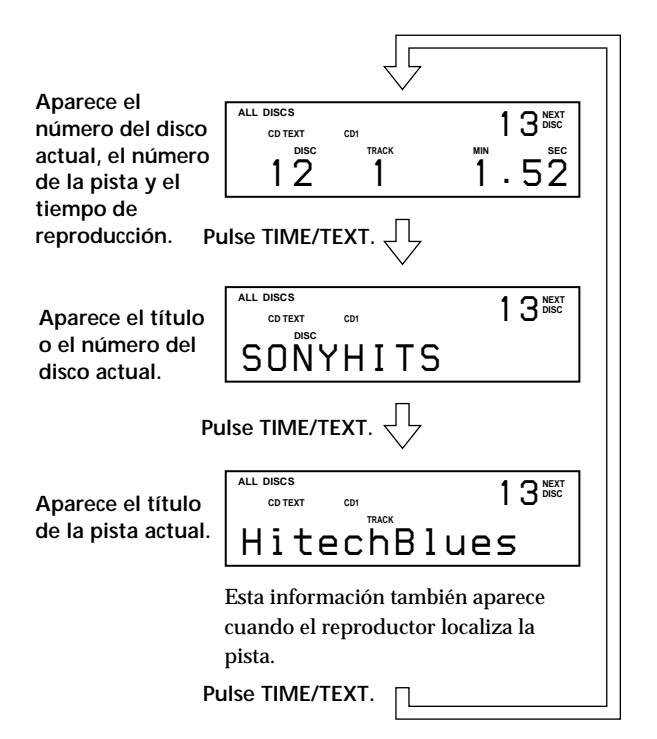

### **Notas**

- Si el título del disco y el de la pista tienen más de 13 caracteres, el visor sólo mostrará los primeros 13 caracteres.
- El título de la pista sólo aparecerá si el disco actual es CD TEXT o si el título actual dispone de un HIT TITLE (sólo cuando el reproductor se encuentra en el modo de lista de éxitos) (consulte la página 31).

### **Para reproducir los estribillos del disco**

Algunos discos CD TEXT disponen de una función para reproducir solamente los estribillos de los discos. Durante el modo de parada, pulse HIGH-LIGHT en el mando a distancia para comenzar a reproducir los estribillos de los discos.

"Hi LIGHT" parpadea mientras se reproducen los estribillos. Si pulsa HIGH-LIGHT mientras selecciona discos que no dispongan de esta función, el visor mostrará "NO HIGHLIGHT".

### **Selección del idioma de la información CD TEXT**

Es posible seleccionar el idioma utilizado para mostrar la información CD TEXT al reproducir discos CD TEXT con información multilingüe.

Una vez seleccionado el idioma, el visor mostrará la información en dicho idioma hasta que apague el reproductor. Si éste no puede leer el idioma memorizado en el disco CD TEXT, aparecerá "other lang.".

**1** Pulse MENU/NO en el modo de parada. "Select lang.?" parpadeará.

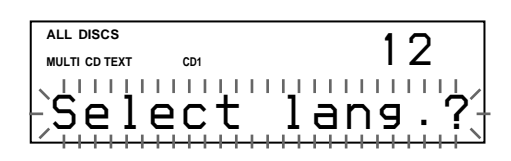

**2** Presione el dial JOG. Parpadeará el idioma en uso.

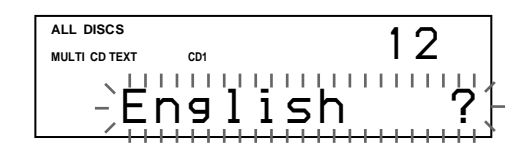

- **3** Gire el dial JOG hasta que el visor muestre el idioma que desee.
- **4** Presione el dial JOG para seleccionar el idioma. "Reading text" aparecerá momentáneamente y, a continuación, el visor mostrará la información en el idioma seleccionado.

### **Para comprobar el idioma actual**

1 Pulse MENU/NO mientras reproduce un disco CD TEXT. "Show lang.?" parpadeará.

2 Presione el dial JOG.

El idioma actual aparecerá momentáneamente. También puede comprobar el idioma actual mientras selecciona un disco CD TEXT sin información multilingüe.

### **Nota**

Si selecciona un disco CD TEXT que no contenga la información del idioma seleccionado, el visor mostrará la información en otro idioma según la prioridad del disco.

# **Localización de un disco específico**

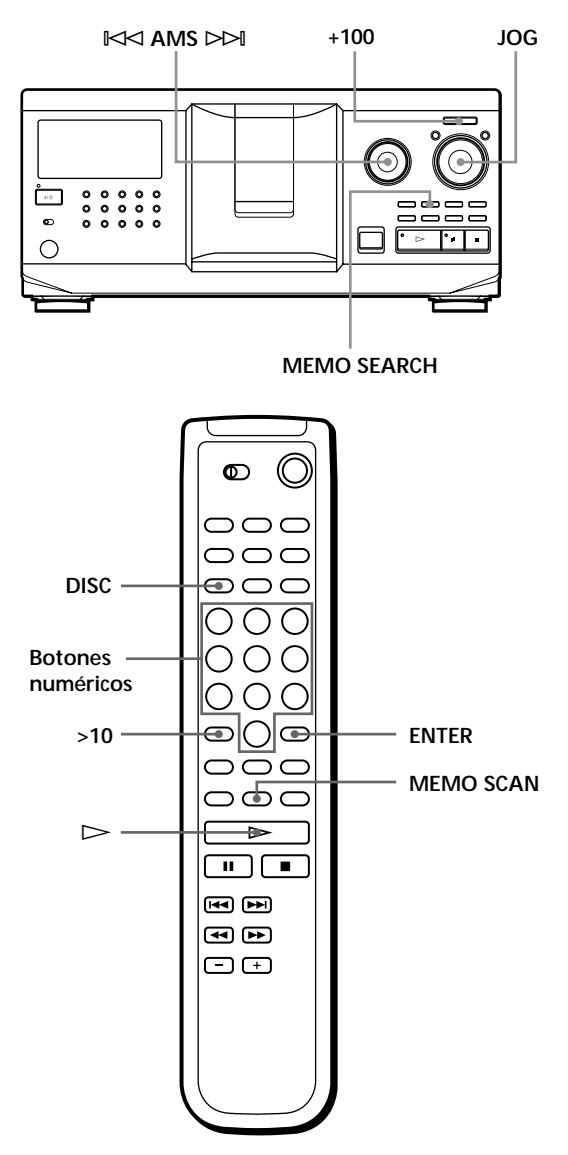

### **Localización de un disco mediante el reproductor**

Gire el dial JOG hasta que el visor muestre el número o el memorando (consulte la página 24) del disco deseado. Presione el dial JOG para iniciar la reproducción.

**Para omitir discos rápidamente** Pulse +100. Cada vez que lo pulse, el reproductor omitirá 100 discos.

# **Localización de un disco directamente mediante el mando a distancia**

- **1** Pulse DISC.
- **2** Pulse el botón numérico del disco. Ejemplo: Para introducir el número 35 Pulse 3 y, a continuación, 5. Para introducir el número 100 Pulse 1 y, a continuación, 10/0 dos veces.
- **3** Pulse ENTER para iniciar la reproducción.

# **Localización de un disco mediante la exploración de cada memorando de disco (Exploración de memorandos)**

Es posible localizar rápidamente el disco que desee reproducir mediante la exploración de los memorandos de disco (consulte la página 24) mostrados en el visor.

Tenga en cuenta que no es posible utilizar esta función en el modo de reproducción aleatoria ALL DISCS.

- **1** Pulse MEMO SCAN. "MEMO SCAN" aparecerá en el visor, y los memorandos se desplazarán por éste.
- **2** Pulse  $\triangleright$  cuando aparezca el memorando del disco que desee reproducir. El disco se ajustará en la posición de reproducción, y el reproductor comenzará a reproducirlo.

En el modo de reproducción de programa, el disco se incluirá al final del programa si pulsa ENTER en lugar de  $\triangleright$ .

### **Nota**

Si "NO ENTRY" aparece en el visor, significa que no se ha etiquetado ningún disco con el memorando. Utilice de nuevo la función de exploración de memorandos una vez etiquetados los discos.

# **Localización de un disco buscando un memorando de discos específico (Búsqueda de memorandos)**

Es posible buscar y localizar el disco que desee mediante el primer carácter del memorando de disco (consulte la página 24). La función de búsqueda de memorandos permite mostrar el memorando de discos en orden alfabético.

- **1** Pulse MEMO SEARCH. "MEMO SEARCH" aparecerá en el visor.
- **2** Gire el dial JOG para encontrar el disco deseado. Al girar el dial JOG, los memorandos de discos que comiencen por el carácter introducido aparecerán en el visor.

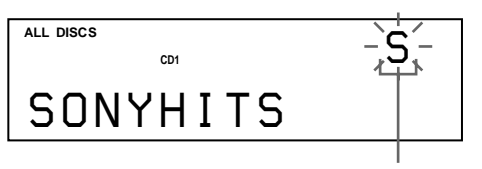

**Primer carácter**

Caracteres que aparecen como primer carácter.

A B C D E F G H I J K L M N O P Q R S T U V W X Y Z 0 1 2 3 4 5 6 7 8 9

Si el visor muestra "NOT FOUND" al introducir el primer carácter con el dial  $\mathbb{K}$  AMS  $\triangleright$  AMS significa que no hay ningún disco etiquetado con el carácter introducido.

### **Notas**

- Al buscar caracteres, los espacios en blanco y los símbolos introducidos delante del primer carácter del memorando de discos se ignorarán.
- Al buscar caracteres, no es posible diferenciar entre mayúsculas y minúsculas.
- **3** Presione el dial JOG para seleccionar el disco.

En el modo de reproducción de programa, el disco se incluirá al final del programa.

**Para cancelar la búsqueda de memorandos de discos** Vuelva a pulsar MEMO SEARCH.

# **Especificación del siguiente disco para su reproducción**

Es posible especificar el siguiente disco para su reproducción mientras se utiliza el modo de reproducción continua o aleatoria 1 DISC.

Mientras se reproduce un disco, gire el dial JOG. "NEXT DISC" aparecerá en el visor y el número o el memorando de disco (consulte la página 24) cambiará al girar el dial JOG.

Cuando el visor muestre el número o el memorando del disco deseado, deje de girar el dial JOG.

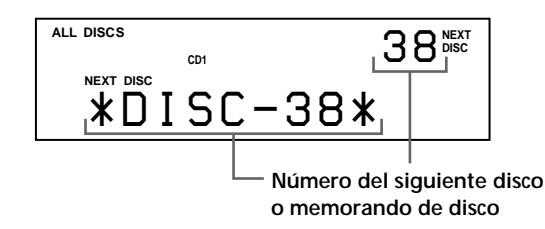

Una vez reproducido el disco actual, comenzará a reproducirse el siguiente disco especificado. Si desea acceder al siguiente disco inmediatamente, presione el dial JOG mientras se reproduce el disco actual.

**Para cancelar el disco especificado** Pulse CONTINUE dos veces.

# **Reproducción del disco recién insertado - Reproducción fácil**

Es posible reproducir el disco recién insertado con sólo pulsar un botón.

- **1** Pulse OPEN/CLOSE para abrir la cubierta frontal.
- **2** Pulse EASY PLAY. La ranura 1 se desplaza a la posición de carga.
- **3** Inserte el disco en la ranura 1.
- **4** Pulse EASY PLAY. El botón EASY PLAY se ilumina y el reproductor comienza a reproducir el disco de la ranura 1.

### **Nota**

La función de reproducción fácil sólo permite reproducir el disco que se encuentre en la ranura 1.

**Para cancelar la función de reproducción fácil** Pulse  $\blacksquare$ .

# **Localización de una pista específica o de un punto de una pista**

Es posible localizar rápidamente cualquier pista mientras se reproduce un disco mediante el dial ≠ AMS ± (AMS: Sensor de música automático) o los botones  $\blacktriangleright\blacktriangleright\blacktriangleright\blacktriangleright\blacktriangleleft$  del mando a distancia. También es posible localizar un punto específico de una pista mientras se reproduce un disco.

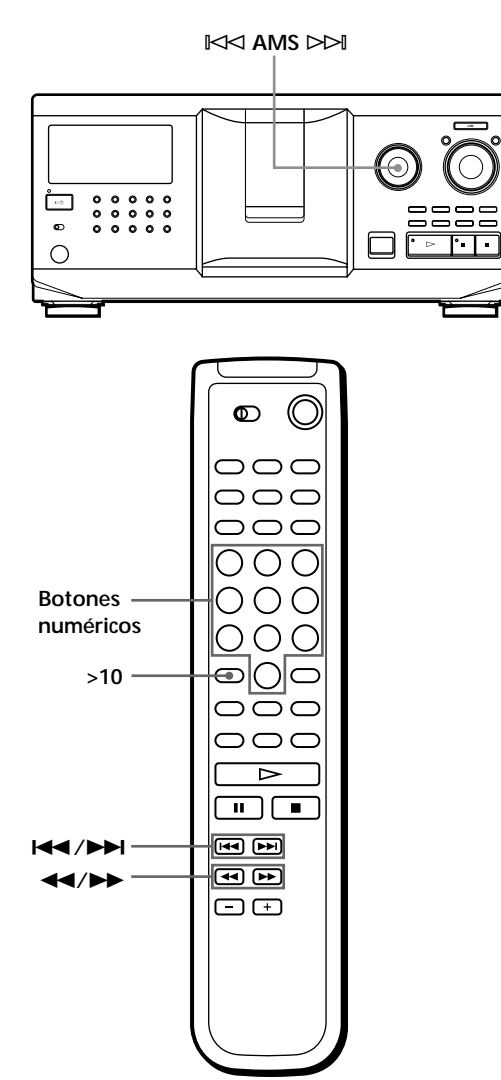

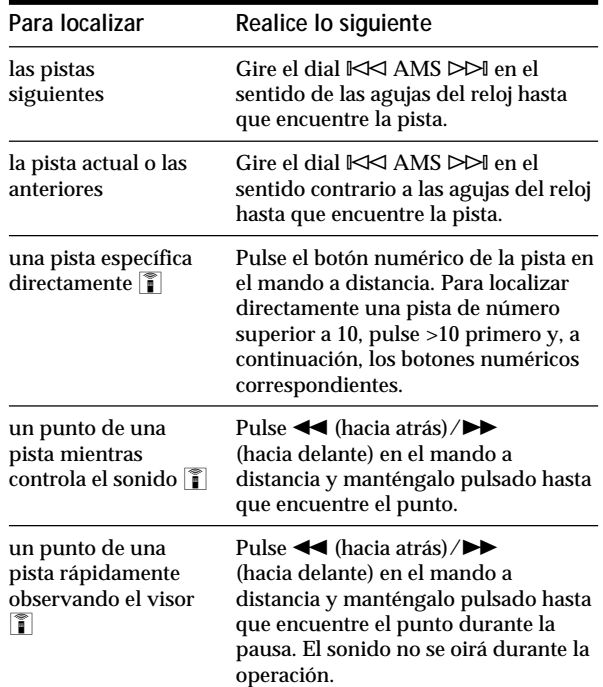

### **Nota**

Si "– OVER –" aparece en el visor, significa que ha llegado al final del disco mientras pulsaba >>. Gire el dial ≠ AMS ± en el sentido contrario a las agujas del reloj o pulse 0 para retroceder.

# **Reproducción repetida**

Es posible reproducir discos/pistas de forma repetida en cualquier modo de reproducción.

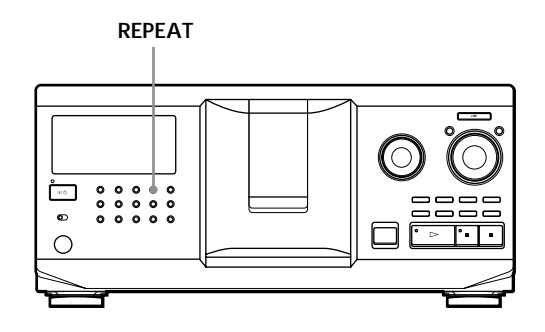

Pulse REPEAT mientras se reproduce un disco. "REPEAT" aparecerá en el visor. El reproductor repetirá los discos/pistas de la siguiente forma:

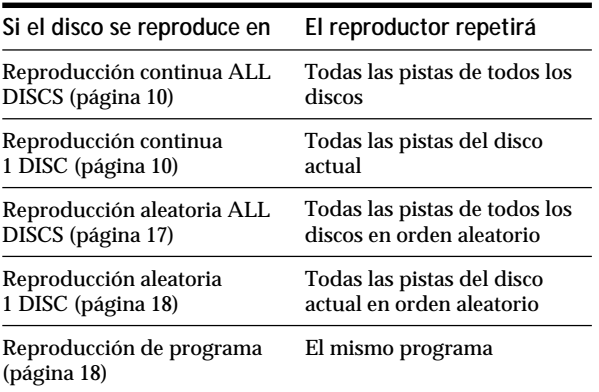

**Para cancelar la reproducción repetida** Pulse REPEAT dos veces.

# **Repetición de la pista actual**

Es posible repetir sólo la pista actual.

Mientras se reproduce la pista que desea, pulse REPEAT varias veces hasta que "REPEAT 1" aparezca en el visor.

**Para cancelar REPEAT 1** Pulse REPEAT.

# **Reproducción en orden aleatorio (Reproducción aleatoria)**

El reproductor puede establecer el orden aleatorio de las pistas y reproducirlas en dicho orden. El reproductor establece el orden aleatorio de todas las

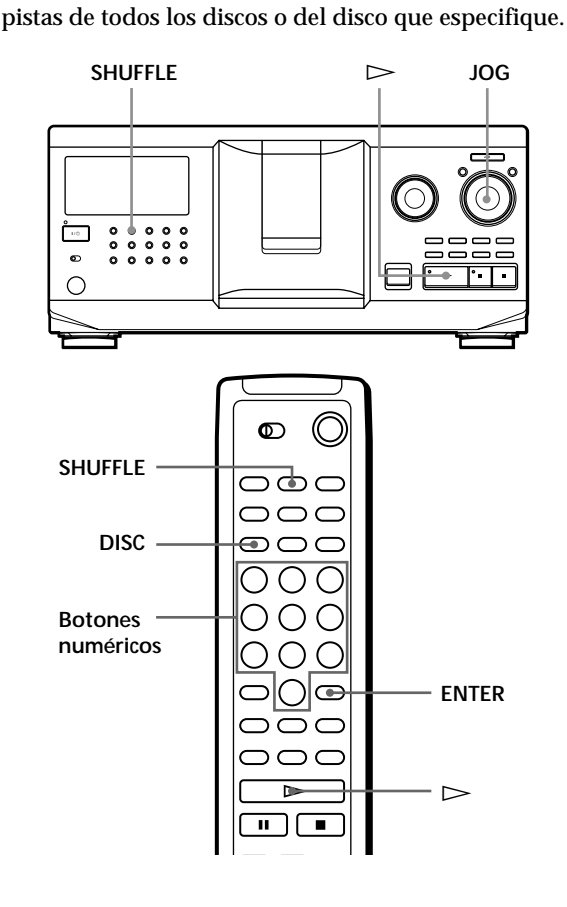

# **Reproducción de todas las pistas de todos los discos en orden aleatorio**

- **1** Pulse SHUFFLE. El visor mostrará "ALL DISCS" y "SHUFFLE".
- **2** Presione el dial JOG o pulse  $\triangleright$ . Se iniciará la reproducción aleatoria ALL DISCS. " " aparece en el visor mientras el reproductor reproduce los discos o las pistas en orden aleatorio.

# **Reproducción de todas las pistas de un disco especificado en orden aleatorio**

- **1** Pulse SHUFFLE dos veces. El visor mostrará "1 DISC" y "SHUFFLE".
- **2** Gire el dial JOG hasta que el visor muestre el número del disco que desee. Si utiliza el mando a distancia, pulse DISC primero y, a continuación, el botón numérico del disco.
- **3** Presione el dial JOG o pulse  $\triangleright$ . Si utiliza el mando a distancia, pulse ENTER. Se iniciará la reproducción aleatoria 1 DISC. "  $\lceil \cdot \rceil$  aparece en el visor mientras el reproductor reproduce las pistas en orden aleatorio.

**Para cancelar la reproducción aleatoria** Pulse CONTINUE.

**Puede iniciar la reproducción aleatoria durante la reproducción normal** Pulse SHUFFLE. La reproducción aleatoria se iniciará a partir de la pista actual.

- **Es posible seleccionar directamente el disco que desee para reproducirlo aleatoriamente (1 DISC)**  Consulte "Localización de un disco directamente mediante el mando a distancia" en la página 14.
- **Es posible acceder al siguiente disco durante la reproducción aleatoria 1 DISC**  Pulse DISC SKIP +.
- **Es posible especificar el siguiente disco para su reproducción durante la reproducción aleatoria 1 DISC**

Gire el dial JOG para especificar el disco siguiente. Una vez reproducidas todas las pistas del disco actual en orden aleatorio, comenzará a reproducirse el disco siguiente. Si desea acceder al siguiente disco inmediatamente, presione el dial JOG mientras se reproduce el disco actual.

### **Notas**

- No es posible especificar el disco que desea reproducir a continuación durante la reproducción aleatoria ALL DISCS.
- Aunque pulse o apague el reproductor durante la reproducción aleatoria ALL DISCS, el reproductor recordará los discos o pistas que se han reproducido y los que no. Por tanto, si desea volver a iniciar la reproducción aleatoria ALL DISCS desde el principio, asegúrese de repetir el procedimiento a partir del paso 1.

# **Creación de su propio programa (Reproducción de programa)**

Puede establecer el orden de las pistas y/o de los discos para crear tres programas diferentes que se almacenan automáticamente. Un programa puede contener hasta 32 "pasos" y un "paso" puede contener una pista o un disco completo.

Puede crear programas mediante los controles del mando a distancia o los del reproductor. No obstante, los procedimientos de programación son diferentes.

### **Creación de un programa mediante el reproductor**

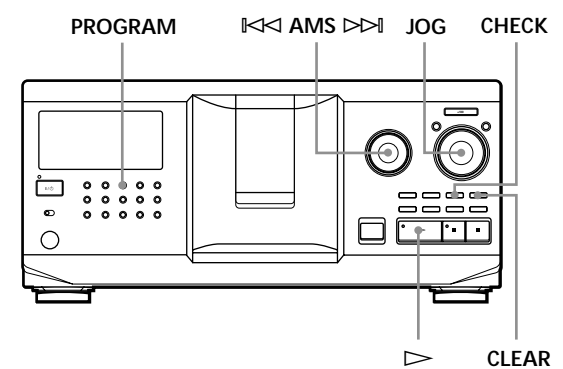

**1** Pulse PROGRAM hasta que el visor muestre el número de programa que desee (PROGRAM 1, 2 o 3).

Si ya hay un programa almacenado en el número seleccionado, el último paso del programa aparecerá en el visor. Si desea borrar el programa completo, mantenga pulsado CLEAR hasta que "CLEAR" aparezca en el visor (consulte la página 20).

**2** Gire el dial JOG hasta que el visor muestre el número del disco que desee.

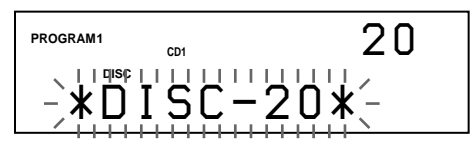

**3** Para programar un disco completo, omita este paso.

Gire el dial  $\mathbb{K}$  AMS  $\triangleright$  hasta que el visor muestre el número de la pista que desee.

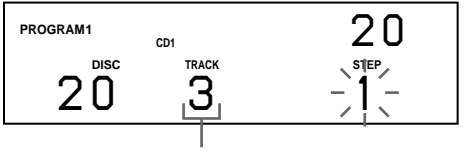

**4** Presione el dial JOG.

**Pista que está programándose**

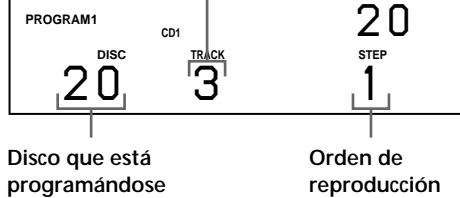

**5** Para programar más discos/pistas, realice lo siguiente:

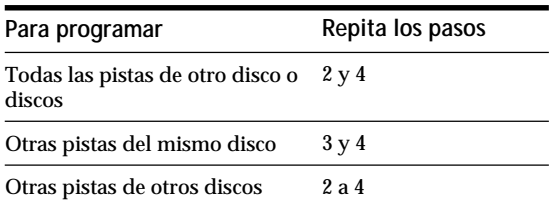

**6** Presione el dial JOG o pulse  $\triangleright$  para iniciar la reproducción de programa.

**Para cancelar la reproducción de programa** Pulse CONTINUE.

- **Los programas se conservan incluso después de finalizar la reproducción de programa** Si presiona el dial JOG o pulsa  $\triangleright$ , podrá reproducir el mismo programa de nuevo.
- **Si pulsa PROGRAM para seleccionar la reproducción de programa durante la reproducción continua o aleatoria**

El programa se reproducirá después de la pista actual.

**El programa se conserva hasta que se borre**

Los números de los discos y las pistas programados se conservan aunque cambie los discos. Por tanto, el reproductor reproducirá los números de los discos y las pistas nuevos existentes. No obstante, los números programados que no se encuentren en el reproductor o en el disco se eliminarán del programa, y el resto de éste se reproducirá en el orden establecido.

# **Nota**

Si pulsa uno de los botones GROUP 1 – 8 para iniciar la reproducción de grupo, la de programa se cancelará (consulte la página 29).

# **Creación de un programa mediante el mando a distancia** Z

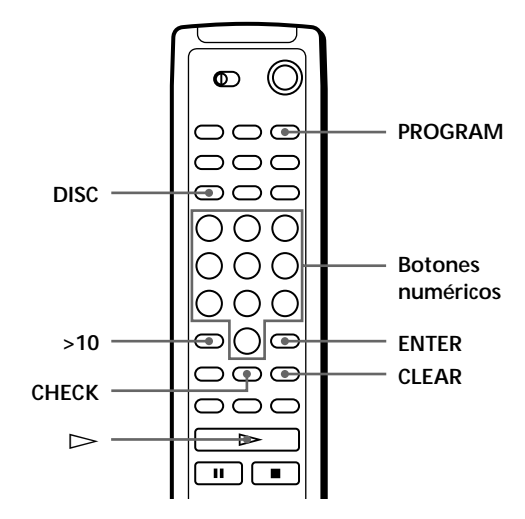

- **1** Pulse PROGRAM hasta que el visor muestre el número de programa que desee (PROGRAM 1, 2 o 3).
- **2** Pulse DISC.

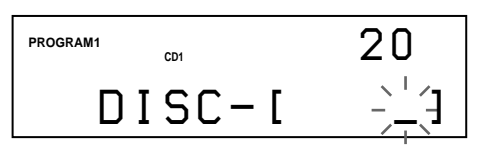

**3** Pulse el botón numérico del disco.

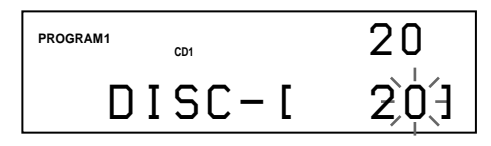

**4** Para programar un disco completo, pulse ENTER y vaya al paso 6.

Si programa una pista deseada, pulse >10.

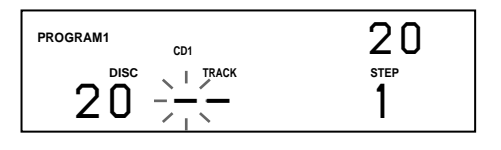

**5** Pulse el botón numérico de la pista. Si el disco contiene más de 10 pistas, pulse 0 primero y después el número correspondiente para introducir un número de pista de 1 a 9.

**Disco que está programándose**

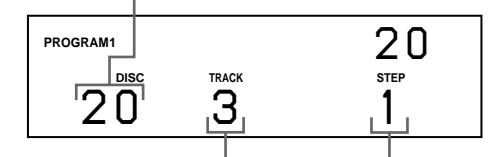

**Pista que está programándose Orden de reproducción**

**6** Para programar más discos/pistas, realice lo siguiente:

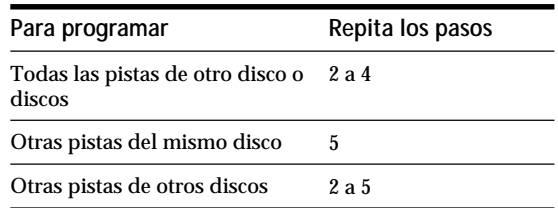

**7** Pulse  $\triangleright$  para iniciar la reproducción de programa.

**Para cancelar la reproducción de programa** Pulse CONTINUE.

# **Comprobación del orden programado**

Es posible comprobar el programa antes o después de iniciar la reproducción.

### Pulse CHECK.

Cada vez que pulse este botón, el visor mostrará el número de disco y de pista de cada paso en el orden programado. (Si un disco completo está programado como un paso, aparecerá "ALL" en lugar del número de pista.) Después del último paso del programa, el visor muestra "– END –" y vuelve a aparecer la indicación original.

### **Cambio del orden programado**

Es posible cambiar el programa antes de iniciar la reproducción.

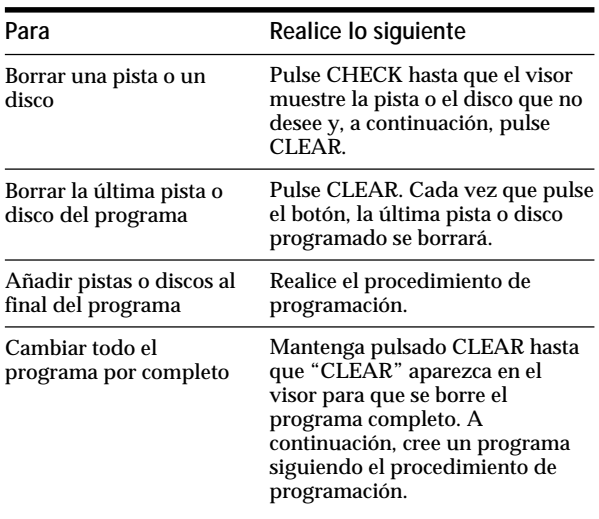

### **Borrado del programa almacenado en memoria**

- **1** Pulse PROGRAM varias veces en el modo de parada hasta que el visor muestre el número del programa que desee borrar (PROGRAM 1, 2 o 3).
- **2** Mantenga pulsado CLEAR hasta que "CLEAR" aparezca en el visor.

# **Reproducción mediante temporizador**

Es posible iniciar la reproducción de un disco a la hora que desee mediante la conexión de un temporizador (no suministrado). Consulte también las instrucciones del temporizador si necesita ayuda.

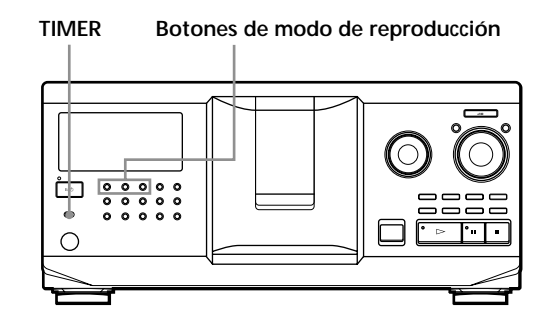

- **1** Pulse uno de los botones de modo de reproducción para seleccionar el modo deseado.
- **2** Ajuste TIMER en el reproductor en la posición PLAY.
- **3** Ajuste el temporizador a la hora deseada. La unidad se apagará. A la hora ajustada, el reproductor se encenderá e iniciará la reproducción.
- **4** Después de utilizar el temporizador, ajuste TIMER en el reproductor en la posición OFF.

# **Control de otro reproductor de CD (Megacontrol avanzado)**

Esta unidad permite controlar un segundo reproductor de CD (consulte "Conexión de otro reproductor de CD" en la página 6).

Los controles de ambas unidades funcionarán aunque haya un segundo reproductor conectado. Al pulsar el botón de reproducción de cualquiera de las unidades, el reproductor en funcionamiento se parará y se activará el reproductor que estaba parado.

Compruebe que "2nd DETECTED" aparece en el visor de este reproductor después de encender ambas unidades.

Dependiendo del reproductor, tenga en cuenta que es posible que no pueda emplear todas las funciones del segundo reproductor.

Los controles indicados en la siguiente ilustración son efectivos mientras el botón MEGA CONTROL está iluminado.

### **Botones de modo de reproducción**

**(CONTINUE/SHUFFLE/ PROGRAM/REPEAT) I<< AMS DO MENU/NO JOG**  $\frac{1}{2}$ **MEGA CONTROL**  $\triangleright$  II p **Selector COMMAND** つつて **MODE**  $\bigcirc$ っつっ

> ററ  $\cap \cap \cap$  $\overline{ }$  $\blacksquare$  $H \rightarrow H$  $\bigoplus$ 田田

**1** Pulse MEGA CONTROL en este reproductor. El botón MEGA CONTROL y la indicación "2nd" del visor se iluminarán. El visor mostrará el número o el memorando del disco actual del segundo reproductor.

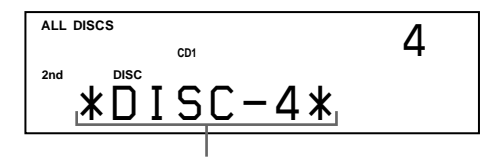

**Número o memorando del disco actual**

- **2** Seleccione el modo de reproducción deseado. Para programar pistas, utilice los controles del segundo reproductor.
- **3** Pulse  $\triangleright$  en este reproductor para iniciar la reproducción. Mientras el botón MEGA CONTROL esté iluminado, podrá controlar el segundo reproductor con los controles de éste.

**Para controlar de nuevo el reproductor principal** Pulse MEGA CONTROL. El botón MEGA CONTROL se apagará y podrá controlar el reproductor principal.

**Para controlar el segundo reproductor directamente mediante el mando a distancia suministrado 1** Ajuste CD 1/2/3 en el mando a distancia en la posición CD 3, que es en la que se encuentra el selector COMMAND MODE del panel posterior del segundo reproductor.

### **Carga de los memorandos de disco del segundo reproductor de CD**

Si el segundo reproductor dispone de la función de memorando de discos (consulte la página 24), podrá cargar los memorandos de discos de dicho reproductor en la memoria de éste y mostrarlos también en éste.

- **1** Pulse MENU/NO.
- **2** Gire el dial JOG hasta que "LOAD 2ndMEMO?" parpadee en el visor.

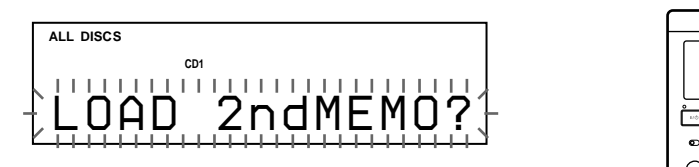

**3** Presione el dial JOG. Este reproductor iniciará la carga. (Ésta tarda un minuto aproximadamente.)

### **Nota**

Si cada memorando de discos del segundo reproductor tiene más de 13 caracteres, sólo se cargarán los primeros 13 caracteres de ese memorando de discos en este reproductor.

### **Etiquetado de discos del segundo reproductor de CD**

Es posible etiquetar discos del segundo reproductor o cambiar los memorandos de discos cargados desde el mismo.

- **1** Pulse MEGA CONTROL. El botón MEGA CONTROL se iluminará.
- **2** Gire el dial JOG para seleccionar el disco al que desee asignar un memorando de discos. Si no hay ningún disco en la ranura seleccionada, el visor mostrará "NO DISC" y no podrá asignar ningún memorando de discos.
- **3** Pulse MENU/NO. Aparecerá "MEMO IN ?".
- **4** Presione el dial JOG.
- **5** Introduzca el nuevo memorando de discos siguiendo el procedimiento descrito en "Etiquetado de discos" en la página 24.

### **Nota**

Puesto que los memorandos de discos nuevos se almacenan en la memoria de este reproductor, no es posible mostrarlos en el segundo.

# **Aparición o desaparición gradual del sonido**

Es posible hacer que el sonido aparezca o desaparezca gradualmente de forma manual para evitar que las pistas comiencen o finalicen bruscamente. Tenga en cuenta que no es posible utilizar este efecto si se emplea el conector DIGITAL OUT (OPTICAL).

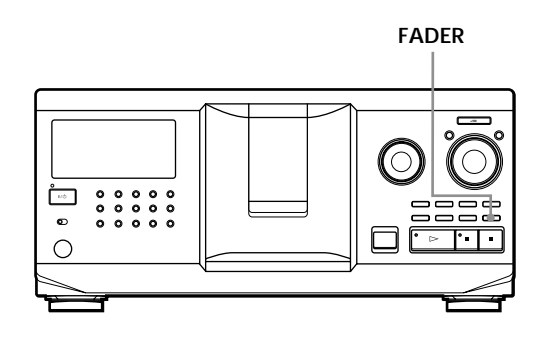

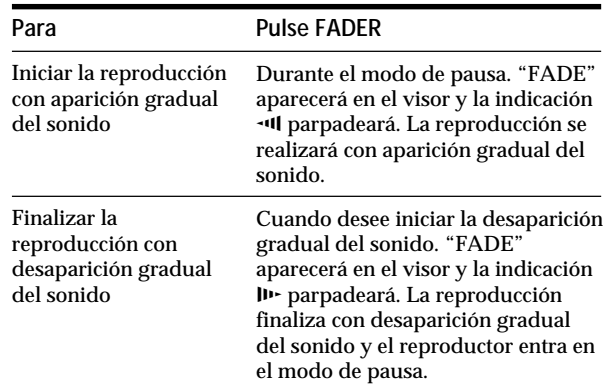

### **Nota**

La duración de la aparición y desaparición gradual del sonido es de unos 5 segundos.

# **Reproducción de forma alterna (Reproducción sin interrupción/X-Fade)**

Si conecta el segundo reproductor, podrá reproducir pistas de este reproductor y del segundo de forma alterna en cualquier modo de reproducción (consulte "Conexión de otro reproductor de CD" en la página 6). Seleccione uno de los siguientes métodos:

- **Reproducción sin interrupción:** El reproductor actual cambiará en cada pista. Cada vez que el reproductor actual cambie al otro, éste comenzará la reproducción sin interrupciones de sonido inmediatamente después de que el reproductor actual finalice la reproducción. El otro reproductor omite la parte del principio y comienza la reproducción a partir del punto en el que el sonido realmente empieza.
- **Reproducción X-Fade:** El reproductor actual cambia en cada pista o en el intervalo especificado. Puede seleccionar el intervalo entre 30, 60 o 90 segundos. Cada vez que el reproductor actual cambia al otro, el sonido de ambos se mezcla. El reproductor actual finaliza la reproducción con desaparición gradual del sonido, y el otro la comienza con aparición gradual del sonido.

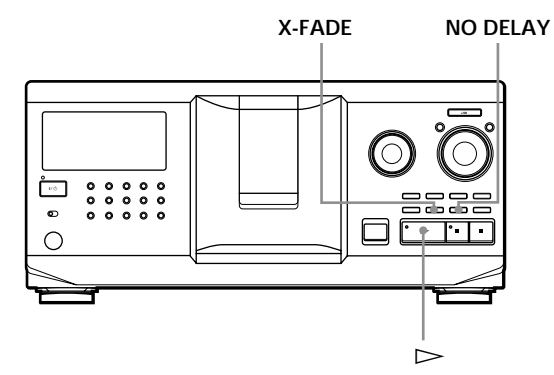

- **1** Seleccione el modo de reproducción que desee en cada reproductor.
- **2 Si selecciona la reproducción sin interrupción** Pulse NO DELAY. "NO DELAY" aparecerá en el visor. **Si selecciona la reproducción X-Fade** Pulse X-FADE. "X-FADE" aparecerá en el visor.

Cada vez que pulse el botón X-FADE, la indicación aparecerá de la siguiente forma:

 $\rightarrow$  X-FADE off  $\rightarrow$  at track end  $\rightarrow$  after 30 sec -

#### after 90 sec  $\leftarrow$  after 60 sec  $\leftarrow$

Para que el reproductor actual cambie al finalizar una pista completa, seleccione "at track end". Para que el reproductor actual cambie en el intervalo especificado, pulse X-FADE varias veces hasta que el visor muestre el intervalo que desee.

**3** Pulse  $\triangleright$  para iniciar la reproducción. El botón MEGA CONTROL se ilumina mientras está seleccionada la pista del segundo reproductor.

**Para cancelar la reproducción sin interrupción/X-Fade** Pulse el botón correspondiente varias veces hasta que "NO DELAY" o "X-FADE" desaparezca del visor. El reproductor actual continuará con la reproducción.

- **Es posible cambiar el método (sin interrupción o X-Fade) durante la reproducción** Pulse el botón correspondiente (NO DELAY o X-FADE) siguiendo el procedimiento del paso 2.
- **Es posible iniciar la función X-Fade en cualquier punto de la pista** Pulse FADER durante la reproducción X-Fade. Incluso después de ajustar el modo X-Fade y de iniciar la reproducción X-Fade, es posible iniciar la función X-Fade manualmente en el punto que desee. Tenga en cuenta que no es posible realizar esta operación mientras se mezcla el sonido de ambos reproductores.

#### **Notas**

- La reproducción comenzará a partir del segundo reproductor si la inicia mientras el botón MEGA CONTROL está iluminado.
- Si un reproductor reproduce todos los discos/pistas antes que el otro, la reproducción se detendrá.
- No utilice los controles del segundo reproductor durante la reproducción sin interrupción/X-Fade. Pueden no funcionar correctamente.

# **Control del reproductor mediante otra unidad**

Si conecta el reproductor a una platina de MD Sony compatible con la función Megacontrol o si utiliza dicha platina mediante un software de ordenador como "MD Editor", deberá ajustar el reproductor como se muestra a continuación:

- **1** Pulse MENU/NO.
- **2** Gire el dial JOG hasta que "CONTROL A1 ?" aparezca en el visor.
- **3** Pulse YES.

#### **Para recuperar el ajuste normal**

Después de realizar los pasos 1 y 2, y de que "CONTROL A1 ?" aparezca en el visor, pulse YES.

#### **Notas**

- La operación anterior sólo puede realizarse correctamente si utiliza el disco 1 al 200.
- No es posible emplear este reproductor correctamente mediante otro que no disponga de toma CONTROL A1 II. En este caso, utilice el otro reproductor mediante éste.

# **Utilidad de los archivos personalizados**

El reproductor puede almacenar tres tipos de información, denominados "archivos personalizados", para cada disco. Una vez que se almacenan archivos personalizados para un disco, el reproductor recupera automáticamente la información almacenada al seleccionar el disco. Tenga en cuenta que los archivos personalizados se borrarán si no utiliza el reproductor durante un mes aproximadamente.

# **Es posible almacenar la siguiente información:**

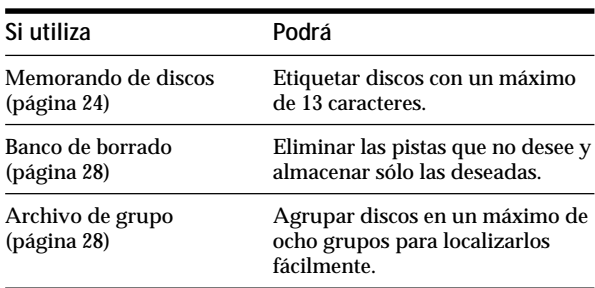

# **¿Dónde se almacenan los archivos personalizados?**

Estos archivos no se almacenan en el disco, sino en la memoria del reproductor. Por tanto, no es posible utilizar archivos personalizados al reproducir el disco en otros reproductores.

### **Si sustituye discos archivados en los archivos personalizados**

La información de los archivos personalizados que haya guardado se conservará, puesto que la información de cada archivo se asigna a cada una de las ranuras. Borre todos los archivos personalizados (memorando de discos, banco de borrado y archivo de grupo) del disco antiguo y, a continuación, archive la información del disco nuevo en los archivos personalizados.

# **Borrado de todos los archivos personalizados de todos los discos**

Apague el reproductor. Mientras mantiene pulsado CLEAR, pulse  $1/\sqrt{D}$  para encender el reproductor. "ALL ERASE" aparecerá en el visor y se borrarán todos los archivos personalizados.

# **Etiquetado de discos (Memorando de discos)**

Es posible etiquetar discos con un máximo de 13 caracteres y hacer que el reproductor muestre el memorando de disco cada vez que seleccione el disco. El memorando de discos puede ser lo que el usuario desee, como un título, el nombre de un músico, una categoría o la fecha de la compra.

### **Al seleccionar un disco CD TEXT**

El título del disco se almacenará automáticamente como memorando de discos.

Si dicho título tiene más de 13 caracteres, sólo se almacenarán los primeros 13 caracteres del mismo (consulte la página 13).

Al sustituir un disco por otro CD TEXT, el título del disco CD TEXT también se almacenará automáticamente. Tenga en cuenta que no es posible cambiar el memorando del disco CD TEXT.

**Es posible etiquetar discos mientras la cubierta frontal está abierta**

# **Etiquetado de discos mediante el reproductor**

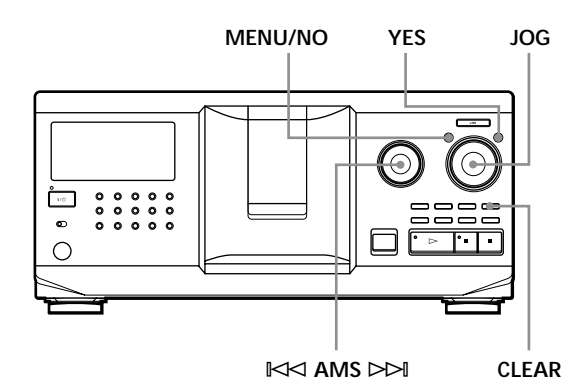

**1** Gire el dial JOG hasta que el visor muestre el número del disco al que desee asignar un memorando de discos.

Si etiqueta el disco con la cubierta frontal cerrada, aparecerá el número del disco que se encuentre en la posición de reproducción.

Si etiqueta el disco con la cubierta frontal abierta, aparecerá el número del disco que se encuentre en la posición de carga.

- **2** Pulse MENU/NO. "MEMO IN ?" parpadeará.
- **3** Presione el dial JOG. Aparecerá el cursor ( $\Box$ ) parpadeando.

**4** Gire el dial JOG hasta que el visor muestre el carácter que desee.

El cursor desaparecerá y parpadeará el primer espacio del memorando de discos.

Al girar el dial JOG en el sentido de las agujas del reloj, los caracteres aparecen en el siguiente orden. Gire el dial JOG en el sentido contrario a las agujas del reloj para que los caracteres aparezcan en orden inverso.

(espacio) A B C D E F G H I J K L M N O P Q R S T U V W X Y Z a b c d e f g h i j k l m n o p q r s t u v  $w xy z 0 1 2 3 4 5 6 7 8 9!$ " #  $\frac{6}{3}$ % & '() \* + , - . / :;  $\lt$  = >? @

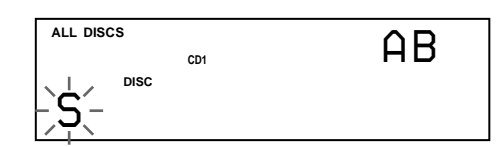

**5** Presione el dial JOG para seleccionar el carácter. El carácter seleccionado se iluminará y el cursor aparecerá parpadeando para indicar el siguiente espacio en el que se va a introducir algún carácter.

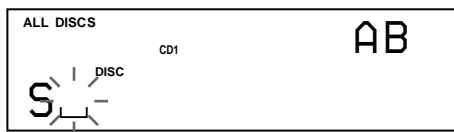

**Para realizar correcciones** Pulse CLEAR e introduzca los caracteres correctos.

- **6** Repita los pasos 4 y 5 para introducir más caracteres.
- **7** Pulse YES para guardar el memorando de discos. El visor mostrará el memorando de discos.

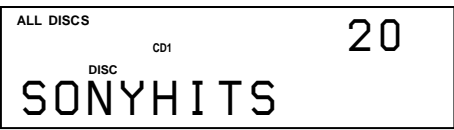

Repita los pasos 1 a 7 para asignar memorandos de discos a otros discos.

**Para cambiar rápidamente el tipo de carácter mientras introduce caracteres**

Pulse TIME/TEXT en el paso 4 anterior. El carácter del cursor cambiará al primero de cada tipo de carácter. Cada vez que pulse TIME/TEXT, el tipo de carácter cambiará de la siguiente forma:

$$
\rightarrow A \rightarrow a \rightarrow 0 \rightarrow ! \rightarrow (espacio) \rightarrow
$$

### **Cambio del memorando de discos**

- **1** Realice los pasos 1 a 3 de "Etiquetado de discos mediante el reproductor" en la página 24 para seleccionar el memorando de discos que desee cambiar.
- **2** Gire el dial  $\mathbb{K}$  AMS  $\triangleright$  para desplazar el cursor hasta la posición que desee cambiar. Cuando la posición del cursor se encuentre en algún carácter, éste parpadeará, y cuando se encuentre en un espacio en blanco, el cursor ( $\sqcup$ ) aparecerá en el visor.

#### **Para cambiar caracteres**

Gire el dial JOG hasta que el visor muestre el carácter que desee.

#### **Para añadir caracteres**

Presione el dial JOG. El nuevo espacio en blanco aparecerá junto al carácter seleccionado; a continuación, gire el dial JOG hasta que el carácter deseado aparezca en el visor.

### **Para borrar caracteres**

Pulse CLEAR. El carácter seleccionado desaparecerá.

**Para borrar todos los caracteres del memorando de discos actual**

Mantenga pulsado CLEAR durante unos segundos. Todos los caracteres introducidos para el memorando de discos actual se borrarán.

- **3** Repita el paso 2 para cambiar más caracteres.
- **4** Pulse YES para guardar el memorando de discos.

### **Borrado del memorando de discos**

- **1** Realice los pasos 1 a 3 de "Etiquetado de discos mediante el reproductor" en la página 24 para seleccionar el memorando que desee borrar.
- **2** Mantenga pulsado CLEAR durante unos segundos.
- **3** Pulse YES. El memorando de discos desaparecerá.

**Etiquetado de discos mediante el mando a** distancia **T** 

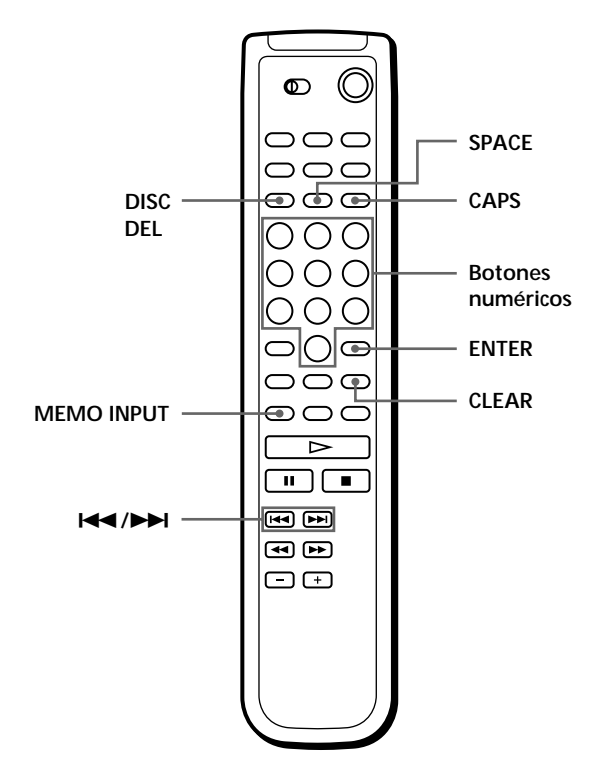

- **1** Pulse DISC.
- **2** Pulse el botón numérico del disco al que desee asignar un memorando de discos, y pulse ENTER.
- **3** Pulse MEMO INPUT. Aparecerá el cursor ( $\Box$ ) parpadeando.
- **4** Pulse CAPS para encontrar el tipo de letra que desee.

Cada vez que pulse el botón, el tipo de letra cambiará cíclicamente entre mayúsculas (AB), minúsculas (ab) y números (12). Para seleccionar símbolos, es preciso elegir el tipo de letra mayúscula o minúscula. El tipo de letra seleccionado aparecerá en la parte superior derecha del visor.

**5** Para introducir letras, pulse el botón numérico correspondiente a la letra que desee (indicada junto a cada botón numérico). El cursor desaparecerá y parpadeará el primer espacio del memorando de discos. Cada vez que pulse el botón, la letra cambiará cíclicamente entre las indicadas junto al botón.

Para introducir símbolos, pulse el botón numérico 1 varias veces hasta que el visor muestre el símbolo deseado.

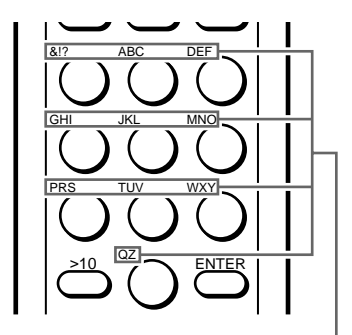

**Caracteres asignados a cada botón numérico**

Ejemplo: Para seleccionar la letra E Pulse el botón numérico 3 dos veces.

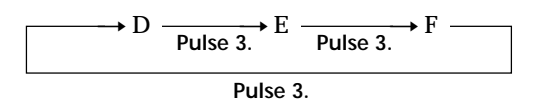

Para insertar un espacio, pulse SPACE una vez.

Presione CAPS seleccione el número deseado.

- **6** Pulse ENTER para seleccionar el carácter. El carácter seleccionado se iluminará, y el cursor aparecerá parpadeando para indicar el siguiente espacio en el que se va a introducir algún carácter. También puede ir al espacio siguiente pulsando otros botones numéricos.
- **7** Repita los pasos 4 a 6 para introducir más caracteres.
- **8** Pulse MEMO INPUT para guardar el memorando de discos. El memorando se iluminará en el visor.

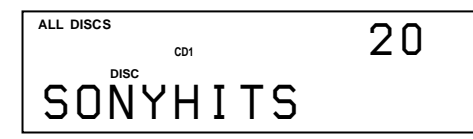

Repita los pasos 1 a 8 para asignar memorandos de discos a otros discos.

**Si comete un error mientras introduce los caracteres**

**Para corregir el carácter**

1 Pulse  $\blacktriangleleft$  o  $\blacktriangleright$  hasta que el cursor se mueva al carácter incorrecto.

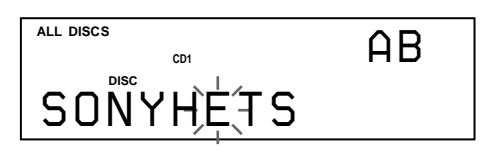

2 Introduzca el carácter correcto.

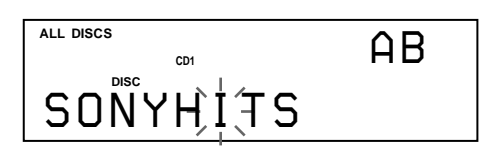

**Para insertar un carácter entre los introducidos**

- 1 Presione  $\blacktriangleleft$  o  $\blacktriangleright$  hasta que el cursor se mueva al siguiente punto que desea insertar, y entre un espacio en blanco.
- 2 Mueva el cursor al espacio en blanco que acaba de entrar e ingrese un carácter.

**Es posible etiquetar discos del segundo reproductor de CD**

Consulte "Etiquetado de discos del segundo reproductor de CD" en la página 22.

# **Almacenamiento de información de archivos personalizados mediante un teclado**

Puede almacenar el memorando de un disco de forma secuencial utilizando un teclado de PC compatible con IBM\* (no suministrado).

\* El consumo de energía debe ser de 120 mA o inferior.

**Toma de teclado**

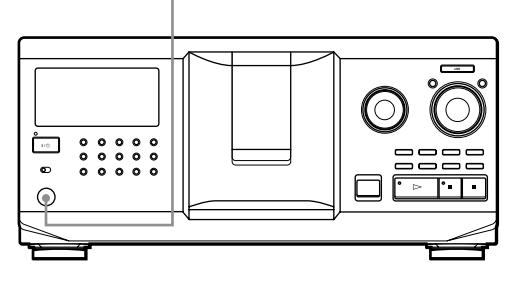

**1** Conecte un teclado a la toma correspondiente del panel frontal del reproductor.

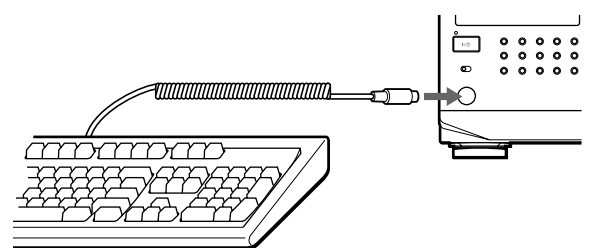

- **2** Una vez seleccionado el disco que desee del reproductor, pulse la tecla Intro.
- **3** Introduzca los caracteres que desee, y después pulse la tecla Intro para guardar la información.
- **Es posible eliminar todos los caracteres del elemento seleccionado**

Mientras mantiene pulsada la tecla Mayús, pulse la tecla Supr.

#### **Notas**

- Si las teclas de cursor no funcionan correctamente y no puede completar la tarea con el teclado, desconéctelo y vuelva a conectarlo al reproductor e inténtelo de nuevo.
- Si el teclado no es el modelo de EE.UU., es posible que los caracteres se introduzcan de forma diferente a los especificados en las teclas.

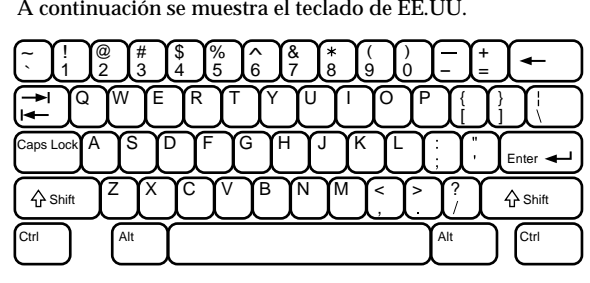

# **Almacenamiento de pistas específicas (Banco de borrado)**

Es posible eliminar las pistas que no desee y almacenar sólo las deseadas. Si selecciona un disco que contenga un banco de borrado, el reproductor reproducirá solamente las pistas restantes.

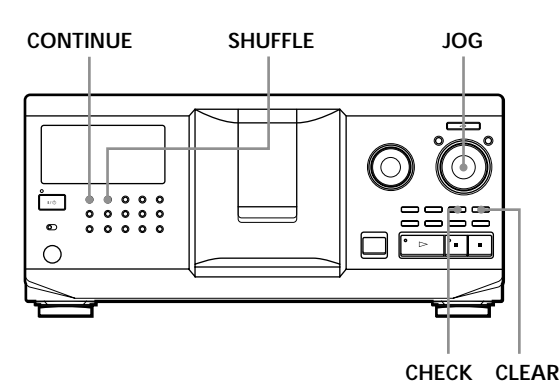

- 
- **1** Pulse CONTINUE o SHUFFLE antes de iniciar la reproducción.
- **2** Gire el dial JOG para seleccionar el disco.
- **3** Pulse CHECK varias veces hasta que el visor muestre la pista que desee suprimir.

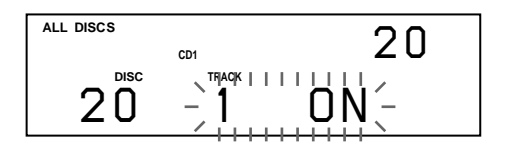

**4** Pulse CLEAR. "DELETE FILE" y "OFF" aparecerán en el visor.

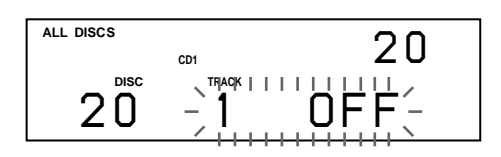

Si desea recuperar la pista, pulse CLEAR de nuevo.

**5** Repita los pasos 3 y 4 para suprimir más pistas.

**Es posible recuperar todas las pistas que haya suprimido**

Mantenga pulsado CLEAR hasta que "ALL ON" aparezca en el visor.

### **Nota**

Las pistas suprimidas se omiten incluso en el modo de reproducción aleatoria o de programa (cuando el disco completo que contiene un banco de borrado se programa como un paso).

# **Agrupación de discos (Archivo de grupo)**

Es posible que resulte difícil encontrar el disco deseado entre tantos discos. Este reproductor dispone de una función que permite clasificar los discos en ocho grupos. Un disco puede introducirse solamente en un grupo.

Una vez clasificados los discos, podrá realizar la reproducción continua, aleatoria o repetida de un determinado grupo (Reproducción de grupo).

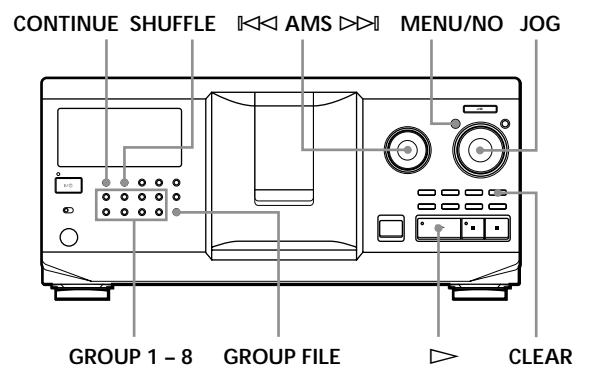

# **Asignación de discos a grupos**

- **1** Pulse CONTINUE o SHUFFLE antes de iniciar la reproducción.
- **2** Gire el dial JOG para seleccionar el disco que desee asignar a un grupo.
- **3** Pulse GROUP FILE. El visor mostrará "Select G1 – G8".
- **4** Pulse el botón GROUP 1 8 al que desee asignar el disco.

"GROUP FILE" y el número de grupo aparecerán en el visor, y el disco quedará asignado a ese grupo.

# **Eliminación de discos de un grupo**

- Para eliminar un disco de un grupo
	- 1 Gire el dial JOG hasta que el visor muestre el número del disco que desee eliminar del grupo.
	- 2 Pulse GROUP FILE.
	- El visor mostrará "Select G1 G8".
	- 3 Pulse CLEAR.
		- "GROUP ERASE" aparecerá en el visor.
- Para eliminar todos los discos de un grupo, pulse CLEAR mientras mantiene pulsado el botón GROUP
	- 1 8 correspondiente al grupo que desee borrar.

### **Etiquetado de grupos (Memorando de grupo)**

Puede etiquetar el número del grupo predefinido como desee, por ejemplo como una categoría, utilizando hasta 13 caracteres.

Tenga en cuenta que no podrá almacenar el memorando de grupo si no ha asignado ningún disco al grupo.

- **1** Pulse MENU/NO. "MEMO IN ?" parpadeará.
- **2** Gire el dial JOG hasta que el visor muestre el número del grupo que desee etiquetar, y después presione dial JOG. Aparecerá el cursor ( $\Box$ ) parpadeando.
- **3** Gire el dial JOG hasta que el visor muestre el carácter que desee. El cursor desaparecerá y parpadeará el primer espacio del memorando de grupo. Al girar el dial JOG en el sentido de las agujas del reloj, los caracteres aparecen en el siguiente orden. Gire el dial JOG en el sentido contrario a las agujas

del reloj para que los caracteres aparezcan en orden inverso.

(espacio) A B C D E F G H I J K L M N O P Q R S T U V W X Y Z a b c d e f g h i j k l m n o p q r s t u v w x y z 0 1 2 3 4 5 6 7 8 9 ! " # \$ % & ' ( ) *\** + , – . / : ;  $\lt$  = >? @

**4** Presione el dial JOG para seleccionar el carácter. El carácter seleccionado se iluminará, y el cursor aparecerá parpadeando para indicar el siguiente espacio en el que se va a introducir algún carácter.

**Para realizar correcciones** Pulse CLEAR e introduzca los caracteres correctos.

- **5** Repita los pasos 3 y 4 para introducir más caracteres. Consulte también "Etiquetado de discos mediante el reproductor" en la página 24 para obtener información detallada.
- **6** Pulse YES para guardar el memorando de grupo.

### **Cambio del memorando de grupo**

**1** Realice los pasos 1 y 2 de "Etiquetado de grupos" para seleccionar el memorando de grupo que desee cambiar.

**2** Gire el dial  $\Join$  AMS  $\Join$  para desplazar el cursor hasta la posición que desee cambiar. Cuando la posición del cursor se encuentre en el carácter, éste parpadeará, y cuando se encuentre en el espacio en blanco, el cursor  $( \square )$  aparecerá en el visor.

#### **Para cambiar caracteres**

Gire el dial JOG hasta que el visor muestre el carácter que desee.

#### **Para añadir caracteres**

Presione el dial JOG. El nuevo espacio en blanco aparecerá junto al carácter seleccionado; a continuación, gire el dial JOG hasta que el carácter deseado aparezca en el visor.

**Para borrar caracteres** Pulse CLEAR. El carácter seleccionado desaparecerá.

- **3** Repita el paso 2 para cambiar más caracteres.
- **4** Pulse YES para guardar el memorando de grupo.

### **Borrado del memorando de grupo**

- **1** Realice los pasos 1 y 2 de "Etiquetado de grupos" en esta página para seleccionar el memorando de grupo que desee borrar.
- **2** Mantenga pulsado CLEAR durante unos segundos.
- **3** Pulse YES. El memorando de grupo desaparecerá.

### **Reproducción de discos de un grupo del reproductor (Reproducción de grupo)**

Es posible realizar la reproducción continua o aleatoria de un grupo.

**1** Seleccione el modo de reproducción deseado antes de iniciar ésta.

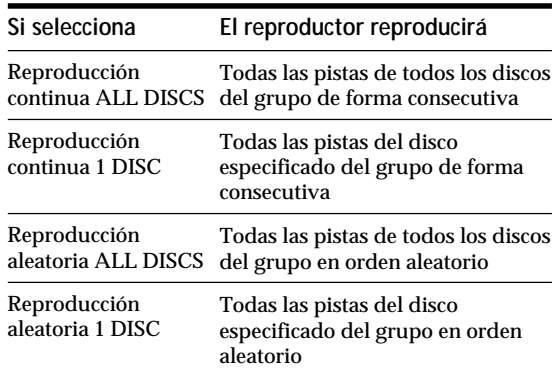

**2** Pulse uno de los botones GROUP 1 – 8 para seleccionar el grupo y pulse  $\triangleright$ . La reproducción de grupo se inicia a partir del disco de número superior y situado en la posición más cercana a la de reproducción. Si el disco que se encuentra en la posición de reproducción se introduce en el grupo seleccionado, la reproducción se iniciará a partir de ese disco.

### **Para cancelar la reproducción de grupo**

Pulse el botón GROUP 1 – 8 correspondiente al grupo que haya seleccionado. "GROUP OFF" aparecerá en el visor.

- **Es posible iniciar la reproducción de grupo mediante el mando a distancia** 
	- 1 Antes de iniciar la reproducción, pulse GROUP.
	- 2 Pulse el botón numérico del grupo que desee reproducir y pulse ENTER.
	- 3 Pulse  $\triangleright$ .

Para cancelar la reproducción de grupo, pulse GROUP.

**Puede especificar el disco que desee reproducir al iniciar la reproducción de grupo**

Una vez seleccionado el grupo, gire el dial JOG para seleccionar el disco, y después presione dicho dial o pulse  $\triangleright$ .

Si utiliza el mando a distancia, pulse DISC SKIP varias veces hasta que el visor muestre el número del disco que desee, y después pulse ENTER.

### **Nota**

Si "NO ENTRY" aparece en el visor, significa que no ha introducido ningún disco en el grupo seleccionado.

### **Localización de discos de un grupo explorando cada memorando de discos**

Es posible localizar rápidamente los discos que desee reproducir que se encuentren en un grupo específico explorando el memorando de discos en el visor y, a continuación, iniciando la reproducción de grupo. Tenga en cuenta que no es posible utilizar esta función en el modo de reproducción de programa ni aleatoria ALL DISCS.

- **1** Pulse GROUP primero y después el botón numérico del grupo deseado.
- **2** Pulse ENTER. El nombre del grupo aparecerá en el visor.
- **3** Pulse MEMO SCAN. "MEMO SCAN" aparecerá en el visor.

Los memorandos de los discos del grupo seleccionado se desplazarán por el visor.

- **4** Pulse ENTER o  $\triangleright$  cuando aparezca el memorando del disco que desee. La reproducción de grupo se inicia a partir del disco seleccionado.
- **Es posible acceder al siguiente memorando de discos o al anterior mientras se realiza la exploración** Gire el dial  $\mathbb{K}$  AMS  $\triangleright$ DI.

# **Almacenamiento de las pistas preferidas (Lista de éxitos)**

Puede almacenar las pistas que reproduzca con frecuencia y seleccionarlas comprobando los números o los títulos de las mismas (consulte la página 31) en la lista de éxitos.

Es posible introducir hasta 32 pistas en la lista de éxitos.

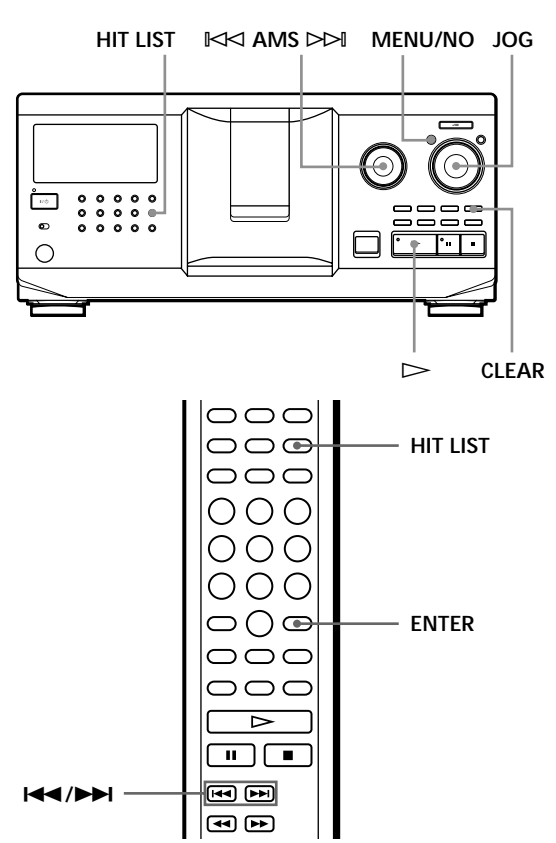

# **Introducción de pistas en la lista de éxitos**

Pulse HIT LIST mientras se reproduce la pista deseada. Las indicaciones "HIT" y "List in" aparecerán en el visor.

### **Notas**

- Si introduce la pista 33 en la lista de éxitos, la pista 32 se sustituirá.
- No es posible almacenar las pistas de un segundo reproductor de CD.

### **Reproducción de pistas de la lista de éxitos**

- **1** Pulse HIT LIST antes de iniciar la reproducción. El botón HIT LIST se iluminará y "HIT LIST" aparecerá en el visor.
- **2** Gire el dial JOG o  $\Join$  AMS ⊳→ hasta que la pista deseada aparezca en el visor del panel frontal.
- **3** Presione el dial JOG o pulse  $\triangleright$  para iniciar la reproducción. Si utiliza el mando a distancia, pulse ENTER.

**La lista de éxitos se conserva hasta que la borre** Aunque cambie discos, la lista de éxitos creada se conservará. Por tanto, el reproductor incluirá las pistas nuevas existentes en la lista de éxitos.

### **Nota**

La pista que seleccione en el paso 2 se registrará como la primera en la lista de éxitos, y no podrá disponer el orden de las pistas en dicha lista.

### **Eliminación de pistas de la lista de éxitos**

- **1** Realice los pasos 1 y 2 de "Reproducción de pistas de la lista de éxitos" en esta página.
- **2** Pulse CLEAR. La pista seleccionada se eliminará de la lista de éxitos.

### **Eliminación de todas las pistas de la lista de éxitos**

Cuando el botón HIT LIST se ilumine, mantenga pulsado CLEAR en el modo de parada hasta que aparezca "CLEAR".

### **Etiquetado de pistas de la lista de éxitos (Título de éxitos)**

Es posible etiquetar pistas de la lista de éxitos mediante cualquiera de los métodos descritos a continuación.

### **Etiquetado de pistas durante el modo de reproducción**

**1** Pulse MENU/NO mientras se reproduce una pista de la lista de éxitos. "HIT MEMO ?" aparecerá en el visor.

- **2** Presione el dial JOG. El cursor ( $\Box$ ) aparecerá parpadeando en el visor.
- **3** Gire el dial JOG hasta que el visor muestre el carácter que desee.

Parpadeará el carácter seleccionado para el título de éxitos.

Al girar el dial JOG en el sentido de las agujas del reloj, los caracteres aparecen en el siguiente orden. Gire el dial JOG en el sentido contrario a las agujas del reloj para que los caracteres aparezcan en orden inverso.

(espacio) A B C D E F G H I J K L M N O P Q R S T U V W X Y Z a b c d e f g h i j k l m n o p q r s t u v w x y z 0 1 2 3 4 5 6 7 8 9 ! " # \$ % & ' ( ) *\** + , – . / : ;  $\lt$  = >? @

**4** Presione el dial JOG para seleccionar el carácter. El carácter seleccionado se iluminará, y el cursor aparecerá parpadeando para indicar el siguiente espacio en el que se va a introducir algún carácter.

**Para realizar correcciones** Pulse CLEAR e introduzca los caracteres correctos.

- **5** Repita los pasos 3 y 4 para introducir más caracteres. Consulte también "Etiquetado de discos mediante el reproductor" en la página 24 para obtener información detallada.
- **6** Pulse YES para guardar el título de éxitos.

### **Etiquetado de pistas durante el modo de parada**

- **1** Mientras el botón HIT LIST está iluminado, seleccione la pista que desee asignar girando el dial JOG o  $\mathbb{K}$  AMS  $\triangleright$   $\triangleright$  AMS.
- **2** Pulse MENU/NO. El cursor ( $\Box$ ) aparecerá parpadeando en el visor.
- **3** Realice los pasos 3 a 6 de "Etiquetado de pistas durante el modo de reproducción" para introducir los caracteres.
- **Es posible almacenar los títulos de las pistas de discos CD TEXT en la lista de éxitos** Los títulos de las pistas de discos CD TEXT se almacenan como títulos de éxitos automáticamente al introducir las pistas en la lista de éxitos.

# **Precauciones**

#### **Seguridad**

- Precaución El uso de instrumentos ópticos con este producto aumenta el riesgo de daños oculares.
- Si se introduce algún objeto sólido o líquido en el reproductor, desenchúfelo y haga que sea revisado por personal especializado antes de volver a utilizarlo.
- La unidad no está desconectada de la fuente de alimentación de CA (principal) mientras esté conectado al tomacorriente, incluso aunque se haya desconectado el interruptor principal.

**Fuentes de alimentación**

- Antes de emplear el reproductor, compruebe que la tensión de funcionamiento de éste coincida con la del suministro eléctrico local. La tensión de funcionamiento se indica en la placa de características situada en la parte posterior del reproductor.
- El reproductor no estará desconectado de la fuente de alimentación de CA (toma de corriente) mientras esté conectado a la toma mural, aunque lo haya apagado.
- Cuando no vaya a utilizar el reproductor durante mucho tiempo, asegúrese de desconectarlo de la toma mural. Para desconectar el cable de alimentación de CA (cable de corriente), tire del enchufe, nunca del cable.
- El cable de alimentación de CA sólo debe cambiarse en un centro de servicio técnico especializado.

#### **Ubicación**

- Instale el reproductor en un lugar con ventilación adecuada para evitar el recalentamiento interno del mismo.
- No coloque el reproductor sobre una superficie blanda, como una alfombra, que pueda bloquear los orificios de ventilación de la base.
- No coloque el reproductor cerca de fuentes de calor, ni en lugares expuestos a la luz solar directa, polvo excesivo o golpes mecánicos.

#### **Utilización**

• Si traslada el reproductor directamente de un lugar frío a uno cálido, o si lo instala en una sala muy húmeda, es posible que se condense humedad en las lentes de su interior. Si esto ocurre, el reproductor puede no funcionar correctamente. En este caso, deje el reproductor encendido durante una hora aproximadamente hasta que se evapore la humedad.

#### **Ajuste del volumen**

• No aumente el volumen mientras escucha una parte con entradas de nivel muy bajo o sin señales de audio. Si lo hace, los altavoces podrían dañarse al reproducirse una parte de nivel pico.

#### **Limpieza**

• Limpie el exterior, el panel y los controles con un paño suave ligeramente humedecido con una solución detergente poco concentrada. No utilice estropajos abrasivos, detergente en polvo ni disolventes, como alcohol o bencina.

#### **Transporte**

• Cuando vaya a transportar el reproductor, abra la cubierta frontal, extraiga todos los discos del mismo y desactive la alimentación.

Si desea realizar alguna consulta o solucionar algún problema referente al reproductor, consulte con el proveedor Sony más próximo.

# **Notas sobre los discos compactos**

**Manipulación de discos compactos**

- Para mantener limpio el disco, manipúlelo con cuidado.
- No adhiera papel ni cinta sobre el disco.

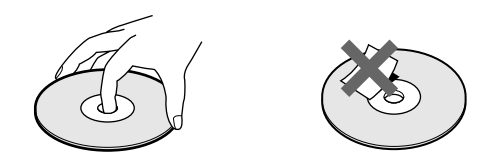

- No exponga el disco a la luz solar directa ni a fuentes de calor, como conductos de aire caliente, ni lo deje en un automóvil aparcado bajo la luz solar directa, ya que puede producirse un considerable aumento de temperatura en el interior del mismo.
- Una vez extraído el disco de la ranura de discos, guárdelo en su caja.

### **Limpieza**

• Antes de realizar la reproducción, limpie el disco con un paño de limpieza. Hágalo desde el centro hacia los bordes.

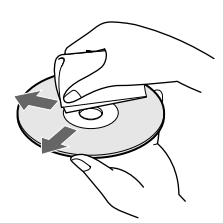

• No utilice disolventes como bencina, diluyente, limpiadores disponibles en el mercado ni aerosoles antiestáticos para discos de vinilo.

#### **Notas sobre la reproducción de discos CD-R/CD-RW**

• Los discos grabados en unidades de CD-R/CD-RW pueden no reproducirse debido a arañazos, suciedad, condición de grabación o a las características de la unidad. Además, no es posible reproducir los discos que aún no se hayan finalizado al final de la grabación.

# **Solución de problemas**

Si le surge cualquiera de las siguientes dificultades mientras emplea el reproductor, utilice esta guía de solución de problemas para eliminar el problema. Si éste persiste, consulte con el proveedor Sony más próximo.

### **Ausencia de sonido.**

- /Compruebe que el reproductor está correctamente conectado.
- /Asegúrese de que emplea el amplificador correctamente.

### **El CD no se reproduce.**

- /No hay ningún CD en las ranuras (aparece "–NO DISC–").
	- Inserte un CD.
- /Inserte el CD con la cara de la etiqueta orientada a la derecha.
- /Limpie el CD (consulte la página 32).
- /Se ha condensado humedad en el interior del reproductor. Abra la cubierta frontal y deje el reproductor encendido durante una hora aproximadamente (consulte la página 32).

### **El mando a distancia no funciona.**

- /Elimine los obstáculos que haya entre el mando a distancia y el reproductor.
- /Oriente el mando hacia el sensor de control remoto  $\blacksquare$  del reproductor.
- /Sustituya todas las pilas del mando a distancia por unas nuevas si disponen de poca energía.
- /Ajuste el interruptor CD 1/2/3 del mando a distancia según la posición del selector COMMAND MODE mostrada en el visor del panel frontal (consulte la página 5).

### **El reproductor funciona incorrectamente.**

/Es posible que los chips del microprocesador funcionen incorrectamente. Desconecte el cable de alimentación de CA y vuelva a conectarlo a la toma mural para restaurar el reproductor.

# **Especificaciones**

#### **Reproductor de discos compactos**

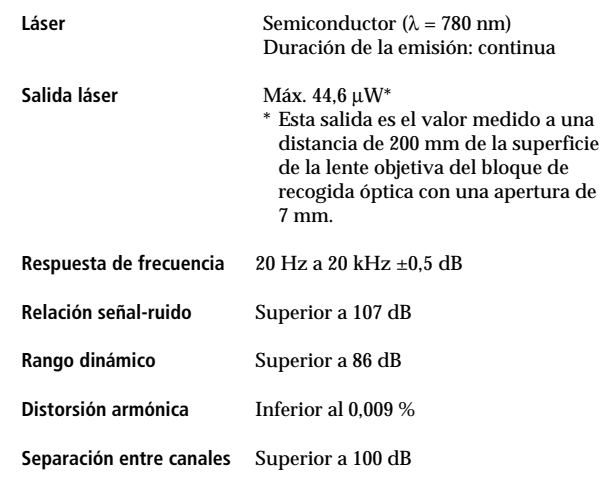

### **Salidas**

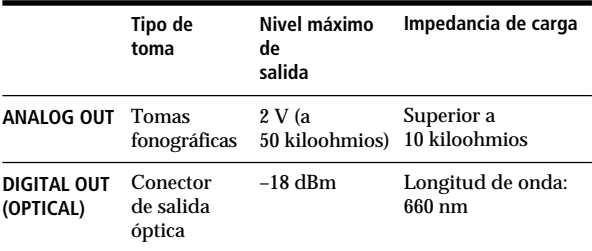

#### **Generales**

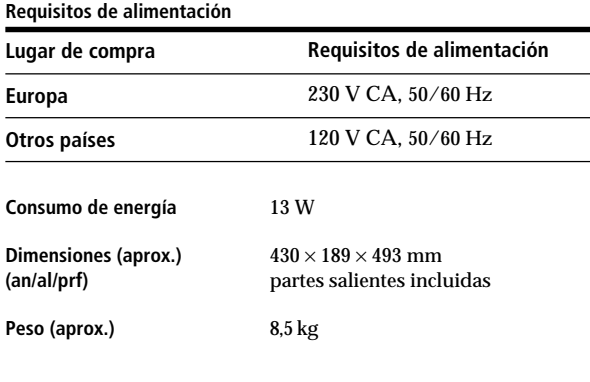

### **Accesorios suministrados**

Consulte la página 4.

Diseño y especificaciones sujetos a cambios sin previo aviso.

# **Índice alfabético**

### **A**

Agrupación de discos 28 Almacenamiento pistas específicas 28  $\overline{AMS}$  16 Aparición o desaparición gradual del sonido 22 Archivos personalizados Archivo de grupo 28 Banco de borrado 28 Lista de éxitos 30 Memorando de discos 24 utilidad 24

### **B**

Banco de borrado 28 Borrado Archivos personalizados 24 Banco de borrado 28 Lista de éxitos 31 Memorando de discos 25 Memorando de grupo 29 programa 20 Búsqueda de memorandos 15

### **C**

Cambio Memorando de discos 25 Memorando de grupo 29 CD TEXT 12 **Conexiones** descripción general 4 Conexión de otro reproductor de CD 6 CONTROL A1 II 5

### **D**

Desembalaje 4 Dial JOG 7

### **E, F, G, H**

Especificación del siguiente disco 15 Etiquetado de discos 24 Exploración de memorandos 14

### **I, J, K**

Inserción de discos compactos 7

### **L**

Lista de éxitos 30 Localización directamente 16 discos 14 mediante AMS 16 mediante control 16 un punto específico 16 una pista específica 16

### **M, N, O**

Mando a distancia 4 Manipulación de discos compactos 32 Megacontrol avanzado 21 Memorando de discos 24

### **P, Q**

Programa borrado 20 cambio 20 comprobación 20

### **R**

Repetición 17 Reproducción Aleatoria 17 Continua 10 De grupo 29 De programa 18 Fácil 15 Repetida 17 Reproducción aleatoria de todos los discos 17 de 1 disco 18 Reproducción con temporizador 20 Reproducción continua 10 Reproducción sin interrupción 23 Reproducción X-Fade 23

### **S**

Selección del idioma 13 Sensor de música automático 16 Solución de problemas 33 Soporte giratorio 7

# **T, U, V, W, X, Y, Z**

Tiempo total de reproducción 12

### **Nombres de los controles**

### **Botones**

CAPS 26 CHECK 20, 28 CLEAR 18, 28 CONTINUE 10, 20 DEL 27 DISC 14, 19 DISC SKIP +/– 11 EASY PLAY 15 ENTER 14, 19, 31 GROUP 30 GROUP 1 – 8 28 **GROUP FILE** HIGH-LIGHT 13 HIT LIST 30 MEGA CONTROL 21 MEMO INPUT 26 MEMO SCAN 14 MEMO SEARCH 15 MENU/NO 13, 21, 24, 29, 31 NO DELAY 23 Numéricos 14, 16 OPEN/CLOSE 7 PROGRAM 18 REPEAT 17 SHUFFLE 17 SPACE 26 TIME/TEXT 12 X-FADE 23 YES 25, 29, 31  $K \triangleleft AMS$   $\triangleright$   $\triangleright$  11  $>$  11  $\frac{11}{2}$  11 p 11  $H = / H$  16  $44/$   $\rightarrow$  16 >10 16 +100 14

### **Interruptores**

CD  $1/2/3$  5 TIMER 20  $I/\bigcirc$  7

### **Tomas**

ANALOG OUT 6 CONTROL A1 II 5 2ND CD IN 6

# **Conectores**

DIGITAL OUT (OPTICAL) 5

### **Otros**

Cubierta frontal 7 Dial JOG<sub>7</sub> Ranuras de discos 7 Selector COMMAND MODE 5 Soporte giratorio 7 Visor  $12$ <br> $\blacksquare$  4  $\mathbb{R}$ 

# **WAARSCHUWING**

**Stel het toestel niet bloot aan regen of vocht om het risico op brand of elektrocutie te verminderen.**

**Open de behuizing niet om het gevaar van een elektrische schok te voorkomen. Laat gespecialiseerd onderhoud over aan deskundigen. Installeer het toestel niet in een beperkte ruimte, zoals bijvoorbeeld een boekenrek of een kast.**

Om brand te voorkomen, mogen de ventilatieopeningen van het apparaat niet worden afgedekt door kranten, tafelkleden, gordijnen, enz. Zet ook geen brandende kaarsen op het apparaat. Om gevaar van brand of een elektrische schok te voorkomen, mogen er geen voorwerpen met vloeistof erin, zoals bloemenvazen, op het apparaat worden geplaatst.

Dit apparaat is geclassificeerd als een CLASS 1 LASER-produkt. Deze aanduiding vindt u aan de achterzijde van het apparaat.

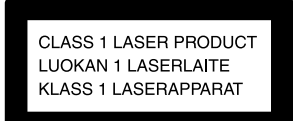

Dit apparaat is alleen bedoeld voor gebruik in huiselijke kring. De garantie vervalt wanneer het apparaat wordt gebruikt in een commerciële omgeving, zoals een discotheek, zelfs wanneer dit plaatsvindt binnen de officiële garantieperiode.

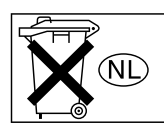

Gooi de batterij niet weg maar lever deze in als klein chemisch afval (KCA).

# **Welkom!**

Dank u voor aankoop van deze Sony Compact Disc Player. Voor u de speler in gebruik neemt, moet u deze gebruiksaanwijzing aandachtig lezen en bewaren zodat u ze later nog kunt raadplegen.

# **Betreffende deze gebruiksaanwijzing**

De instructies in deze gebruiksaanwijzing gelden voor model CDP-CX355.

### **Afspraken**

- In deze gebruiksaanwijzing staan de bedieningselementen op de speler beschreven.
- Ook de bedieningselementen op de afstandsbediening kunnen worden gebruikt indien ze dezelfde of soortgelijke namen hebben als die op de speler.
- In deze gebruiksaanwijzing worden de volgende pictogrammen gebruikt:

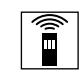

Geeft aan dat de handeling kan worden verricht met de afstandsbediening.

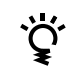

Duidt op tips die de handeling vereenvoudigen.

# **INHOUDSOPGAVE**

# Aan de slag

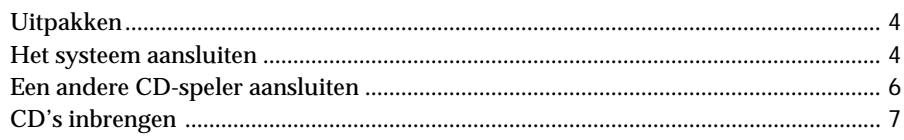

# Basishandelingen

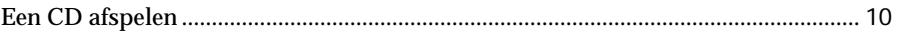

# CD's afspelen

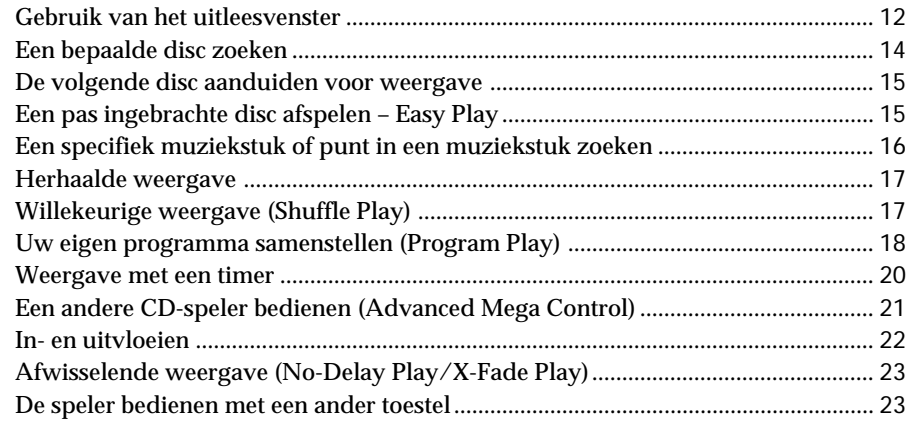

# Informatie over CD's opslaan (Custom Files)

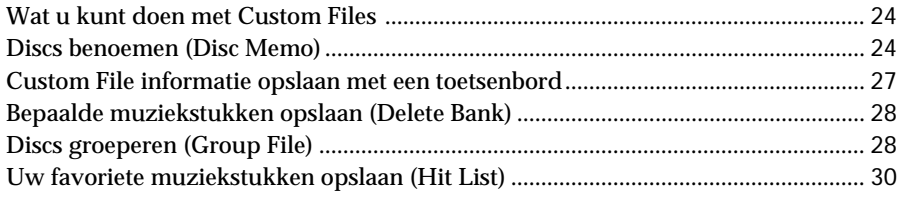

# Aanvullende informatie

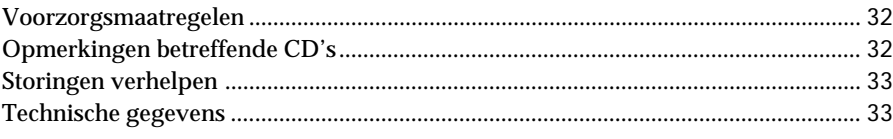

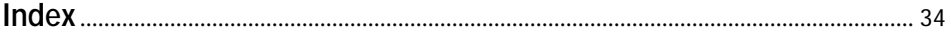

# **Uitpakken**

Controleer of het volgende is meegeleverd:

- Audiokabel (1)
- Afstandsbediening (1)
- R6 (type AA) batterijen (2)

# **Batterijen in de afstandsbediening plaatsen**

U kunt de speler bedienen met de meegeleverde afstandsbediening. Plaats twee R6 (type AA) batterijen (meegeleverd) in de batterijhouder en hou daarbij rekening met de + en – aanduidingen.

Plaats de batterij eerst met het negatieve (–) uiteinde en druk ze vervolgens neer tot het positieve uiteinde (+) vastklikt.

Richt de afstandsbediening op de afstandsbedieningssensor **a** op de speler.

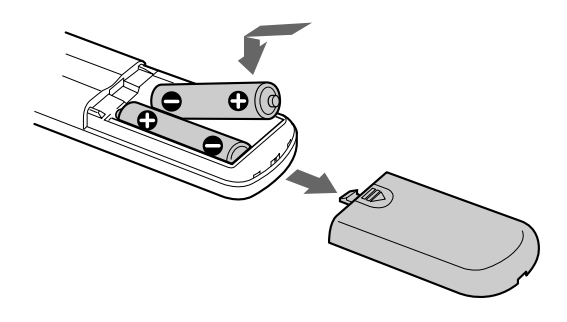

### **Wanneer de batterijen vervangen**

Normaal gaan de batterijen ongeveer 6 maanden mee. Wanneer de speler niet meer op de afstandsbediening reageert, moet u beide batterijen vervangen door nieuwe.

### **Opmerkingen**

- Laat de afstandsbediening niet achter op een zeer warme of vochtige plaats.
- Zorg ervoor dat er niets in de behuizing van de afstandsbediening terechtkomt, vooral bij het vervangen van de batterijen.
- Stel de afstandsbedieningssensor niet bloot aan directe zonnestraling of sterke verlichting. Hierdoor kan de werking worden verstoord.
- Indien u de afstandsbediening gedurende lange tijd niet zult gebruiken, verwijder dan de batterijen om mogelijke schade door batterijlekkage en corrosie te voorkomen.

# **Het systeem aansluiten**

### **Overzicht**

In dit hoofdstuk staat beschreven hoe de CD-speler wordt aangesloten op een versterker. Zorg ervoor dat alle componenten zijn uitgeschakeld alvorens aansluitingen te verrichten.

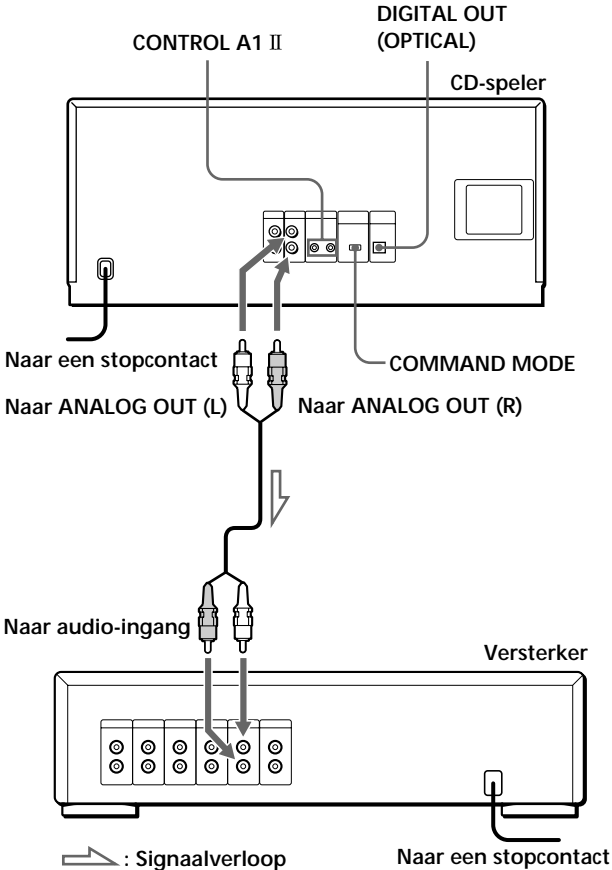

**Welke kabels heb ik nodig?** Audiokabel (1) (meegeleverd)

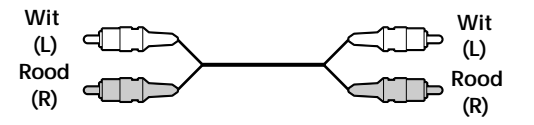
## **Aansluitingen**

Bij het aansluiten van de audiokabel moet u ervoor zorgen dat de kleur van kabels en aansluitingen van de componenten overeenkomen: rood (rechts) op rood en wit (links) op wit. Sluit de stekkers stevig aan om gebrom en ruis te voorkomen.

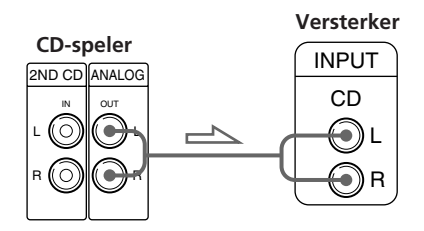

**• Indien u beschikt over een digitale component zoals een digitale versterker, D/A-omzetter, DAT of MD** Sluit de component aan op DIGITAL OUT (OPTICAL) met behulp van een optische kabel (niet meegeleverd). Verwijder de dop en sluit de optische kabel aan.

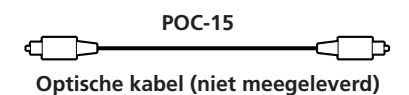

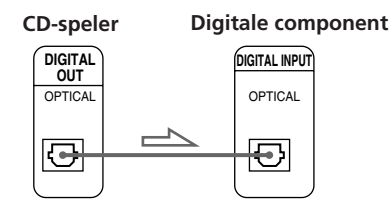

#### **Opmerking**

Bij aansluiting via DIGITAL OUT (OPTICAL) kan er ruis optreden bij het afspelen van andere CD software dan muziek, zoals bijvoorbeeld een CD-ROM.

#### **Indien u beschikt over een Sony component met CONTROL A1** II aansluiting

Sluit de component aan via de CONTROL A1 aansluiting. U kunt de bediening van audiosystemen bestaande uit losse Sony componenten vereenvoudigen. Meer details vindt u in de bijkomende "CONTROL A1 II Control System" instructies.

#### **Bij gebruik van een andere Sony CD-speler samen met deze speler**

U kunt de meegeleverde afstandsbediening alleen met deze speler laten werken.

• Bij gebruik van een speler met COMMAND MODE keuzeschakelaar:

Zet de COMMAND MODE keuzeschakelaar van deze speler op CD 1 en die van een andere speler op CD 2 of CD 3. Zet vervolgens de CD 1/2/3 schakelaar op de meegeleverde afstandsbediening overeenkomstig de gekozen instelling.

• Bij gebruik van een speler zonder COMMAND MODE keuzeschakelaar:

De bedieningsstand van een speler zonder COMMAND MODE keuzeschakelaar staat op CD 1. Zet de COMMAND MODE keuzeschakelaar van deze speler op CD 2, en zet de CD 1/2/3 schakelaar op de afstandsbediening op CD 2.

## **Het netsnoer aansluiten**

Sluit het netsnoer aan op een stopcontact.

#### **Opmerking**

Installeer het systeem zodat de stekker bij problemen onmiddellijk uit het stopcontact kan worden getrokken.

## **Opmerking bij de plaatsing**

Zet de speler altijd horizontaal.

Als de speler schuin staat, kan de werking worden verstoord of kan de speler zelfs beschadigd raken.

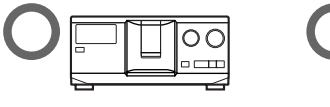

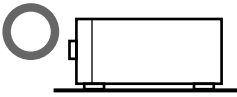

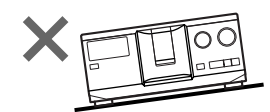

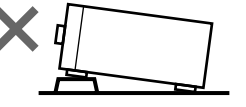

## **Een andere CD-speler aansluiten**

Indien u beschikt over een Sony CD-speler waarin 5, 50, 200 of 300 discs kunnen worden geplaatst en die is uitgerust met een CONTROL A1 II (of CONTROL A1) aansluiting en de bedieningsstand van die speler op CD 3 staat, kunt u de speler als tweede speler bedienen met dit toestel. Nadat u dit toestel en een versterker hebt aangesloten, volgt u de onderstaande procedure. Zorg ervoor dat elke speler is uitgeschakeld alvorens aansluitingen te verrichten.

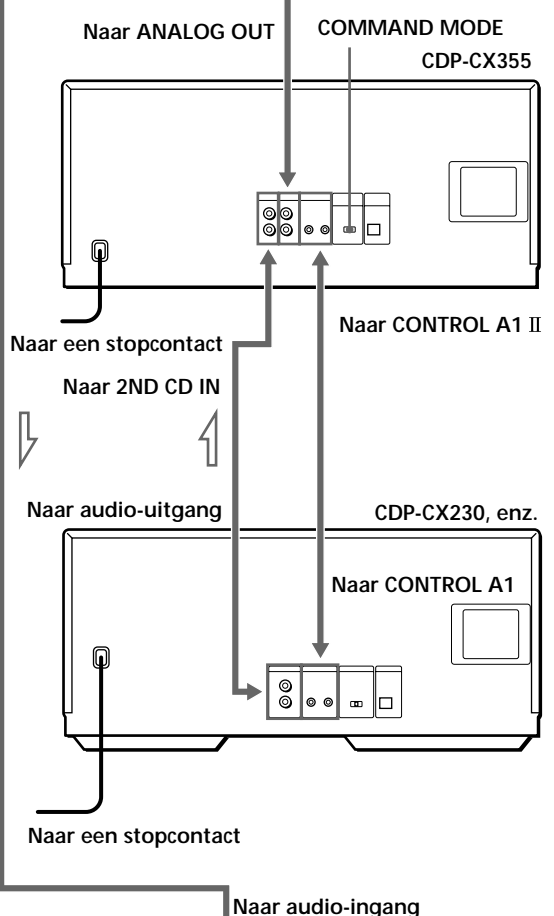

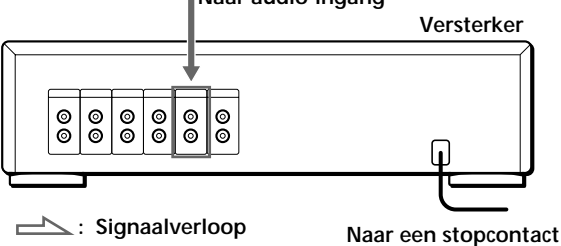

**Welke kabels heb ik nodig?**

- Audiokabel (1) (Gebruik de kabel die is meegeleverd met de aan te sluiten speler)
- Mono (2P) ministekkerkabel (1) (niet meegeleverd)
- **1** Sluit de spelers aan met een audiokabel (zie ook "Aansluitingen" op pagina 5).

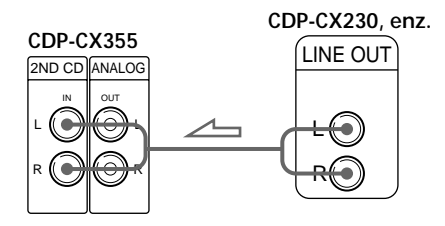

**2** Sluit de spelers aan met een mono (2P) ministekkerkabel.

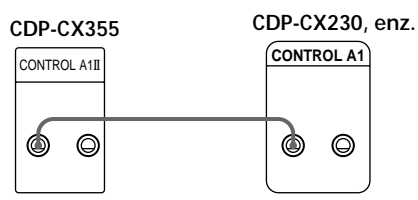

Meer details over deze aansluiting vindt u in de bijkomende "CONTROL A1 II Control System" instructies.

**3** Zet de COMMAND MODE keuzeschakelaar van deze speler op CD 1 of CD 2, en de bedieningsstand van de tweede speler op CD 3.

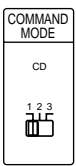

Voor details omtrent de bediening van de tweede speler, zie "Een andere CD-speler bedienen" op pagina 21 en "Afwisselende weergave" op pagina 23.

**4** Sluit het netsnoer van beide spelers aan op een stopcontact.

**Opmerkingen**

- Sluit geen andere speler dan de tweede speler aan op 2ND CD IN van deze speler.
- Wanneer een tweede CD-speler wordt aangesloten, mag DIGITAL OUT (OPTICAL) van dit toestel niet worden verbonden met de versterker.

## **CD's inbrengen**

Er kunnen tot 300 discs in deze speler worden geplaatst.

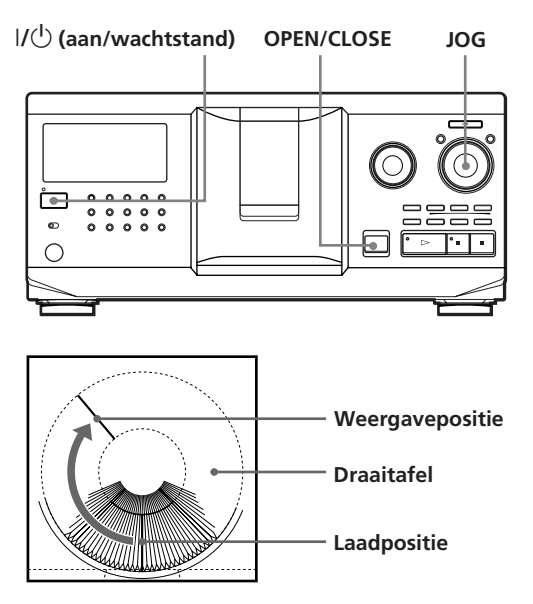

- **1** Druk op  $I/\sqrt{U}$  om de speler aan te schakelen.
- **2** Open het front door op OPEN/CLOSE te drukken.

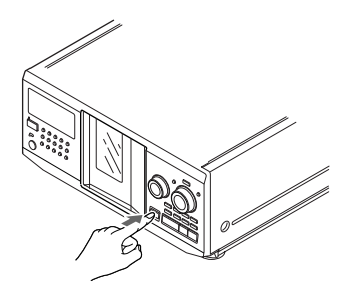

**3** Draai aan de JOG knop tot u de disc-gleuf hebt gevonden waarin u een disc wilt plaatsen en controleer het disc-nummer (vermeld naast elke gleuf en ook aangegeven in het uitleesvenster).

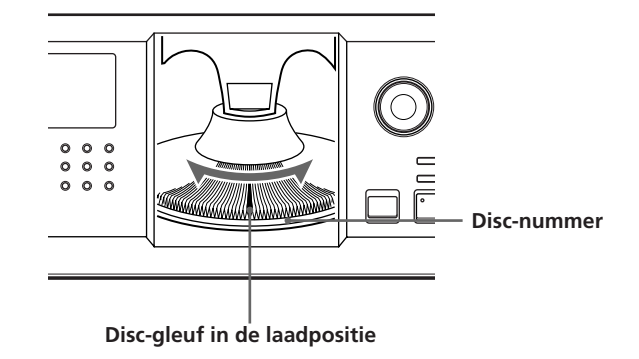

Het disc-nummer in de laadpositie verschijnt in het uitleesvenster. Als de disc is voorzien van een Disc Memo (zie pagina 24), verschijnt de Disc Memo in plaats van het disc-nummer. Door aan de JOG knop te draaien, verandert het disc-nummer of de Disc Memo.

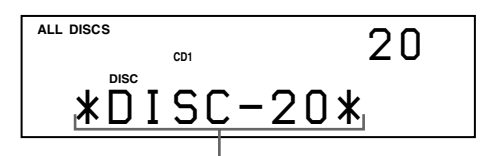

**Disc-nummer of Disc Memo**

Discs kunnen in acht groepen worden ingedeeld met de Group File functie. Met deze functie kunt u makkelijk de disc vinden die u wilt afspelen. Voor details, zie "Discs groeperen" op pagina 28.

(wordt vervolgd)

**4** Plaats een disc met het label naar rechts.  $\sqrt{2}$  Opmerkingen

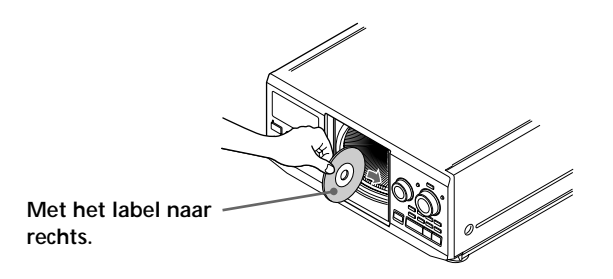

Na het inbrengen van de disc kunt u de originele disc-titels invoeren in plaats van de disc-nummers (zie "Discs benoemen" op pagina 24) om ze sneller terug te vinden bij het starten van de weergave.

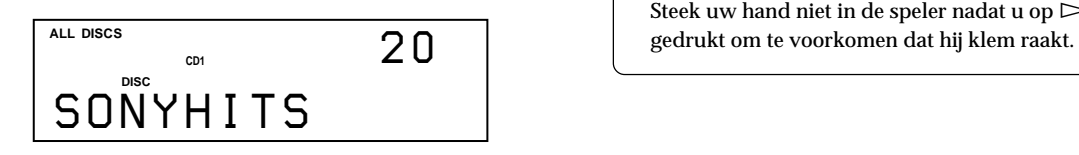

- **5** Herhaal stap 3 en 4 om meer discs in te brengen.
- **6** Sluit het front door op OPEN/CLOSE te drukken.

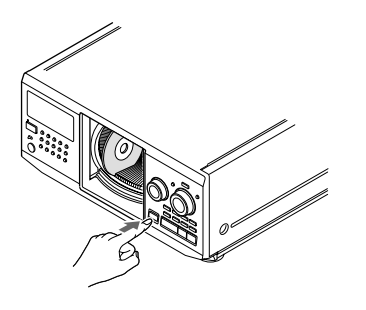

De draaitafel draait en de disc-gleuf in de laadpositie wordt in de weergavestand geplaatst. Sluit altijd het front behalve bij het inbrengen of verwijderen van discs.

- **Breng geen lege 8 cm (3-inch) CD-adapter (CSA-8) in. Hierdoor kan de speler worden beschadigd.**
- **Kleef niets op CD's. Hierdoor kan de speler of de disc worden beschadigd.**
- Als u een disc in de speler laat vallen en/of de CD niet goed in de gleuf kan, raadpleeg dan de dichtstbijzijnde Sony dealer.
- Haal alle discs uit de speler alvorens die te verplaatsen.
- Breng de disc altijd in de juiste hoek ten opzichte van de draaitafel in, zoniet kan de speler en/of de disc worden beschadigd. Breng de disc opnieuw in wanneer hij niet volledig in de gleuf zit.
- Zorg ervoor dat de draaitafel volledig stilstaat alvorens discs in te brengen of te verwijderen. Het front sluit automatisch wanneer u op  $\triangleright$  drukt. Steek uw hand niet in de speler nadat u op  $\triangleright$  hebt

## **CD's verwijderen**

Volg stap 1 tot 3 van "CD's inbrengen" op pagina 7 en verwijder de discs. Sluit het front.

## **Discs makkelijk verwijderen**

Volg stap 1 tot 3 van "CD's inbrengen" op pagina 7 en druk op  $\blacksquare$  (DISC EJECT). De disc in de geselecteerde gleuf beweegt omhoog en kan makkelijk worden verwijderd. Wanneer u nogmaals op  $\blacksquare$  drukt, keert de disc terug naar de normale positie. Breng de disc opnieuw in wanneer ze niet terugkeert naar de normale positie.

# **Een CD afspelen**

**1**

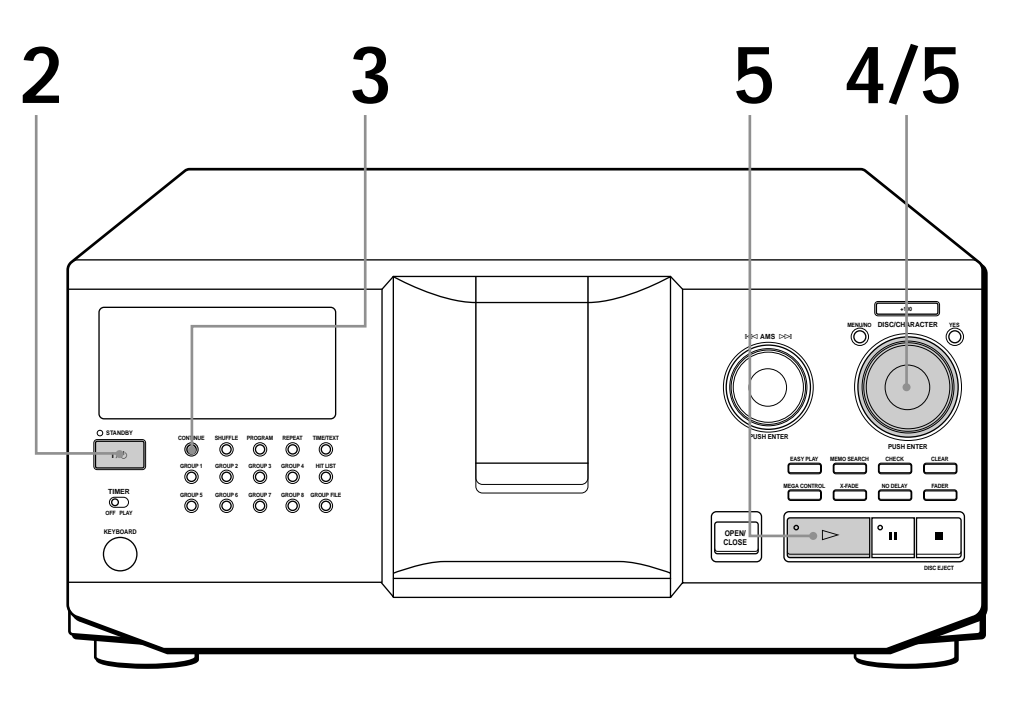

- **Zie pagina 4 5 voor informatie over aansluiting.**
- **Controleer of u de discs correct hebt ingebracht zoals beschreven op pagina 7 – 8.**
- **U kunt alle muziekstukken op een disc in originele volgorde afspelen (Continuous Play). U kunt ook tot 300 discs achtereenvolgens afspelen.**
- **U kunt de speler aanzetten door op** I**/**u **op de afstandsbediening te drukken** *z*.

Zet de versterker aan en kies de CD-spelerpositie.

- **2** Druk op  $1/\sqrt{2}$  om de speler aan te schakelen.
- Druk op CONTINUE om de stand ALL DISCS of 1 DISC Continuous Play te kiezen. Bij elke druk op CONTINUE verschijnen "ALL DISCS" of "1 DISC" afwisselend in het uitleesvenster. **3**

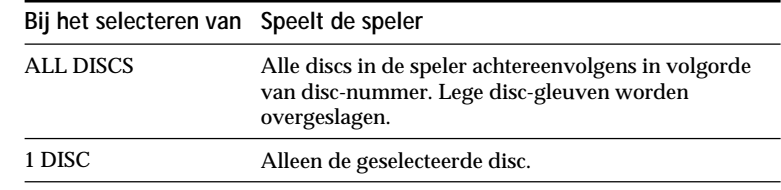

Draai aan de JOG knop tot het gewenste disc-nummer of de Disc Memo (zie pagina 24) verschijnt in het uitleesvenster om de eerste disc (ALL DISCS) of de gewenste disc (1 DISC) te kiezen. **4**

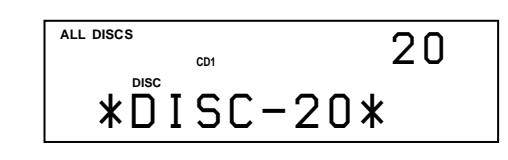

**5** Druk op de JOG knop of op  $\triangleright$  om de weergave te starten. De gekozen disc wordt in de weergavestand gebracht en de speler speelt alle discs vanaf de gekozen disc (ALL DISCS) of alle muziekstukken eenmaal (1 DISC). Regel het volume op de versterker.

## **De weergave stoppen**

### Druk op  $\blacksquare$ .

≠ **AMS** ± **JOG +100 MENU/NO YES DISC/CHARACTER** ≠**AMS** ±**CONTINUE GROUP 1 SHUFFLE GROUP 2 PROGRAM GROUP 3 REPEAT GROUP 4 TO PUSH ENTER PUSH ENTER MEGA CONTROL FADER TIMER GROUP 6 GROUP 8 OPEN/** ∩ **CLOSE OPEN/CLOSE**  $\rightarrow$  **II Om Doet u het volgende** te pauzeren Druk op II de weergave na het pauzeren te hervatten Druk op **II** of  $\triangleright$ naar de volgende disc te gaan  $\boxed{\widehat{\mathbb{Z}}}$ Druk eenmaal op DISC SKIP +. Hou de toets ingedrukt om discs over te slaan. naar de vorige disc te gaan  $\boxed{\widehat{\mathbb{Z}}}$ Druk eenmaal op DISC SKIP –. Hou de toets ingedrukt om discs over te slaan. naar het volgende muziekstuk te gaan Draai de  $\mathbb{K}$  AMS  $\triangleright$  knop één klikstand rechtsom. naar het vorige muziekstuk te gaan Draai de <sup>√</sup><< AMS → knop één klikstand linksom. de weergave te stoppen en de disc Druk op OPEN/CLOSE te verwijderen

**Als u de speler uitschakelt** De speler onthoudt de laatst afgespeelde disc en de weergavestand (Continuous, Shuffle of Program (zie pagina 17 en 18)). Wanneer de speler weer wordt aangeschakeld, wordt dezelfde disc dan in dezelfde stand afgespeeld.

## **Gebruik van het uitleesvenster**

Informatie over de disc kan worden gecontroleerd via het uitleesvenster.

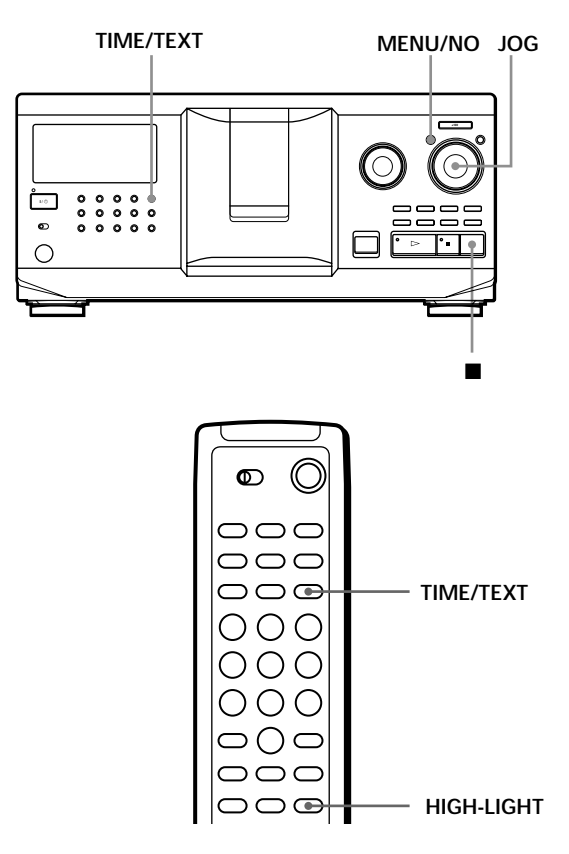

## **Het totale aantal en de speelduur van de muziekstukken controleren.**

Kies de disc die u wilt controleren en druk op TIME/TEXT.

In het uitleesvenster verschijnen het huidige discnummer, het totale aantal muziekstukken en de totale speelduur van de disc.

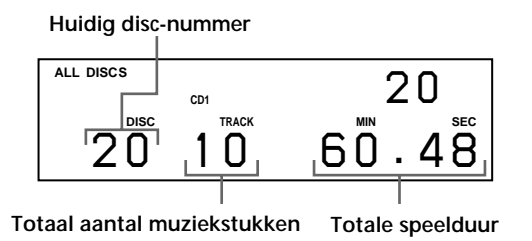

**Een andere disc controleren** 

Druk op DISC SKIP +/– op de afstandsbediening in de stopstand om de disc te kiezen die u wilt controleren. Het totale aantal muziekstukken en de totale speelduur van de gekozen disc verschijnen even.

## **Informatie in het uitleesvenster tijdens het afspelen van een disc**

Tijdens het afspelen van een disc verschijnen het huidige disc-nummer, het muziekstuknummer, de speelduur van het muziekstuk en het volgende discnummer in het uitleesvenster.

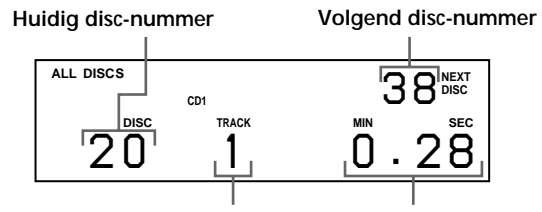

**Huidig muziekstuknummer Speelduur muziekstuk**

## **De informatie van CD TEXT discs controleren**

Bij CD TEXT discs is informatie zoals bijvoorbeeld disc-titels of artiestennamen opgeslagen in een blanco ruimte op de disc waar bij gewone discs geen informatie is opgeslagen. De informatie die op een CD TEXT disc is opgeslagen, verschijnt in het uitleesvenster zodat u de huidige disc-titel, artiestennaam en muziekstuktitel makkelijk kunt controleren. Als de speler een CD TEXT disc detecteert, verschijnt "CD TEXT" in het uitleesvenster. Bij een meertalige CD TEXT disc verschijnt "MULTI CD TEXT" in het uitleesvenster. Om informatie in een andere taal te controleren, zie "De taal van CD TEXT informatie kiezen" op pagina 13.

### **Uitleesvenster in de stopstand**

De disc-titel staat in het uitleesvenster. Als u op TIME/ TEXT drukt, rolt de artiestennaam in het uitleesvenster. Als u nogmaals op TIME/TEXT drukt, verschijnen het huidige disc-nummer, het totale aantal muziekstukken en de totale speelduur van de disc even in het uitleesvenster. Dan verschijnt de disc-titel weer in het uitleesvenster.

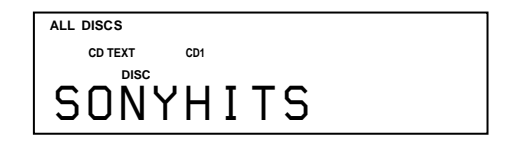

**Informatie in het uitleesvenster tijdens het afspelen van een disc**

Bij elke druk op TIME/TEXT verschijnt de informatie in het uitleesvenster die hieronder staat afgebeeld.

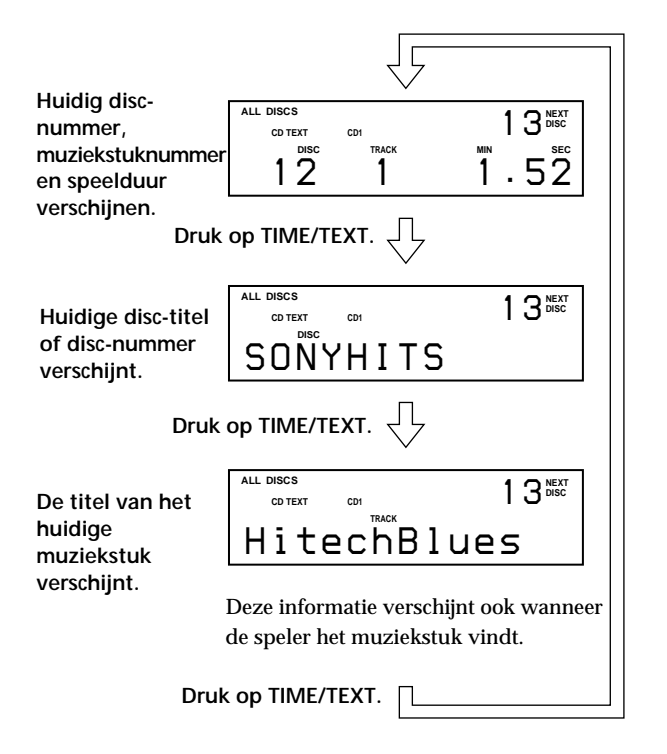

#### **Opmerkingen**

- Als de disc-titel en de muziekstuktitel meer dan 13 tekens tellen, verschijnen alleen de eerste 13 tekens in het uitleesvenster.
- De muziekstuktitel verschijnt alleen wanneer de huidige disc een CD TEXT disc is of de huidige titel een HIT TITEL heeft (alleen met de speler in de Hit List-stand) (zie pagina 31).

#### **Disc-hoogtepunten afspelen**

Sommige CD TEXT discs hebben een functie waarmee alleen de hoogtepunten van de discs kunnen worden afgespeeld. Druk in de stopstand op HIGH-LIGHT op de afstandsbediening om de hoogtepunten op de disc af te spelen.

"Hi LIGHT" knippert tijdens het afspelen van de hoogtepunten.

Als u op HIGH-LIGHT drukt terwijl u discs kiest zonder deze functie, verschijnt "NO HIGHLIGHT" in het uitleesvenster.

## **De taal van CD TEXT informatie kiezen**

U kunt de taal kiezen waarin de CD TEXT informatie verschijnt als u een CD TEXT disc met meertalige informatie selecteert.

Na het kiezen van de taal verschijnt de informatie in de betreffende taal in het uitleesvenster tot u de speler uitschakelt. Als de speler de taal van een CD TEXT disc niet kan lezen, verschijnt "other lang.".

**1** Druk op MENU/NO in de stopstand. "Select lang.?" knippert.

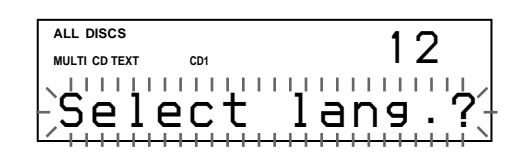

**2** Druk op de JOG knop. De huidige taal knippert.

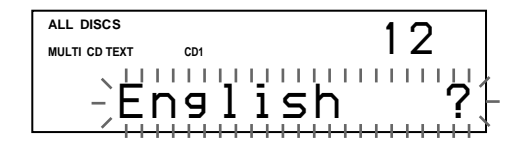

- **3** Draai aan de JOG knop tot de gewenste taal verschijnt in het uitleesvenster.
- **4** Druk op de JOG knop om de taal te kiezen. "Reading text" verschijnt even waarna de informatie in de gekozen taal verschijnt in het uitleesvenster.

**De huidige taal controleren.**

1 Druk op MENU/NO tijdens het afspelen van een CD TEXT disc.

"Show lang.?" knippert.

2 Druk op de JOG knop.

De gekozen taal verschijnt even.

U kunt ook de huidige taal controleren bij een CD TEXT disc zonder meertalige informatie.

#### **Opmerking**

Als u een CD TEXT disc selecteert die geen informatie in de gekozen taal bevat, verschijnt de informatie in een andere taal in het uitleesvenster, volgens de prioriteit van de disc.

## **Een bepaalde disc zoeken**

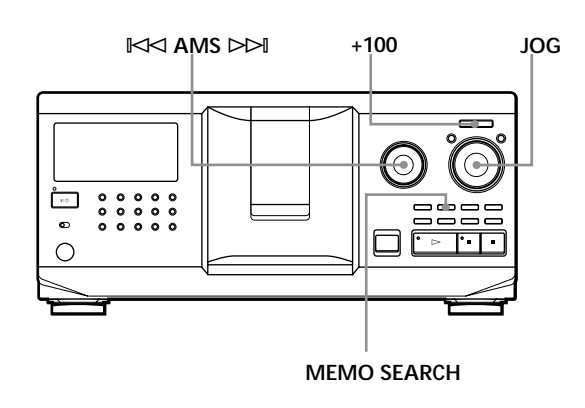

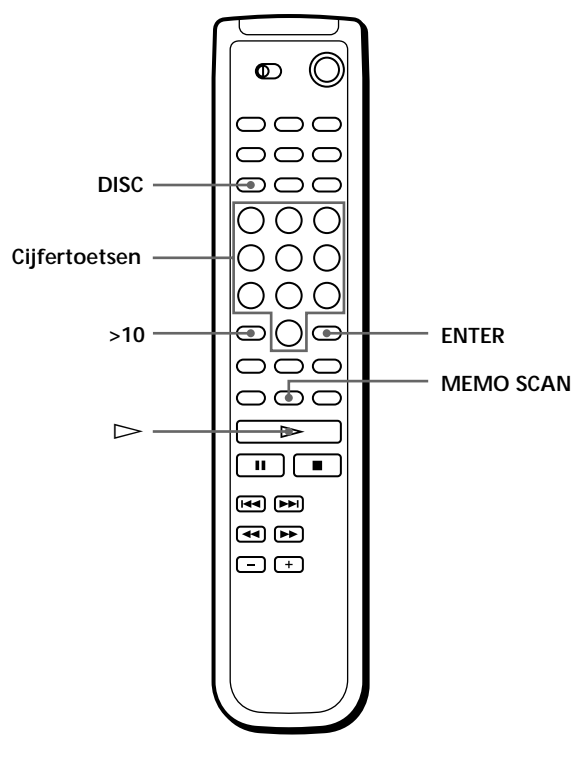

## **Een disc in de speler zoeken**

Draai aan de JOG knop tot het gewenste disc-nummer of de Disc Memo (zie pagina 24) verschijnt in het uitleesvenster. Druk op de JOG knop om de weergave te starten.

#### **Discs snel overslaan**

Druk op +100. Bij elke druk op +100 slaat de speler 100 discs over.

## **Een disc rechtstreeks zoeken met de afstandsbediening**

- **1** Druk op DISC.
- **2** Druk op de cijfertoets van de disc. Voorbeeld: Nummer 35 invoeren Druk op 3 en vervolgens op 5. Nummer 100 invoeren Druk op 1 en vervolgens tweemaal op 10/0.
- **3** Druk op ENTER om de weergave te starten.

## **Een disc zoeken door elke Disc Memo te overlopen (Memo Scan)** 1

U kunt snel een bepaalde disc zoeken door de Disc Memo's te overlopen (zie pagina 24) in het uitleesvenster.

Merk op dat u deze functie niet kunt gebruiken in de ALL DISCS Shuffle Play-stand.

- **1** Druk op MEMO SCAN. "MEMO SCAN" verschijnt in het uitleesvenster en de Disc Memo's rollen in het uitleesvenster.
- **2** Druk op  $\triangleright$  als de Disc Memo van de gewenste disc verschijnt. De disc wordt in de weergavepositie gebracht en weergave start.

In de Program Play-stand wordt de disc aan het eind van het programma toegevoegd als u op ENTER in plaats van op  $\triangleright$  drukt.

#### **Opmerking**

Als "NO ENTRY" verschijnt in het uitleesvenster, is geen disc voorzien van een Disc Memo. Probeer dan de Memo Scanfunctie opnieuw na het benoemen van de discs.

## **Een disc zoeken aan de hand van een bepaalde Disc Memo (Memo Search)**

U kunt een bepaalde disc zoeken aan de hand van het eerste teken van de Disc Memo (zie pagina 24). De Memo Search-functie kan de Disc Memo's in alfabetische volgorde laten zien.

- **1** Druk op MEMO SEARCH. "MEMO SEARCH" verschijnt in het uitleesvenster.
- **2** Draai aan de JOG knop om de gewenste disc te zoeken.

Door aan de JOG knop te draaien, verschijnen de Disc Memo's die beginnen met het ingevoerde teken in het uitleesvenster.

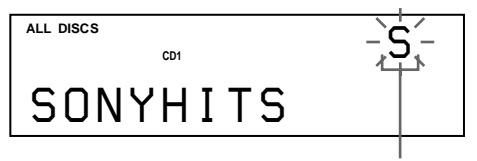

**Eerste teken**

De tekens die als eerste teken verschijnen.

#### A B C D E F G H I J K L M N O P Q R S T U V W X Y Z 0 1 2 3 4 5 6 7 8 9

Als "NOT FOUND" verschijnt in het uitleesvenster wanneer het eerste teken wordt ingevoerd met de KK AMS DDI knop, werd geen disc benoemd met het invoerteken.

#### **Opmerkingen**

- Bij het zoeken naar invoertekens worden blanco's en symbolen voor het eerste teken in de Disc Memo genegeerd.
- Bij het zoeken naar invoertekens kan geen onderscheid worden gemaakt tussen kleine letters en hoofdletters.
- **3** Druk op de JOG knop om de disc te kiezen.

In de Program Play-stand wordt de disc toegevoegd aan het eind van het programma.

**Memo Search annuleren** Druk nogmaals op MEMO SEARCH.

## **De volgende disc aanduiden voor weergave**

U kunt een volgende disc aanduiden voor weergave tijdens het afspelen van een disc in de Continuous of 1 DISC Shuffle Play-stand.

Draai tijdens het afspelen van een disc aan de JOG knop. "NEXT DISC" verschijnt in het uitleesvenster en het disc-nummer of de Disc Memo (zie pagina 24) verandert wanneer u aan de JOG knop draait. Stop met aan de JOG knop te draaien wanneer het gewenste disc-nummer of de Disc Memo verschijnt in het uitleesvenster.

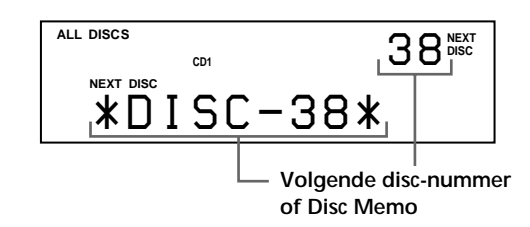

Na de weergave van de huidige disc wordt de volgende disc die u hebt aangeduid afgespeeld. Om meteen naar de volgende disc te gaan, drukt u op de JOG knop terwijl de huidige disc wordt afgespeeld.

**Een aangeduide disc annuleren** Druk tweemaal op CONTINUE.

## **Een pas ingebrachte disc afspelen – Easy Play**

U kunt een pas ingebrachte disc afspelen met slechts één druk op een toets.

- **1** Open het front door op OPEN/CLOSE te drukken.
- **2** Druk op EASY PLAY. Gleuf 1 wordt in de laadpositie gebracht.
- **3** Plaats de disc in gleuf 1.
- **4** Druk op EASY PLAY. De EASY PLAY toets licht op en de disc in gleuf 1 wordt afgespeeld.

**Opmerking** De Easy Play-functie werkt alleen met de disc in gleuf 1.

**De Easy Play-functie annuleren** Druk op  $\blacksquare$ .

## **Een specifiek muziekstuk of punt in een muziekstuk zoeken**

U kunt snel een muziekstuk zoeken tijdens het afspelen van een disc met behulp van de  $\mathbb{K}$ ⊲ AMS  $\triangleright$  (AMS: Automatic Music Sensor) knop of met behulp van de =/+ toetsen op de afstandsbediening. Tijdens het afspelen van een disc kunt u ook een bepaald punt in een muziekstuk zoeken.

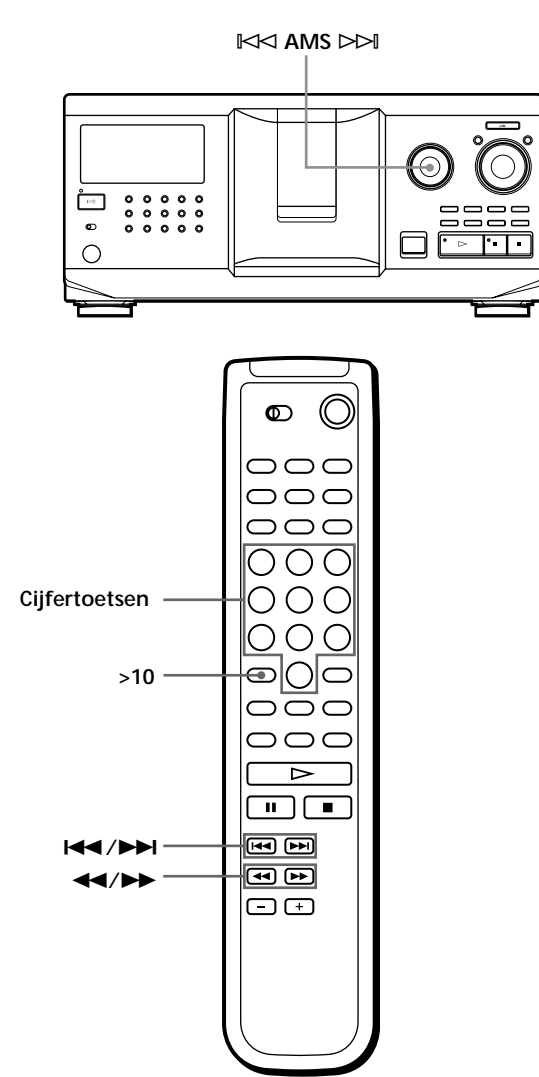

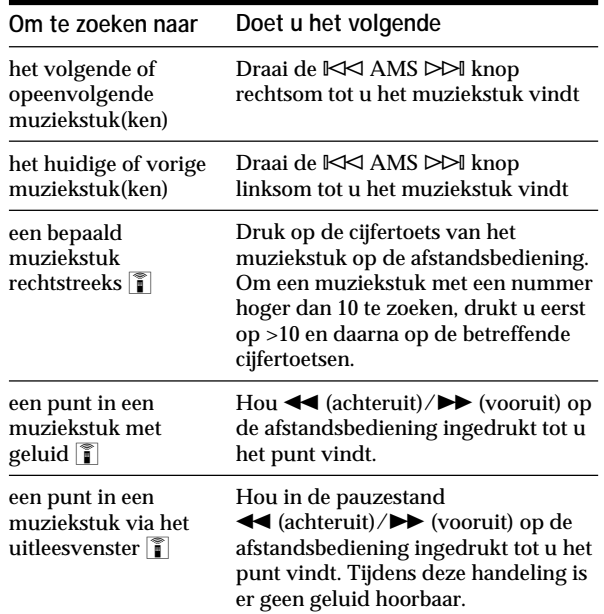

#### **Opmerking**

Als "– OVER –" verschijnt in het uitleesvenster, is het einde van de disc bereikt terwijl u  $\blacktriangleright$  ingedrukt hield. Draai de ≠ AMS ± knop linksom of druk op 0 om terug te keren.

## **Herhaalde weergave**

U kunt discs/muziekstukken herhaaldelijk afspelen in elke weergavestand.

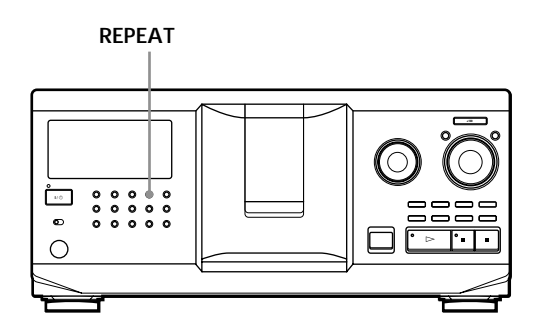

Druk op REPEAT tijdens het afspelen van een disc. "REPEAT" verschijnt in het uitleesvenster. De speler herhaalt de discs/muziekstukken als volgt:

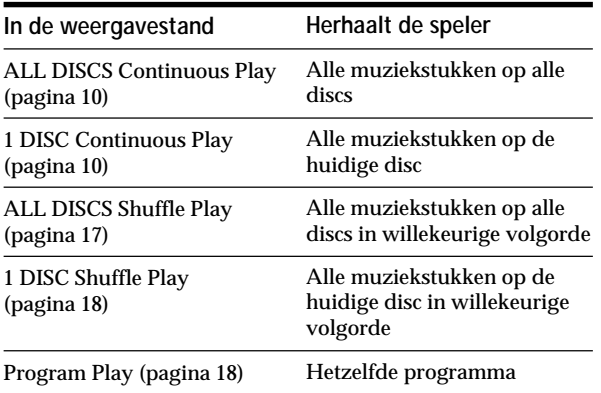

**Repeat Play (herhaalde weergave) annuleren** Druk tweemaal op REPEAT.

## **Het huidige muziekstuk herhalen**

Het is mogelijk om alleen het huidige muziekstuk te herhalen.

Terwijl het gewenste muziekstuk wordt afgespeeld, drukt u herhaaldelijk op REPEAT tot "REPEAT 1" verschijnt in het uitleesvenster.

**Repeat 1 annuleren** Druk op REPEAT.

## **Willekeurige weergave (Shuffle Play)**

U kunt de speler de muziekstukken laten "schudden" en in willekeurige volgorde afspelen. De speler schudt alle muziekstukken op alle discs of op de aangeduide disc.

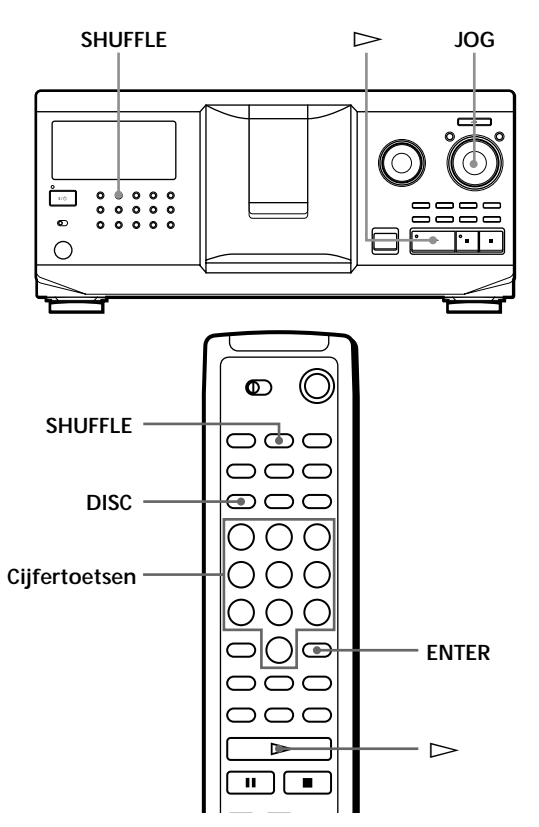

## **Alle muziekstukken op alle discs in willekeurige volgorde afspelen**

- **1** Druk op SHUFFLE. "ALL DISCS" en "SHUFFLE" verschijnen in het uitleesvenster.
- **2** Druk op de JOG knop of druk op  $\triangleright$ . ALL DISCS Shuffle Play start. " < " verschijnt in het uitleesvenster terwijl de speler de discs of de muziekstukken "schudt".

## *CD's afspelen*

## **Alle muziekstukken op een bepaalde disc in willekeurige volgorde afspelen**

- **1** Druk tweemaal op SHUFFLE. "1 DISC" en "SHUFFLE" verschijnen in het uitleesvenster.
- **2** Draai aan de JOG knop tot het gewenste discnummer verschijnt in het uitleesvenster. Wanneer u met de afstandsbediening werkt, moet u eerst op DISC drukken en vervolgens op de betreffende cijfertoets.
- **3** Druk op de JOG knop of druk op  $\triangleright$ . Druk op ENTER wanneer u gebruik maakt van de afstandsbediening.

1 DISC Shuffle Play start.

" $\lceil \cdot \rceil$  verschijnt in het uitleesvenster terwijl de speler de muziekstukken "schudt".

**Shuffle Play (willekeurige weergave) annuleren.** Druk op CONTINUE.

**Shuffle Play kan worden gestart tijdens de weergave.** Druk op SHUFFLE en Shuffle Play begint vanaf het huidige muziekstuk.

**U kunt ook rechtstreeks een disc kiezen voor 1 DISC Shuffle Play**

Zie "Een disc rechtstreeks zoeken met de afstandsbediening" op pagina 14.

**ici** U kunt naar de volgende disc gaan tijdens 1 DISC **Shuffle Play** Druk op DISC SKIP +.

**U kunt de volgende disc aanduiden voor weergave tijdens 1 DISC Shuffle Play**

Draai aan de JOG knop om de volgende disc aan te duiden. Nadat alle muziekstukken op de huidige disc in willekeurige volgorde zijn afgespeeld, start de weergave van de volgende disc. Om meteen naar de volgende disc te gaan, drukt u op de JOG knop terwijl de huidige disc wordt afgespeeld.

#### **Opmerkingen**

- U kunt de volgende disc niet aanduiden voor weergave tijdens ALL DISCS Shuffle Play
- De speler onthoudt welke discs of muziekstukken al dan niet werden afgespeeld, ook al drukt u op ■ of schakelt u de speler uit tijdens ALL DISCS Shuffle Play. Om ALL DISCS Shuffle Play vanaf het begin te herhalen, moet u de procedure herhalen vanaf stap 1.

## **Uw eigen programma samenstellen (Program Play)**

De volgorde waarin muziekstukken en/of discs worden afgespeeld, kunnen in drie verschillende programma's worden vastgelegd en automatisch opgeslagen. Een programma kan tot 32 "stappen" bevatten, waarbij elke "stap" een muziekstuk of een hele disc kan zijn.

U kunt programma's maken met behulp van de afstandsbediening en de bedieningselementen op de speler. De programmeerprocedures zijn echter verschillend.

## **Een programma samenstellen op de speler**

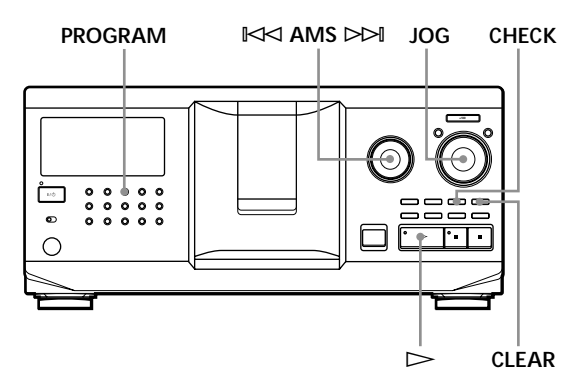

**1** Druk op PROGRAM tot het gewenste programmanummer (PROGRAM 1, 2 of 3) verschijnt in het uitleesvenster.

Als er al een programma is opgeslagen onder het gekozen programmanummer, verschijnt de laatste programmastap in het uitleesvenster. Om het hele programma te wissen, houdt u CLEAR ingedrukt tot "CLEAR" verschijnt in het uitleesvenster (zie pagina 20).

**2** Draai aan de JOG knop tot het gewenste discnummer verschijnt in het uitleesvenster.

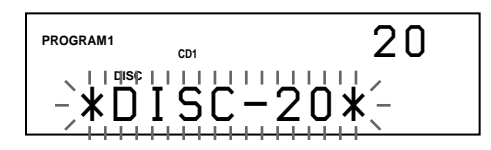

**3** Sla deze stap over om een hele disc te programmeren.

> Draai aan de KK AMS DD knop tot het gewenste muziekstuknummer verschijnt in het uitleesvenster.

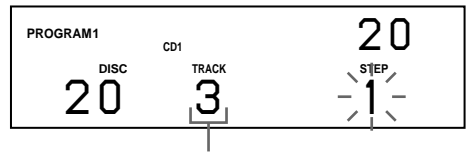

**4** Druk op de JOG knop.

**Muziekstuk dat wordt geprogrammeerd**

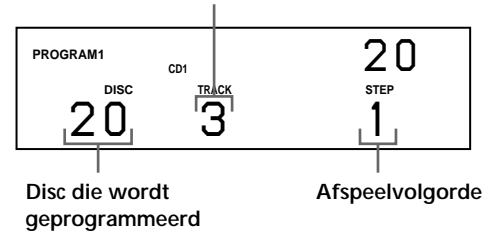

**5** Om andere discs/muziekstukken te programmeren, gaat u als volgt tewerk:

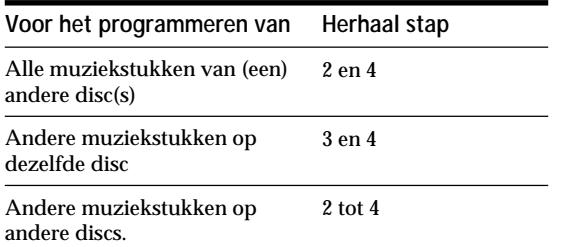

**6** Druk op de JOG knop of op  $\triangleright$  om Program Play te starten.

**Program Play (geprogrammeerde weergave) annuleren** Druk op CONTINUE.

**Het programma blijft ook na de geprogrammeerde weergave behouden.**

Wanneer u op de JOG knop of op  $\triangleright$  drukt, kan hetzelfde programma opnieuw worden afgespeeld.

**Wanneer u op PROGRAM drukt om Program Play te kiezen tijdens continu of willekeurige weergave** Het programma wordt afgespeeld na het huidige muziekstuk.

**Het programma blijft behouden tot het wordt gewist** Geprogrammeerde disc- en muziekstuknummers blijven behouden, ook wanneer discs worden vervangen. De speler speelt dan ook de nieuwe bestaande disc- en muziekstuknummers. Geprogrammeerde disc- en muziekstuknummers die niet in de speler of op de disc worden gevonden, worden uit het programma gewist en de rest van het programma wordt in de geprogrammeerde volgorde afgespeeld.

#### **Opmerking**

Als u één van de GROUP 1 – 8 toetsen indrukt om Group Play te starten, wordt Program Play geannuleerd (zie pagina 29).

## **Een programma samenstellen met de afstandsbediening**

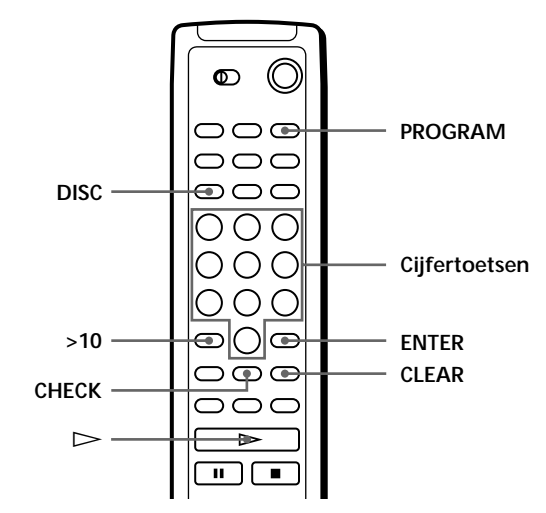

- **1** Druk op PROGRAM tot het gewenste programmanummer (PROGRAM 1, 2 of 3) verschijnt in het uitleesvenster.
- **2** Druk op DISC.

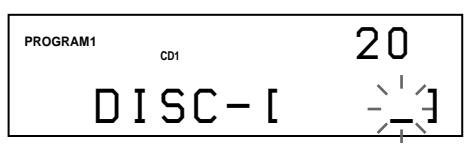

**3** Druk op de cijfertoets van de disc.

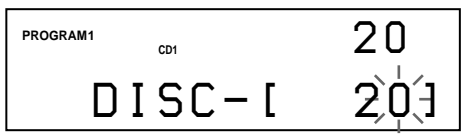

**4** Om een hele disc te programmeren, drukt u op ENTER en gaat u naar stap 6. Als u een bepaald muziekstuk wilt programmeren, d druk u op >10.

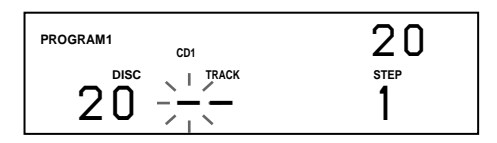

**5** Druk op de cijfertoets van het muziekstuk. Als de disc meer dan 10 muziekstukken telt, drukt u eerst op 0 en vervolgens op de betreffende cijfertoets om een muziekstuknummer van 1 tot 9 in te voeren.

**Disc die wordt geprogrammeerd**

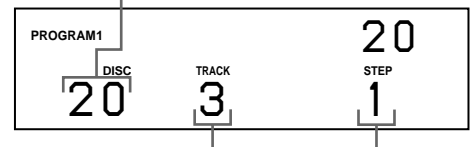

**Muziekstuk dat wordt geprogrammeerd**

**Afspeelvolgorde**

(wordt vervolgd)

**6** Om andere discs/muziekstukken te programmeren, gaat u als volgt tewerk:

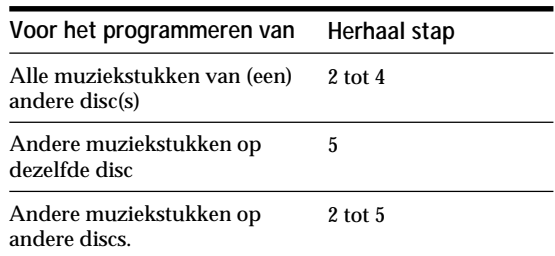

**7** Druk op  $\triangleright$  om Program Play te starten.

**Program Play annuleren** Druk op CONTINUE.

**De geprogrammeerde volgorde controleren**

U kunt het programma controleren voor of nadat de weergave is gestart.

Druk op CHECK.

Bij elke druk op deze toets verschijnen het disc- en muziekstuknummer van elke stap in de geprogrammeerde volgorde. (Wanneer een hele disc als één stap is geprogrammeerd, verschijnt "ALL" in plaats van het muziekstuknummer.) Na de laatste stap in het programma verschijnt "– END –" in het uitleesvenster en keert dit terug naar de oorspronkelijke indicatie.

## **De geprogrammeerde volgorde wijzigen**

U kunt het programma wijzigen voor de weergave is gestart.

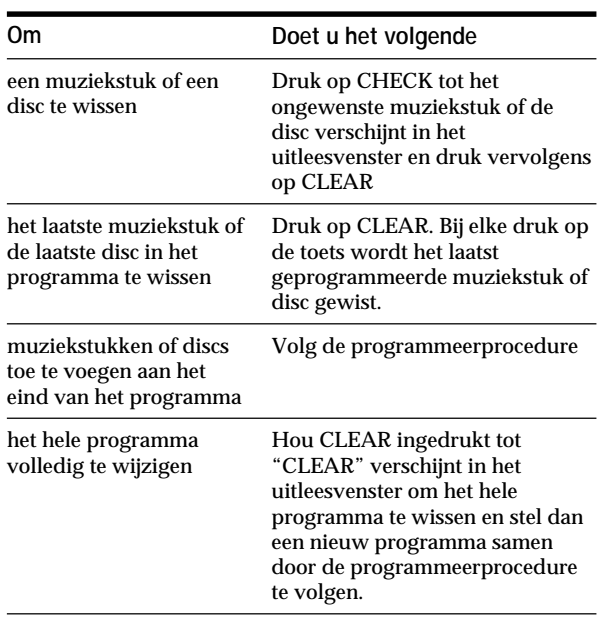

## **Het opgeslagen programma wissen**

- **1** Druk in de stopstand herhaaldelijk op PROGRAM tot het programmanummer (PROGRAM 1, 2 of 3) dat u wilt wissen verschijnt in het uitleesvenster.
- **2** Hou CLEAR ingedrukt tot "CLEAR" verschijnt in het uitleesvenster.

## **Weergave met een timer**

U kunt een disc op elk moment beginnen afspelen door een timer aan te sluiten (niet meegeleverd). Raadpleeg desgevallend de gebruiksaanwijzing van de timer.

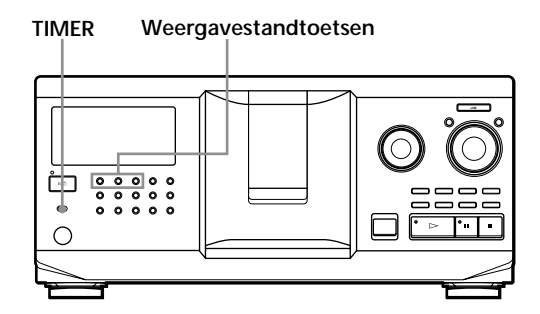

- **1** Druk op één van de weergavestandtoetsen om de gewenste weergavestand te kiezen.
- **2** Zet TIMER op de speler op PLAY.
- **3** Stel de timer in op de gewenste tijd. De speler schakelt uit. Wanneer het ingestelde tijdstip is bereikt, schakelt de speler aan en start de weergave.
- **4** Na gebruik van de timer zet u TIMER op de speler op OFF.

## **Een andere CD-speler bedienen (Advanced Mega Control)**

Met dit toestel kan een tweede CD-speler worden bediend (zie "Een andere CD-speler aansluiten" op pagina 6).

Zelfs wanneer een tweede CD-speler is aangesloten, werken de bedieningselementen op beide toestellen. Wanneer u op de weergavetoets op één van beide toestellen drukt, stopt de werkende speler en start de niet-werkende speler.

Controleer of "2nd DETECTED" verschijnt in het uitleesvenster van de speler nadat beide spelers zijn aangeschakeld.

Merk op dat niet alle functies van de tweede CD-speler werken, afhankelijk van de speler.

De hieronder afgebeelde bedieningselementen werken wanneer de MEGA CONTROL toets oplicht.

## **Weergavestandtoetsen**

**PROGRAM/REPEAT)**  $⊩$  **AMS**  $≥$  **MENU/NO** JOG **(CONTINUE/SHUFFLE/**

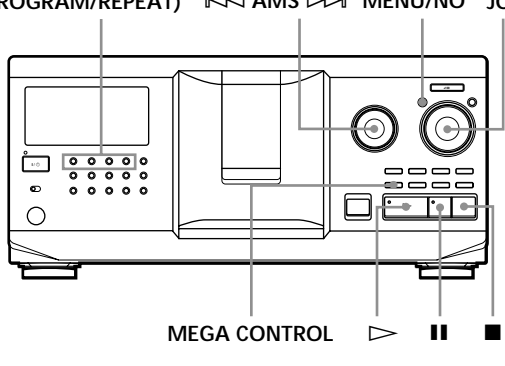

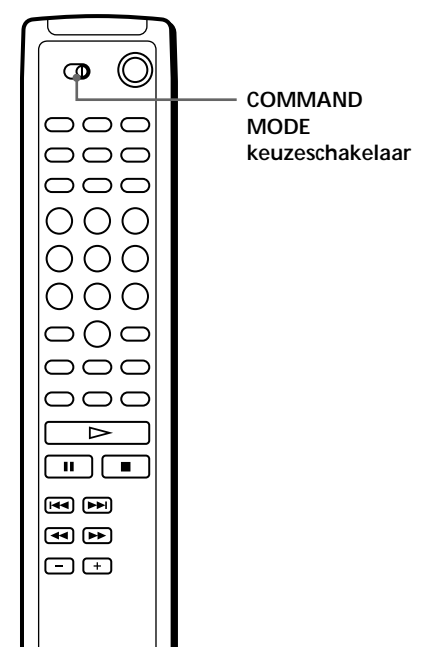

**1** Druk op MEGA CONTROL op deze speler. De MEGA CONTROL toets en "2nd" in het uitleesvenster lichten op. Het huidige discnummer en de disc memo van de tweede speler verschijnen in het uitleesvenster.

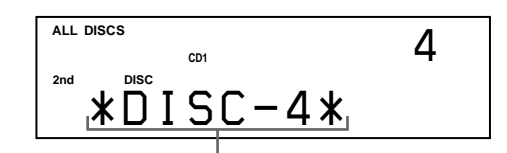

**Huidig disc-nummer of Disc Memo**

- **2** Kies de gewenste weergavestand. Gebruik de bedieningselementen op de tweede speler om muziekstukken te programmeren.
- **3** Druk op  $\triangleright$  op deze speler om de weergave te starten.

Wanneer de MEGA CONTROL is verlicht, kan de tweede speler worden bediend vanaf deze speler.

#### **De hoofdspeler opnieuw bedienen**

Druk op MEGA CONTROL. De MEGA CONTROL toets dooft en u kunt de hoofdspeler bedienen.

#### **De tweede speler direct bedienen met de meegeleverde afstandsbediening**

Zet CD 1/2/3 op de afstandsbediening op CD 3, net als de COMMAND MODE keuzeschakelaar achteraan op de tweede speler.

## **De Disc Memo's van de tweede CD-speler laden**

Als de tweede CD-speler is uitgerust met een Disc Memo-functie (zie pagina 24), kunt u de Disc Memo's van de tweede CD-speler opslaan in het geheugen en ze op deze speler laten verschijnen.

- **1** Druk op MENU/NO.
- **2** Draai aan de JOG knop tot "LOAD 2ndMEMO?" knippert in het uitleesvenster.

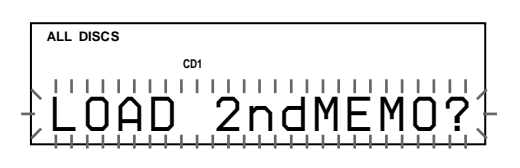

**3** Druk op de JOG knop. Deze speler begint te laden. (Het laden duurt ongeveer een minuut.)

#### **Opmerking**

Als elke Disc Memo van de tweede CD-speler meer dan 13 tekens telt, worden alleen de eerste 13 tekens van die Disc Memo in deze speler geladen.

## **Discs van de tweede CD-speler benoemen**

U kunt discs van de tweede CD-speler benoemen of de Disc Memo's die van de tweede CD-speler werden geladen wijzigen.

- **1** Druk op MEGA CONTROL. De MEGA CONTROL toets licht op.
- **2** Draai aan de JOG knop om een disc te kiezen waaraan u een Disc Memo wilt toekennen. Als de gekozen gleuf geen disc bevat, verschijnt "NO DISC" in het uitleesvenster en kan geen Disc Memo worden toegekend.
- **3** Druk op MENU/NO. "MEMO IN ?" verschijnt.
- **4** Druk op de JOG knop.
- **5** Voer de nieuwe Disc Memo in zoals beschreven onder "Discs benoemen" op pagina 24.

#### **Opmerking**

De nieuwe Disc Memo's worden opgeslagen in het spelergeheugen zodat ze niet kunnen worden weergegeven op de tweede CD-speler.

## **In- en uitvloeien**

U kunt het geluid handmatig laten in- en uitvloeien om te voorkomen dat muziekstukken abrupt beginnen of eindigen.

Merk op dat deze functie niet werkt wanneer u gebruik maakt van de DIGITAL OUT (OPTICAL) aansluiting.

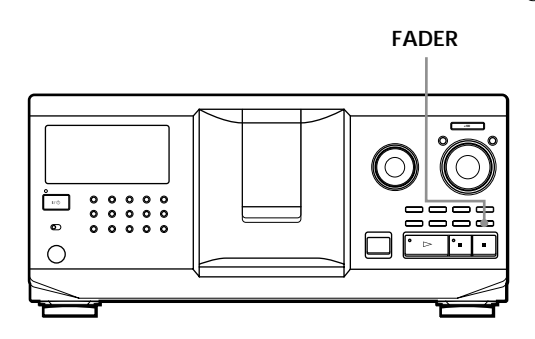

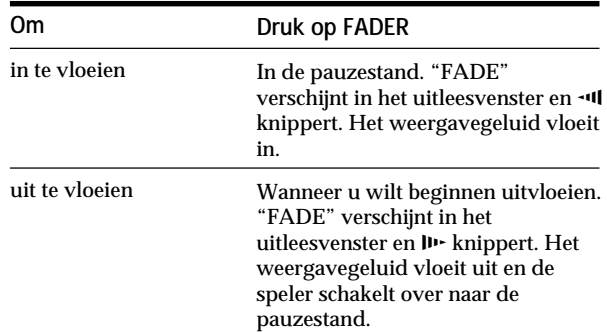

#### **Opmerking**

In- en uitvloeien duurt ongeveer 5 seconden.

## **Afwisselende weergave (No-Delay Play/X-Fade Play)**

Wanneer u een tweede speler aansluit, kunnen muziekstukken in deze speler en in de tweede speler afwisselend worden afgespeeld in elke weergavestand (zie "Een andere CD-speler aansluiten" op pagina 6). Kies één van de volgende methoden:

- **No-Delay Play**: De huidige speler verandert met elk muziekstuk. Telkens wanneer van speler wordt veranderd, begint de andere speler meteen te spelen zonder dat de weergave wordt onderbroken. De andere speler slaat het inloopstuk over en begint meteen te spelen vanaf het punt waar het geluid begint.
- **X-Fade Play**: De huidige speler verandert met elk muziekstuk of met de opgegeven tussentijd. De tussentijd kan worden ingesteld op 30, 60 of 90 seconden. Telkens wanneer van speler wordt veranderd, wordt het geluid van beide spelers gemengd. Het geluid van de huidige speler vloeit uit en het geluid van de andere speler vloeit in.

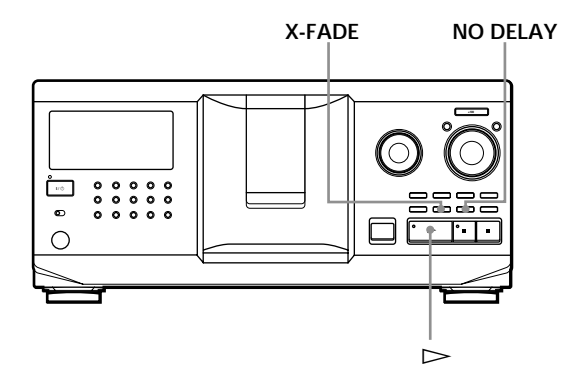

- **1** Kies de gewenste weergavestand op elke speler.
- **2 Wanneer u No-Delay Play kiest** Druk op NO DELAY. "NO DELAY" verschijnt in het uitleesvenster.

**Wanneer u X-Fade Play kiest**

Druk X-FADE.

"X-FADE" verschijnt in het uitleesvenster. Bij elke druk op de X-FADE toets, verschijnt de volgende indicatie:

 $\rightarrow$  X-FADE off  $\rightarrow$  at track end  $\rightarrow$  after 30 sec - $-\text{after } 90 \text{ sec} \leftarrow \text{after } 60 \text{ sec} \leftarrow$ 

Kies "at track end" om na een volledig muziekstuk van speler te veranderen.

Druk herhaaldelijk op X-FADE tot de gewenste tussentijd verschijnt in het uitleesvenster om na een bepaalde tussentijd van speler te veranderen. **3** Druk op  $\triangleright$  om de weergave te starten. De MEGA CONTROL toets licht op terwijl het muziekstuk in de tweede speler wordt gekozen.

#### **No-Delay/X-Fade Play annuleren**

Druk herhaaldelijk op de betreffende toets tot "NO DELAY" of "X-FADE" verdwijnt in het uitleesvenster. De huidige speler gaat door met de weergave.

- **Tijdens de weergave kan worden omgeschakeld tussen No-Delay en X-Fade** Druk op de betreffende toets (NO DELAY of X-FADE) en volg de procedure in stap 2.
- **X-Fade kan op elk punt in het muziekstuk worden gestart**

Druk op FADER tijdens X-Fade Play. Ook al hebt u X-Fade ingesteld en X-Fade weergave gestart, kan X-Fade handmatig in elk punt worden gestart. Merk op dat deze handeling niet kan worden verricht terwijl het geluid van beide spelers wordt gemengd.

#### **Opmerkingen**

- De weergave start vanaf de tweede speler als u de weergave start terwijl de MEGA CONTROL toets is verlicht.
- Wanneer een speler alle discs/muziekstukken in de speler voor de andere speler heeft gespeeld, stopt de weergave.
- Gebruik de bedieningselementen op de andere speler niet tijdens No-Delay/X-Fade Play. Ze kunnen eventueel niet werken zoals het hoort.

## **De speler bedienen met een ander toestel**

Als u de speler aansluit op een Sony MD deck compatible met Mega Control-functie of een Sony MD deck bedient met computer software zoals "MD Editor", moet u de speler instellen zoals hieronder beschreven.

- **1** Druk op MENU/NO.
- **2** Draai aan de JOG knop tot "CONTROL A1 ?" verschijnt in het uitleesvenster.
- **3** Druk op YES.

#### **Terugkeren naar normale instelling**

Druk op YES na stap 1 en 2, en nadat "CONTROL A1 II ?" is verschenen.

### **Opmerkingen**

- De bovenstaande handeling werkt alleen naar behoren met Disc 1 tot Disc 200.
- Deze speler kan niet correct vanaf een andere speler worden bediend die niet is voorzien van een CONTROL A1 II aansluiting. U moet dan de andere speler bedienen vanaf deze speler.

## **Wat u kunt doen met Custom Files**

De speler kan voor elke disc drie soorten informatie, "Custom Files" (gebruikersbestanden) genaamd, opslaan. Eens Custom Files voor een bepaalde disc zijn opgeslagen, roept de speler die automatisch op wanneer u de disc selecteert. Merk op dat Custom Files worden gewist wanneer u de speler gedurende ongeveer een maand niet gebruikt.

## **De volgende informatie kan worden opgeslagen:**

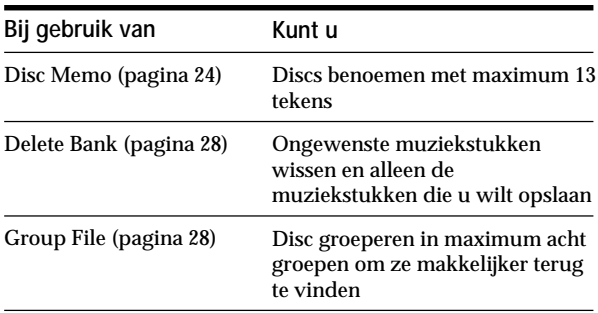

## **Waar worden Custom Files opgeslagen?**

Custom Files worden niet op de disc maar in het geheugen van de speler opgeslagen. Bijgevolg kunnen Custom Files niet worden gebruikt bij het afspelen van een disc met andere spelers.

## **Als u discs vervangt die zijn opgeslagen in de Custom Files**

De opgeslagen Custom File informatie blijft behouden omdat alle Custom File-informatie aan elke gleuf is toegekend. Wis alle Custom Files (Disc Memo, Delete Bank en Group File) van de oude disc en sla de nieuwe disc-informatie op in de Custom Files.

## **Alle Custom Files van alle discs wissen**

Zet de speler af. Hou CLEAR ingedrukt en druk op  $1/\langle \cdot \rangle$  om de speler aan te schakelen. "ALL ERASE" verschijnt in het uitleesvenster en alle Custom Files worden gewist.

## **Discs benoemen (Disc Memo)**

U kunt discs benoemen met maximum 13 tekens en de speler de Disc Memo laten tonen telkens wanneer u een disc selecteert. De Disc Memo kan vanalles zijn, zoals bijvoorbeeld een titel, de naam van een artiest, een categorie of de datum van aankoop.

**Als u een CD TEXT disc selecteert**

De disc-titel wordt automatisch opgeslagen als Disc Memo.

Als de disc-titel meer dan 13 tekens telt, worden alleen de eerste 13 tekens van de disc-titel opgeslagen (zie pagina 13).

Als u een disc vervangt door een CD TEXT disc, wordt ook de disc-titel van de CD TEXT disc automatisch opgeslagen.

Merk op dat u de Disc Memo van een CD TEXT disc niet kunt wijzigen.

**U kunt discs benoemen terwijl het front is geopend**

## **Discs in de speler benoemen**

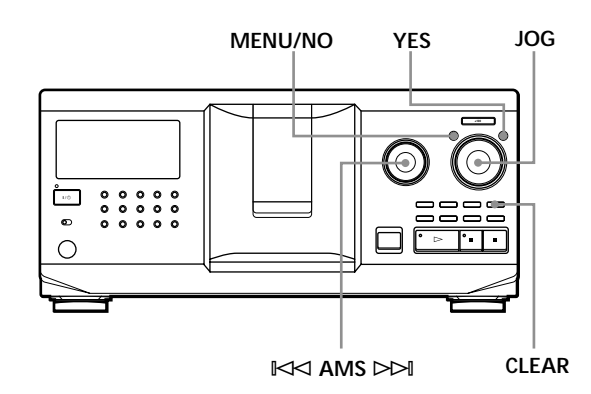

**1** Draai aan de JOG knop tot het disc-nummer waaraan u een Disc Memo wilt toekennen verschijnt in het uitleesvenster. Wanneer u een disc benoemt met gesloten front, verschijnt het disc-nummer van de disc in de weergavepositie. Wanneer u een disc benoemt met geopend front,

verschijnt het disc-nummer van de disc in de laadpositie.

- **2** Druk op MENU/NO. "MEMO IN ?" knippert.
- **3** Druk op de JOG knop. De knipperende cursor ( $\Box$ ) verschijnt.

**4** Draai aan de JOG knop tot het gewenste teken verschijnt in het uitleesvenster. De cursor verdwijnt en de eerste spatie voor de Disc Memo knippert. Wanneer u de JOG knop rechtsom draait, verschijnen de tekens in de onderstaande volgorde. Draai de JOG knop linksom voor de omgekeerde volgorde.

(spatie) A B C D E F G H I J K L M N O P Q R S T U V W X Y Z a b c d e f g h i j k l m n o p q r s t u v w x y z 0 1 2 3 4 5 6 7 8 9 ! " # \$ % & ' ( ) *\** + , – . / : ;  $\lt$  = >? @

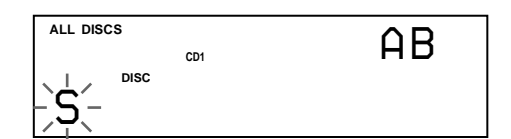

**5** Druk op de JOG knop om het teken te kiezen. Het gekozen teken licht op en de knipperende cursor verschijnt om de volgende invoerspatie aan te geven.

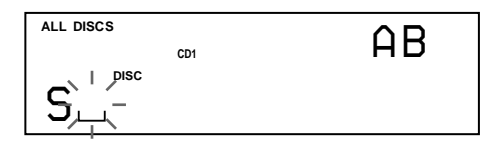

**Een correctie aanbrengen.**

Druk op CLEAR en begin opnieuw met het invoeren van de juiste tekens.

- **6** Herhaal stap 4 en 5 om meer tekens in te voeren.
- **7** Druk op YES om de Disc Memo op te slaan. De Disc Memo staat in het uitleesvenster.

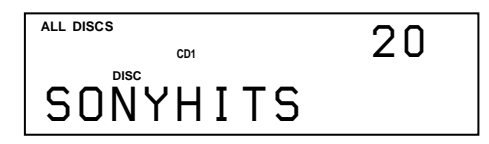

Herhaal stap 1 tot 7 om Disc Memo's toe te kennen aan andere discs.

**Snel het teken wijzigen tijdens het invoeren**

Druk op TIME/TEXT in stap 4 hierboven. Het teken op de cursor verandert in het eerste teken van elk lettertype. Bij elke druk op TIME/TEXT verandert het lettertype als volgt:

$$
\mapsto A \to a \to 0 \to ! \to \text{(spatie)} -
$$

## **De Disc Memo wijzigen**

- **1** Volg stap 1 tot 3 van "Discs in de speler benoemen" op pagina 24 om de Disc Memo te kiezen die u wilt wijzigen.
- **2** Draai aan de  $\Join$  AMS  $\Join$  knop om de cursor naar de gewenste positie te brengen. Als de cursor op een teken staat, knippert het teken maar wanneer de cursor op een blanco spatie staat, verschijnt de cursor ( $\Box$ ) in het uitleesvenster.

#### **Tekens wijzigen**

Draai aan de JOG knop tot het gewenste teken verschijnt in het uitleesvenster.

#### **Tekens toevoegen**

Druk op de JOG knop. Er verschijnt een nieuwe blanco spatie naast het gekozen teken en draai vervolgens aan de JOG knop tot het gewenste teken verschijnt in het uitleesvenster.

#### **Tekens wissen**

Druk op CLEAR. Het gekozen teken verdwijnt.

**Alle tekens voor de huidige Disc Memo wissen** Hou CLEAR gedurende enkele seconden ingedrukt. Alle invoertekens voor de huidige Disc Memo worden gewist.

- **3** Herhaal stap 2 om nog meer tekens te wijzigen.
- **4** Druk op YES om de Disc Memo op te slaan.

## **De Disc Memo wissen**

- **1** Volg stap 1 tot 3 van "Discs in de speler benoemen" op pagina 24 om de Disc Memo te kiezen die u wilt wissen.
- **2** Hou CLEAR gedurende enkele seconden ingedrukt.
- **3** Druk op YES. De Disc Memo verdwijnt.

## *Informatie over CD's opslaan (Custom Files)*

**Discs benoemen met de afstandsbediening** 

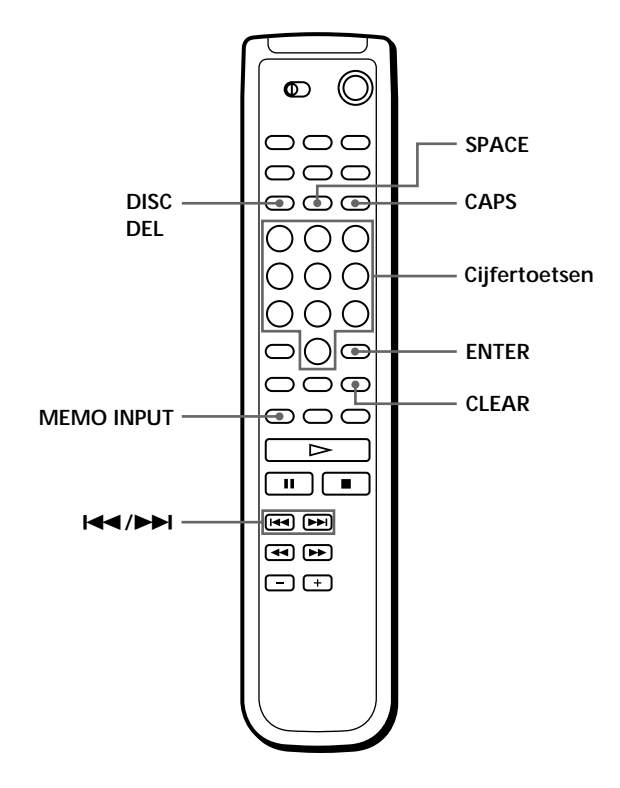

- **1** Druk op DISC.
- **2** Druk op de cijfertoets voor de disc waaraan u een Disc Memo wilt toekennen en druk vervolgens op ENTER.
- **3** Druk op MEMO INPUT. De knipperende cursor ( $\Box$ ) verschijnt.
- **4** Druk op CAPS om het gewenste lettertype te zoeken.

Bij elke druk op de toets verandert het lettertype achtereenvolgens in hoofdletters (AB), kleine letters (ab) en cijfers (12). Voor een symbool moet u hoofdletters of kleine letters kiezen. Het gekozen lettertype verschijnt rechts bovenin het uitleesvenster.

**5** Om een letter in te voeren, drukt u op de betreffende cijfertoets (letter vermeld naast elke cijfertoets).

De cursor verdwijnt en de eerste spatie voor de Disc Memo knippert.

Bij elke druk op de toets verandert de letter achtereenvolgens in deze die naast de toets vermeld staan.

Om symbolen in te voeren, drukt u herhaaldelijk op cijfertoets 1 tot het gewenste symbool verschijnt in het uitleesvenster.

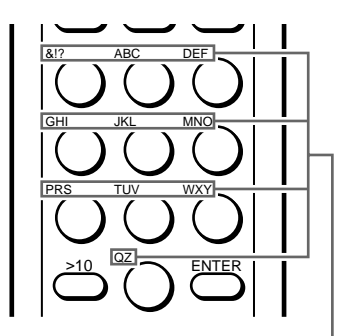

**Tekens die aan elke cijfertoets zijn toegekend.**

Voorbeeld: Om de letter E te kiezen. Druk tweemaal op cijfertoets 3.

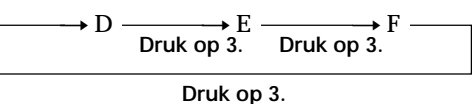

Druk eenmaal op SPACE om een spatie in te voeren.

Druk op CAPS en kies dan het gewenste cijfer.

**6** Druk op ENTER om het teken te kiezen. Het gekozen teken licht op en de knipperende cursor verschijnt om de volgende invoerspatie aan te geven.

U kunt ook naar de volgende spatie gaan door op andere cijfertoetsen te drukken.

- **7** Herhaal stap 4 tot 6 om meer tekens in te voeren.
- **8** Druk op MEMO INPUT om de Disc Memo op te slaan.

De Disc Memo licht op in het uitleesvenster.

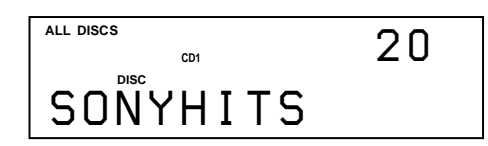

Herhaal stap 1 tot 8 om Disc Memo's toe te kennen aan andere discs.

**Als u zich bij het invoeren van tekens hebt vergist**

- **Een ingevoerd teken corrigeren**
- 1 Druk op I<< of ► tot de cursor zich bij het foutieve teken bevindt.

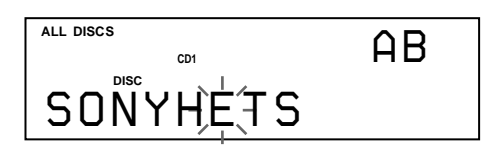

2 Voer het juiste teken in.

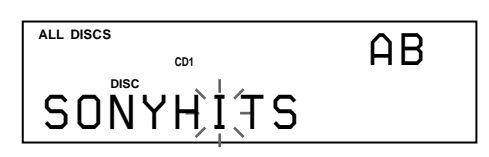

**Een teken tussen twee bestaande tekens invoeren**

- 1 Druk op  $\blacktriangleleft$  of  $\blacktriangleright$  tot de cursor zich naast het punt bevindt waar u wilt invoegen en voer een blanco spatie in.
- 2 Breng de cursor naar de blanco spatie die u zojuist hebt ingevoerd en voer dan het gewenste teken in.
- **U kunt discs in de tweede CD-speler benoemen.** Zie "Discs van de tweede CD-speler benoemen" op pagina 22.

## **Custom File informatie opslaan met een toetsenbord**

U kunt de Disc Memo per disc opslaan met een IBMcompatibel PC-toetsenbord\* (niet meegeleverd).

\* Het stroomverbruik mag maximum 120 mA bedragen.

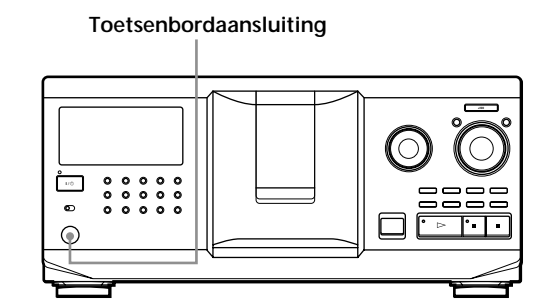

**1** Sluit een toetsenbord aan op de toetsenbordaansluiting op het voorpaneel van de speler.

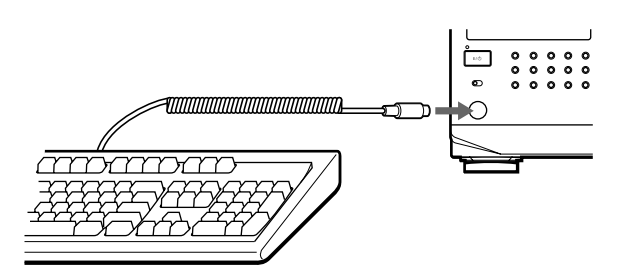

- **2** Druk op de Enter-toets nadat u de gewenste disc hebt gekozen op de speler.
- **3** Voer de gewenste tekens in en druk op de Entertoets om de informatie op te slaan.
- **U kunt alle tekens van een gekozen item wissen** Hou de Shift-toets ingedrukt en druk op de Delete-toets.

#### **Opmerkingen**

- Als de cursortoetsen niet naar behoren werken en het toetsenbord niet voldoet, moet u het loskoppelen en vervolgens weer aansluiten.
- Als het toetsenbord niet van het Amerikaanse type is, kunnen de ingevoerde tekens verschillen van die op de toetsen.

Hieronder ziet u een Amerikaans toetsenbord afgebeeld.

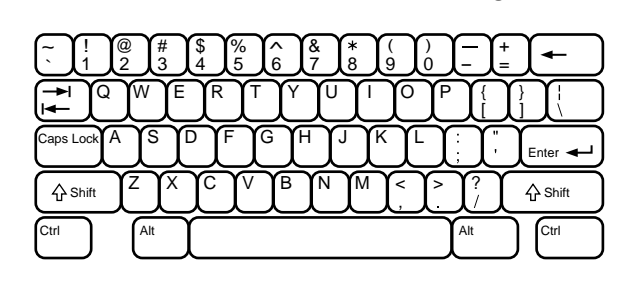

## **Bepaalde muziekstukken opslaan (Delete Bank)**

U kunt ongewenste muziekstukken wissen en alleen de muziekstukken die u wilt opslaan. Wanneer u een disc met een Delect Bank kiest, worden alleen de resterende muziekstukken afgespeeld.

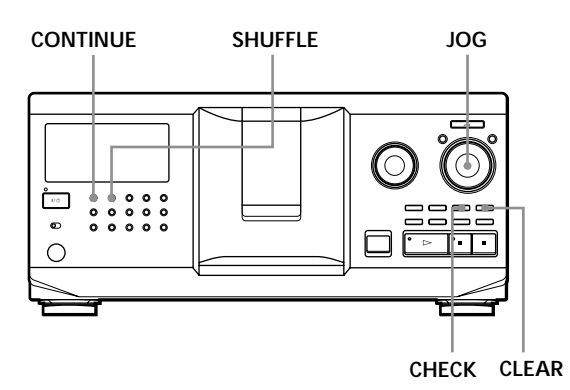

- **1** Druk op CONTINUE of SHUFFLE voor de weergave start.
- **2** Draai aan de JOG knop om de disc te kiezen.
- **3** Druk herhaaldelijk op CHECK tot het muziekstuk dat u wilt wissen verschijnt in het uitleesvenster.

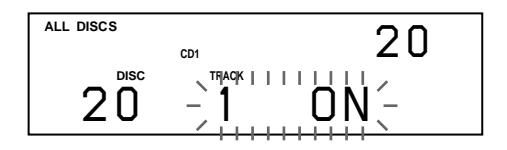

**4** Druk op CLEAR. "DELETE FILE" en "OFF" verschijnen in het uitleesvenster.

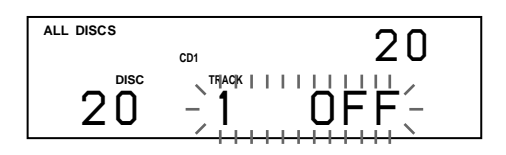

Druk nogmaals op CLEAR om het muziekstuk te herstellen.

- **5** Herhaal stap 3 en 4 om meer muziekstukken te wissen.
- **Alle gewiste muziekstukken kunnen worden hersteld** Hou CLEAR ingedrukt tot "ALL ON" verschijnt in het uitleesvenster.

#### **Opmerking**

De gewiste muziekstukken worden ook in de Shuffle or Program Play stand gewist (wanneer de hele disc met een Delete Bank in één stap wordt geprogrammeerd).

## **Discs groeperen (Group File)**

Grote aantallen discs bemoeilijken het vinden van een bepaalde disc. Met deze speler kunnen discs worden opgedeeld in acht groepen. Een disc kan slechts in één enkele groep worden ingedeeld.

Na het indelen van discs is continu, willekeurige of herhaalde weergave binnen een groep mogelijk (Group Play).

#### **MENU/NO JOG CONTINUE SHUFFLE** ≠ **AMS** ±

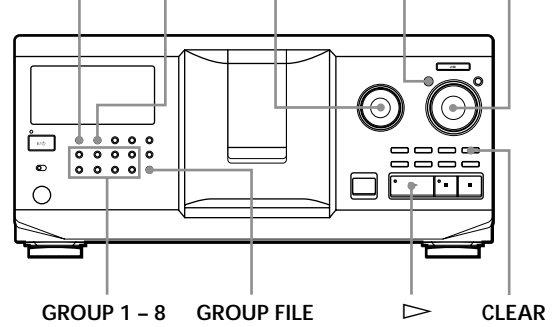

### **Discs toekennen aan groepen**

- **1** Druk op CONTINUE of SHUFFLE voor de weergave start.
- **2** Draai aan de JOG knop om een disc te kiezen die u aan een bepaalde groep wilt toekennen.
- **3** Druk op GROUP FILE. "Select G1 – G8" verschijnt in het uitleesvenster.
- **4** Druk op één van de GROUP 1 8 toetsen waaraan u de disc wilt toekennen. "GROUP FILE" en het groepsnummer verschijnen in het uitleesvenster en de disc wordt aan die groep toegekend.

## **Discs uit een groep wissen**

- Een disc uit een groep wissen
	- 1 Draai aan de JOG knop tot het disc-nummer dat u uit de groep wilt wissen verschijnt in het uitleesvenster.
	- 2 Druk op GROUP FILE. "Select G1 – G8" verschijnt in het uitleesvenster. 3 Druk op CLEAR.
		- "GROUP ERASE" verschijnt in het uitleesvenster.
- Om alle discs uit een groep te wissen, drukt u op CLEAR en tegelijkertijd op de GROUP 1 – 8 toets die u wilt wissen.

## *Locating a Scene or Track You Want Storing Information About CDs (Custom Files) Informatie over CD's opslaan (Custom Files)*

## **Groepen benoemen (Group Memo)**

Elke groep kan worden benoemd met maximum 13 tekens (bijvoorbeeld categorie). Merk op dat u geen Group Memo kunt opslaan als u geen disc aan de groep hebt toegekend.

- **1** Druk op MENU/NO. "MEMO IN ?" knippert.
- **2** Draai aan de JOG knop tot het groepsnummer dat u wilt benoemen verschijnt in het uitleesvenster en druk vervolgens op de JOG knop. De knipperende cursor ( $\Box$ ) verschijnt.
- **3** Draai aan de JOG knop tot het gewenste teken verschijnt in het uitleesvenster. De cursor verdwijnt en de eerste spatie voor de Group Memo knippert. Wanneer u de JOG knop rechtsom draait, verschijnen de tekens in de onderstaande volgorde. Draai de JOG knop linksom voor de omgekeerde volgorde.

(spatie) A B C D E F G H I J K L M N O P Q R S T U V W X Y Z a b c d e f g h i j k l m n o p q r s t u v  $w xy z 0 1 2 3 4 5 6 7 8 9!$ " #  $\frac{6}{3}$ % & '() \* + , - . / : ;  $\lt$  = >? @

**4** Druk op de JOG knop om het teken te kiezen. Het gekozen teken licht op en de knipperende cursor verschijnt om de volgende invoerspatie aan te geven.

**Correcties aanbrengen** Druk op CLEAR en begin opnieuw met het invoeren van de juiste tekens.

- **5** Herhaal stap 3 en 4 om meer tekens in te voeren. Zie ook "Discs in de speler benoemen" op pagina 24 voor meer details.
- **6** Druk op YES om de Group Memo op te slaan.

## **De Group Memo wijzigen**

**1** Volg stap 1 en 2 van "Groepen benoemen" om de Group Memo te kiezen die u wilt wijzigen.

**2** Draai aan de  $\mathbb{K}$  AMS  $\triangleright$  knop om de cursor naar de gewenste positie te brengen. Als de cursor op een teken staat, knippert het teken maar wanneer de cursor op een blanco spatie staat, verschijnt de cursor ( $\Box$ ) in het uitleesvenster.

#### **Tekens wijzigen**

Draai aan de JOG knop tot het gewenste teken verschijnt in het uitleesvenster.

#### **Tekens toevoegen**

Druk op de JOG knop. Er verschijnt een nieuwe blanco spatie naast het gekozen teken en draai vervolgens aan de JOG knop tot het gewenste teken verschijnt in het uitleesvenster.

**Tekens wissen** Druk op CLEAR. Het gekozen teken verdwijnt.

- **3** Herhaal stap 2 om nog meer tekens te wijzigen.
- **4** Druk op YES om de Group Memo op te slaan.

### **De Group Memo wissen**

- **1** Volg stap 1 en 2 van "Groepen benoemen" op deze pagina om de Group Memo te kiezen die u wilt wissen.
- **2** Hou CLEAR gedurende enkele seconden ingedrukt.
- **3** Druk op YES. De Group Memo verdwijnt.

## **Discs in een groep afspelen (Group Play)**

Continuous of Shuffle Play binnen een groep is mogelijk.

**1** Kies de weergavestand voor u de weergave start.

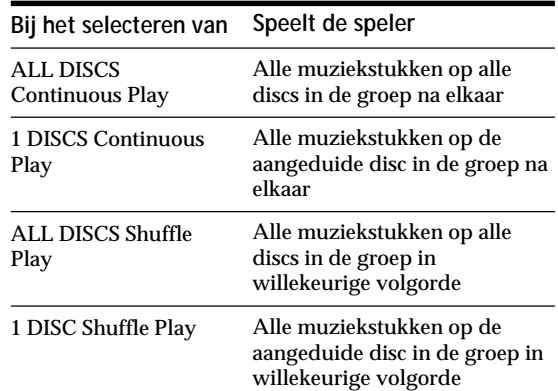

**2** Druk op één van de GROUP 1 – 8 toetsen om de groep te kiezen en druk op  $\triangleright$ . Group Play begint vanaf de disc met het hoogste nummer en het dichtst bij de weergavepositie. Als de disc in de weergavepositie in de gekozen groep zit, begint de weergave vanaf die disc.

#### **Group Play annuleren**

Druk op één van de GROUP 1 – 8 toetsen die u hebt gekozen. "GROUP OFF" verschijnt in het uitleesvenster.

#### **U** kunt Group Play starten met de afstandsbediening **T**

- 1 Druk op GROUP alvorens de weergave te starten.
- 2 Druk op de cijfertoets van de groep die u wilt afspelen en druk vervolgens op ENTER.
- 3 Druk op  $\triangleright$ .

Druk op GROUP om Group Play te annuleren.

**Bij de start van Group Play kunt u bepalen welke disc moet worden afgespeeld.**

Nadat u de groep hebt gekozen, draait u aan de JOG knop om de disc te kiezen en drukt u vervolgens op de JOG knop of op  $\triangleright$ .

Met de afstandsbediening drukt u herhaaldelijk op DISC SKIP tot het gewenste disc-nummer verschijnt in het uitleesvenster en drukt u vervolgens op ENTER.

#### **Opmerking**

Als "NO ENTRY" verschijnt in het uitleesvenster, zit er geen disc in de gekozen groep.

## **Een disc in een groep zoeken door elke Disc Memo te overlopen**

U kunt een disc in een bepaalde groep snel vinden door de Disc Memo in het uitleesvenster te overlopen en Group Play te starten.

Merk op dat u deze functie niet kunt gebruiken in de ALL DISCS Shuffle en Program Play-stand.

- **1** Druk eerst op GROUP en vervolgens op de cijfertoets van de gewenste groep.
- **2** Druk op ENTER. De groepsnaam verschijnt in het uitleesvenster.
- **3** Druk op MEMO SCAN. "MEMO SCAN" verschijnt in het uitleesvenster. De Disc Memo's van de discs in de gekozen groep rollen in het uitleesvenster.
- **4** Druk op ENTER of  $\triangleright$  wanneer de Disc Memo van de gewenste disc verschijnt. Group Play begint vanaf de gekozen disc.
- **Tijdens het overlopen kunt u naar de volgende of vorige Disc Memo springen.** Draai aan de  $\mathbb{K}$  AMS  $\triangleright$  knop.

## **Uw favoriete muziekstukken opslaan (Hit List)**

U kunt veel beluisterde muziekstukken opslaan en selecteren door de muziekstuknummers of -titels (zie pagina 31) aan te duiden in de Hit List.

U kunt tot 32 muziekstukken opslaan in de Hit List.

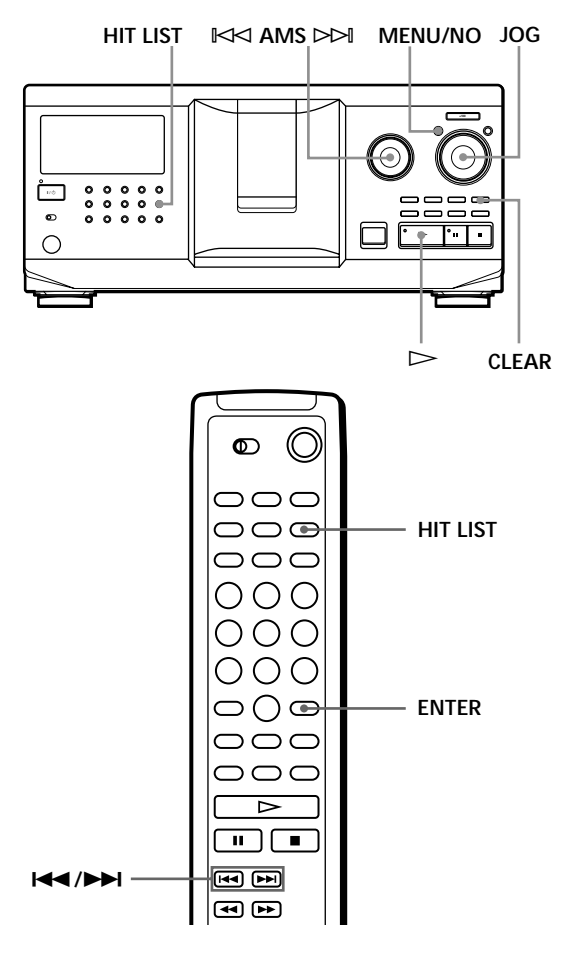

## **Muziekstukken opnemen in de Hit List**

Druk op HIT LIST terwijl uw favoriete muziekstuk speelt.

"HIT" en "List in" verschijnen in het uitleesvenster.

#### **Opmerkingen**

- Als u een 33e muziekstuk opneemt in de Hit List, wordt het 32e muziekstuk vervangen.
- U kunt geen muziekstukken vanaf een tweede CD-speler opslaan.

## **Muziekstukken in de Hit List afspelen**

- **1** Druk op HIT LIST voor de weergave start. De HIT LIST toets licht op en "HIT LIST" verschijnt in het uitleesvenster.
- **2** Draai aan de JOG knop of de  $\Join$  AMS ⊳→ knop tot het gewenste muziekstuk verschijnt in het uitleesvenster.
- **3** Druk op de JOG knop of op  $\triangleright$  om de weergave te starten. Druk op ENTER wanneer u gebruik maakt van de afstandsbediening.
- **De Hit List blijft tot ze wordt gewist** Een aangemaakte Hit List blijft, ook al verwisselt u discs. Daarom vervangt de speler bestaande muziekstukken in de Hit List.

#### **Opmerking**

Het muziekstuk dat u in stap 2 kiest, wordt het eerste muziekstuk in de Hit List en de volgorde van de muziekstukken in de Hit List kan niet worden gewijzigd.

## **Muziekstukken wissen uit de Hit List**

- **1** Volg stap 1 en 2 van "Muziekstukken in de Hit List afspelen" op deze pagina.
- **2** Druk op CLEAR. Het gekozen muziekstuk wordt gewist in de Hit List.

## **Alle muziekstukken wissen uit de Hit List**

Terwijl de HIT LIST toets is verlicht, houdt u CLEAR ingedrukt in de stopstand tot "CLEAR" verschijnt.

### **Muziekstukken in de Hit List benoemen (Hit Title)**

U kunt muziekstukken in de Hit List op twee manieren benoemen zoals hieronder beschreven staat.

### **Muziekstukken benoemen in de weergavestand**

- **1** Druk op MENU/NO tijdens het afspelen van een muziekstuk in de Hit List. "HIT MEMO ?" verschijnt in het uitleesvenster.
- **2** Druk op de JOG knop. De knipperende cursor ( $\Box$ ) verschijnt in het uitleesvenster.

**3** Draai aan de JOG knop tot het gewenste teken verschijnt in het uitleesvenster. Het gekozen teken voor de Hit Title knippert. Wanneer u de JOG knop rechtsom draait, verschijnen de tekens in de onderstaande volgorde. Draai de JOG knop linksom voor de omgekeerde volgorde.

(spatie) A B C D E F G H I J K L M N O P Q R S T U V W X Y Z a b c d e f g h i j k l m n o p q r s t u v w x y z 0 1 2 3 4 5 6 7 8 9 ! " # \$ % & ' ( ) *\** + , – . / : ;  $\lt$  = >? @

**4** Druk op de JOG knop om het teken te kiezen. Het gekozen teken licht op en de knipperende cursor verschijnt om de volgende invoerspatie aan te geven.

**Correcties aanbrengen** Druk op CLEAR en begin opnieuw met het invoeren van de juiste tekens.

- **5** Herhaal stap 3 en 4 om meer tekens in te voeren. Zie ook "Discs in de speler benoemen" op pagina 24 voor meer details.
- **6** Druk op YES om de Hit Title op te slaan.

#### **Muziekstukken benoemen in de stopstand**

- **1** Wanneer de HIT LIST is verlicht kiest u het muziekstuk dat u wilt toekennen door aan de JOG knop of de  $\Join$  AMS  $\Join$  knop te draaien.
- **2** Druk op MENU/NO. De knipperende cursor ( $\Box$ ) verschijnt in het uitleesvenster.
- **3** Volg stap 3 tot 6 van "Muziekstukken benoemen in de weergavestand" om de tekens in te voeren.
- **U kunt de muziekstuktitels van een CD TEXT disc opnemen in de Hit List** De muziekstuktitel op een CD TEXT disc wordt automatisch als Hit Title opgeslagen wanneer het

muziekstuk in de Hit List wordt opgenomen.

## **Voorzorgsmaatregelen**

#### **Veiligheid**

- Opgelet De optische instrumenten in dit toestel kunnen oogletsels veroorzaken.
- Indien er een voorwerp of vloeistof in de behuizing terechtkomt, moet u de stekker uit het stopcontact trekken en het toestel laten nakijken door een deskundige alvorens het weer in gebruik te nemen.
- Zolang de stekker van het netsnoer in het stopcontact zit, blijft er een geringe hoeveelheid stroom naar het apparaat lopen, ook al is het apparaat zelf uitgeschakeld.

#### **Spanningsbronnen**

- Controleer of de voedingsspanning overeenkomt met de lokale netspanning alvorens het toestel in gebruik te nemen. De voedingsspanning staat vermeld op het kenplaatje achteraan op het toestel.
- Het toestel blijft onder (net) spanning staan zolang de stekker in het stopcontact zit, ook al is het toestel zelf uitgeschakeld.
- Trek de stekker uit het stopcontact indien u van plan bent het toestel gedurende lange tijd niet te gebruiken. Trek altijd aan de stekker zelf en nooit aan het netsnoer.
- Het netsnoer mag alleen door bevoegd vakpersoneel worden vervangen.

#### **Opstelling**

- Installeer het toestel op een goed geventileerde plaats om te voorkomen dat het te sterk opwarmt.
- Plaats het toestel niet op een zachte ondergrond zoals bijvoorbeeld een tapijt waardoor de ventilatiegaten onderaan kunnen worden afgesloten.
- Installeer het toestel niet in de buurt van warmtebronnen of op een plaats waar het is blootgesteld aan directe zonnestraling, overmatig stof of mechanische schokken.

#### **Werking**

• Indien het toestel direct van een koude in een warme of een zeer vochtige ruimte wordt gebracht, kan er condensvorming optreden op de lenzen in het toestel. In dat geval kan de werking van het toestel zijn verstoord. Laat het toestel dan ongeveer een uur aan staan tot het vocht is verdampt.

#### **Volumeregeling**

• Zet het volume niet hoger bij het beluisteren van een zeer stille passage of een onbespeeld gedeelte. Als u dat toch doet, kunnen de luidsprekers worden beschadigd wanneer er plots een piekwaarde wordt bereikt.

#### **Reiniging**

• Reinig de behuizing, het voorpaneel en de bedieningselementen met een zachte doek die lichtjes is bevochtigd met een mild zeepsopje. Gebruik geen schuursponsje, schuurpoeder noch solventen zoals alcohol of benzine.

#### **Transport**

• Om het toestel te transporteren, opent u het front, verwijdert u alle discs en zet u het vervolgens af.

Met alle vragen over en eventuele problemen met uw toestel kunt u steeds terecht bij uw dichtstbijzijnde Sony handelaar.

## **Opmerkingen betreffende CD's**

#### **Behandelen van CD's**

- Behandel de disc voorzichtig om ze proper te houden.
- Kleef niets op een disc.

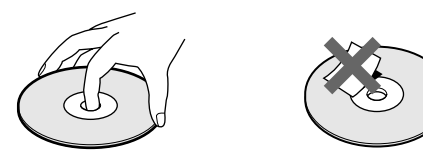

- Stel een disc niet bloot aan directe zonnestraling of warmtebronnen zoals bijvoorbeeld heteluchtkanalen of in een auto die in de volle zon geparkeerd staat en waarin de temperatuur sterk kan oplopen.
- Bewaar een disc altijd in het doosje nadat u ze uit het toestel hebt gehaald.

#### **Reiniging**

• Maak een disc voor het afspelen altijd schoon met een doek. Wrijf van binnen naar buiten toe.

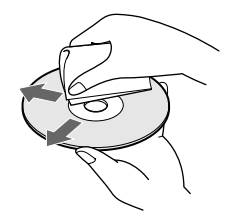

• Gebruik geen solventen zoals benzine, thinner en in de handel verkrijgbare reinigingsmiddelen of antistatische sprays voor grammofoonplaten.

#### **Opmerkingen bij de weergave van een CD-R/CD-RW**

• Discs opgenomen met CD-R/CD-RW drives kunnen mogelijk niet worden afgespeeld wegens krassen, vuil, opnamestand of drivekarakteristieken. Ook ongefinaliseerde discs kunnen niet worden afgespeeld.

## **Storingen verhelpen**

Indien u problemen ondervindt bij het gebruik van dit toestel, probeer die dan eerst zelf op de lossen aan de hand van de onderstaande lijst. Als het probleem daarmee niet is opgelost, raadpleeg dan de dichtstbijzijnde Sony handelaar.

#### **Geen geluid**

- /Controleer of de speler goed is aangesloten.
- /Controleer of de versterker juist wordt bediend.

**De CD speelt niet.**

- $→$ **Er zit geen CD in de gleuf** ("–NO DISC–" verschijnt). Breng een CD in.
- /Plaats de CD met het label naar rechts.
- /Reinig de CD (zie pagina 32).
- /Er is condensvorming opgetreden in het toestel. Open het front en laat het toestel ongeveer een uur aan staan (zie pagina 32).

**De afstandsbediening werkt niet.**

- /Verwijder eventuele obstakels tussen afstandsbediening en toestel.
- /Richt de afstandsbediening op de afstandsbedieningssensor **a** op het toestel.
- /Vervang alle batterijen in de afstandsbediening door nieuwe als ze zijn uitgeput.
- $\rightarrow$ Zet de CD 1/2/3 schakelaar op de afstandsbediening in dezelfde stand als de COMMAND MODE keuzeschakelaar in het uitleesvenster op het voorpaneel (zie pagina 5).

**Het toestel werkt niet zoals het hoort.**

/Misschien is er iets fout met de microcomputerchips. Trek de stekker uit het stopcontact en steek hem weer in om het toestel terug te stellen.

## **Technische gegevens**

**Compact disc-speler**

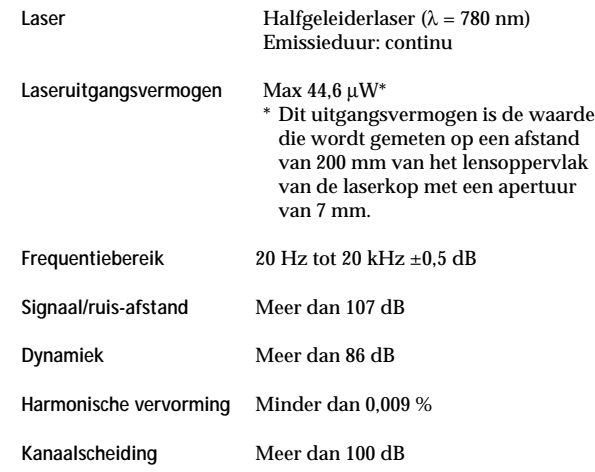

#### **Uitgangen**

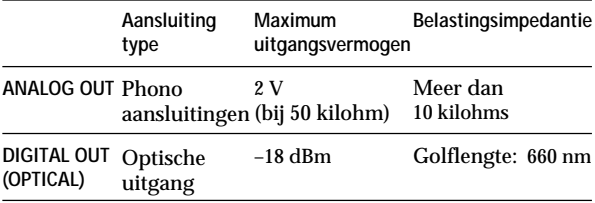

#### **Algemeen**

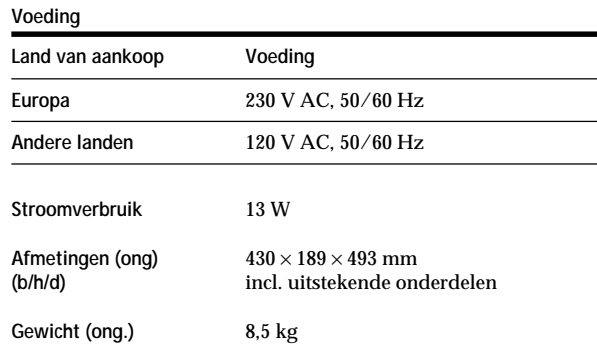

#### **Meegeleverde toebehoren**

Zie pagina 4.

Wijzigingen in ontwerp en technische gegevens voorbehouden zonder voorafgaande kennisgeving.

## **Index**

### **A, B**

Aansluitingen overzicht 4 Advanced Mega Control 21 Afstandsbediening 4 AMS 16 Automatic Music Sensor 16 Behandelen van CD's 32 Benoemen van een disc 24

### **C**

CD TEXT 12 Continuous Play 10 CONTROL A1 II 5 Custom Files Delete Bank 28 Disc Memo 24 Group File 28 Hit List 30 wat u kunt doen met 24

## **D, E, F**

Delete Bank 28 Disc Memo 24 Draaitafel 7 Een andere CD-speler aansluiten 6

## **G**

Groeperen van Discs 28

## **H**

Herhalen 17 Hit List 30

### **I**

Inbrengen van CD's 7 In- en uitvloeien 22

## **J, K, L**

JOG knop 7

### **M**

Memo Scan 14 Memo Search 15

## **N, O**

No-Delay Play 23 Opslag bepaalde muziekstukken 28

## **P, Q, R**

Programma controleren 20 wijzigen 20 wissen 20

## **S**

Shuffle Play alle discs 17 1 disc 18 Storingen verhelpen 33

### **T**

Taal kiezen 13 Timer Play 20 Totale speelduur 12

### **U, V, W**

Uitpakken 4 Volgende disc aanduiden 15 Weergave Continuous Play 10 Easy Play 15 Group Play 29 Program Play 18 Repeat Play 17 Shuffle Play 17 Wijzigen Disc Memo 25 Group Memo 29 Wissen Custom Files 24 Delete Bank 28 Disc Memo 25 Group Memo 29 Hit List 31 programma 20

## **X, Y, Z**

X-Fade Play 23 Zoeken direct 16 discs 14 met AMS 16 met geluid 16 naar een bepaald muziekstuk 16 naar een bepaald punt 16

## **Benaming van bedieningselementen**

### **Toetsen**

CAPS 26 CHECK 20, 28 Cijfertoetsen 14, 16 CLEAR 18, 28 CONTINUE 10, 20 DEL 27 DISC 14, 19 DISC SKIP  $+/- 11$ EASY PLAY 15 ENTER 14, 19, 31 GROUP<sub>30</sub> GROUP 1 – 8 28 GROUP FILE 28 HIGH-LIGHT 13 HIT LIST 30 MEGA CONTROL 21 MEMO INPUT 26 MEMO SCAN 14 MEMO SEARCH 15 MENU/NO 13, 21, 24, 29, 31 NO DELAY 23 OPEN/CLOSE 7 PROGRAM 18 REPEAT 17 SHUFFLE 17 SPACE 26 TIME/TEXT 12 X-FADE 23 YES 25, 29, 31  $K\triangleleft$  AMS  $\triangleright$  11  $>$  11  $II$  11  $\blacksquare$  11  $H = / H$  16  $\leftrightarrow$  16 >10 16  $+100$  14

## **Schakelaars**

 $CD$  1/2/3 5 TIMER 20  $I/\bigcirc$  7

### **Aansluitingen**

ANALOG OUT 6 CONTROL A1 II 5 2ND CD IN 6

### **Connectoren**

DIGITAL OUT (OPTICAL) 5

## **Overige**

COMMAND MODE keuzeschakelaar 5 Disc-gleuven 7 Draaitafel 7 Front 7 JOG knop 7 Uitleesvenster 12  $\blacksquare$  4

 $\frac{1}{1}$